40PFT4109 40PFT4109 47PFT4109 50PFT4109

# Kullanım kılavuzu

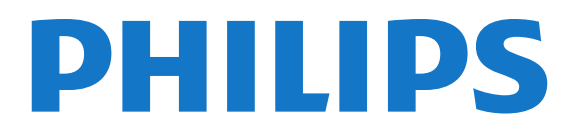

# İçindekiler

#### [1 Yeni TV'niz](#page-2-0)*[3](#page-2-0)*

- [1.1 TV'yi duraklatma ve kayıtlar](#page-2-1)*[3](#page-2-1)* [1.2 EasyLink](#page-2-2)*[3](#page-2-2)*
- [2 Kurulum](#page-3-0)*[4](#page-3-0)*
- [2.1 Güvenlik talimatlarını okuma](#page-3-1)*[4](#page-3-1)*
- [2.2 TV standı ve duvara montaj](#page-3-2)*[4](#page-3-2)*
- [2.3 Yerleştirme hakkında ipuçları](#page-4-0)*[5](#page-4-0)*
- [2.4 Güç kablosu](#page-4-1)*[5](#page-4-1)*
- [2.5 Güç kablosu](#page-4-2)*[5](#page-4-2)*
- [2.6 Anten kablosu](#page-5-0)*[6](#page-5-0)*

#### [3 Bağlantılar](#page-6-0)*[7](#page-6-0)*

- [3.1 Bağlantılar hakkında ipuçları](#page-6-1)*[7](#page-6-1)*
- [3.2 EasyLink HDMI CEC](#page-7-0)*[8](#page-7-0)*
- [3.3 Ortak arayüz CAM](#page-8-0)*[9](#page-8-0)* [3.4 Set Üstü Kutu - STB](#page-8-1)*[9](#page-8-1)*
- [3.5 Uydu alıcı](#page-8-2)*[9](#page-8-2)*
- [3.6 Ev Sinema Sistemi HTS](#page-9-0)*[10](#page-9-0)*
- [3.7 Blu-ray Disk oynatıcısı](#page-10-0)*[11](#page-10-0)*
- [3.8 DVD oynatıcı](#page-10-1)*[11](#page-10-1)*
- [3.9 Oyun konsolu](#page-11-0)*[12](#page-11-0)*
- [3.10 USB Sabit Sürücü](#page-11-1)*[12](#page-11-1)*
- [3.11 USB klavye veya fare](#page-12-0)*[13](#page-12-0)* [3.12 USB flash sürücü](#page-13-0)*[14](#page-13-0)*
- [3.13 Video kamera](#page-13-1)*[14](#page-13-1)*
- [3.14 Bilgisayar](#page-13-2)*[14](#page-13-2)*
- [3.15 Kulaklıklar](#page-14-0)*[15](#page-14-0)*

#### [4 Açma](#page-15-0)*[16](#page-15-0)*

[4.1 Açık veya Bekleme modunda](#page-15-1)*[16](#page-15-1)*

#### [5 Uzaktan kumanda](#page-16-0)*[17](#page-16-0)*

- [5.1 Tuş genel bilgileri](#page-16-1)*[17](#page-16-1)*
- [5.2 IR sensörü](#page-16-2)*[17](#page-16-2)*
- [5.3 Piller](#page-17-0)*[18](#page-17-0)*
- [5.4 Temizleme](#page-17-1)*[18](#page-17-1)*

#### [6 TV kanalları](#page-18-0)*[19](#page-18-0)*

[6.1 TV kanallarını izleme](#page-18-1)*[19](#page-18-1)* [6.2 Kanal kurulumu](#page-21-0)*[22](#page-21-0)*

#### [7 TV kılavuzu](#page-25-0)*[26](#page-25-0)*

- [7.1 TV rehberini Kullanma](#page-25-1)*[26](#page-25-1)*
- [7.2 Kayıtlar](#page-25-2)*[26](#page-25-2)*
- [7.3 TV rehberi verilerini alma](#page-25-3)*[26](#page-25-3)*

#### [8 Kaynaklar](#page-26-0)*[27](#page-26-0)*

- [8.1 Kaynaklar listesi](#page-26-1)*[27](#page-26-1)*
- [8.2 Beklemeden](#page-26-2)*[27](#page-26-2)*
- [8.3 EasyLink](#page-26-3)*[27](#page-26-3)*

#### [9 Zamanlayıcılar ve saat](#page-27-0)*[28](#page-27-0)*

- [9.1 Uyku zamanlayıcısı](#page-27-1)*[28](#page-27-1)*
- [9.2 Saat](#page-27-2)*[28](#page-27-2)*
- [9.3 Otomatik kapanma](#page-27-3)*[28](#page-27-3)*

#### [10 Fotoğraflar, videolar ve müzikleriniz](#page-28-0)*[29](#page-28-0)*

[10.1 USB bağlantısından](#page-28-1)*[29](#page-28-1)*

#### [11 TV Duraklatma](#page-30-0)*[31](#page-30-0)*

[11.1 TV Duraklatma](#page-30-1)*[31](#page-30-1)*

#### [12 Kayıt](#page-31-0)*[32](#page-31-0)*

- [12.1 Gerekenler](#page-31-1)*[32](#page-31-1)*
- [12.2 Program kaydetme](#page-31-2)*[32](#page-31-2)*
- [12.3 Bir kaydı izleme](#page-31-3)*[32](#page-31-3)*

#### [13 Ayarlar](#page-32-0)*[33](#page-32-0)*

- [13.1 Görüntü](#page-32-1)*[33](#page-32-1)*
- [13.2 Oyun veya bilgisayar](#page-33-0)*[34](#page-33-0)*
- [13.3 Format ve kenarlar](#page-34-0)*[35](#page-34-0)* [13.4 Ses](#page-34-1)*[35](#page-34-1)*

- [14 Teknik özellikler](#page-37-0)*[38](#page-37-0)*
- [14.1 Çevresel](#page-37-1)*[38](#page-37-1)*
- [14.2 PxHxxx9 / PxTxxx9'da alım](#page-37-2)*[38](#page-37-2)*
- [14.3 Ekran](#page-38-0)*[39](#page-38-0)*
- [14.4 Güç](#page-38-1)*[39](#page-38-1)*
- [14.5 Boyutlar ve ağırlıklar\\_41x9/4209](#page-39-0)*[40](#page-39-0)*
- [14.6 Boyutlar ve ağırlıklar\\_41x9/4209](#page-39-1)*[40](#page-39-1)*
- [14.7 Boyutlar ve ağırlıklar\\_4009](#page-40-0)*[41](#page-40-0)*
- [14.8 Boyutlar ve ağırlıklar\\_43x9](#page-41-0)*[42](#page-41-0)*
- [14.9 Boyutlar ve ağırlık\\_5109](#page-41-1)*[42](#page-41-1)*
- [14.10 Boyutlar ve ağırlıklar\\_5199/5209](#page-41-2)*[42](#page-41-2)*
- [14.11 Boyutlar ve ağırlıklar\\_5219](#page-42-0)*[43](#page-42-0)*
- [14.12 Bağlantı\\_20"-28"\\_4009/4109/4209/5219](#page-42-1)*[43](#page-42-1)*
- [14.13 Bağlantı\\_32"-39"\\_41x9](#page-42-2)*[43](#page-42-2)*
- [14.14 Bağlantı\\_40"-50"\\_41x9](#page-42-3)*[43](#page-42-3)*
- [14.15 Bağlantı\\_32"-55"\\_4009/43x9/5109/5199/5209](#page-43-0)*[44](#page-43-0)*
- [14.16 Bağlantı](#page-43-1)*[44](#page-43-1)*
- [14.17 Ses](#page-43-2)*[44](#page-43-2)*
- [14.18 Multimedya](#page-43-3)*[44](#page-43-3)*

#### [15 Yazılım](#page-45-0)*[46](#page-45-0)*

- [15.1 Yazılım güncelleme](#page-45-1)*[46](#page-45-1)*
- [15.2 Yazılım sürümü](#page-45-2)*[46](#page-45-2)*
- [15.3 Açık kaynaklı yazılım](#page-45-3)*[46](#page-45-3)*
- [15.4 Open source license](#page-45-4)*[46](#page-45-4)*

#### [16 Sorun giderme ve destek](#page-64-0)*[65](#page-64-0)*

- [16.1 Sorun giderme](#page-64-1)*[65](#page-64-1)*
- [16.2 Kayıt olun](#page-65-0)*[66](#page-65-0)*
- [16.3 Yardım](#page-65-1)*[66](#page-65-1)*
- [16.4 Online yardım](#page-65-2)*[66](#page-65-2)*
- [16.5 Müşteri Desteği / Tamirat](#page-65-3)*[66](#page-65-3)*

#### [17 Güvenlik ve bakım](#page-67-0)*[68](#page-67-0)*

- [17.1 Güvenlik](#page-67-1)*[68](#page-67-1)*
- [17.2 Ekran bakımı](#page-68-0)*[69](#page-68-0)*

#### [18 Kullanım şartları, telif hakları ve lisanslar](#page-69-0)*[70](#page-69-0)*

- [18.1 Kullanım koşulları](#page-69-1)*[70](#page-69-1)*
- [18.2 Telif hakları ve lisanslar](#page-69-2)*[70](#page-69-2)*

#### [Dizin](#page-71-0)*[72](#page-71-0)*

# <span id="page-2-0"></span>1 Yeni TV'niz

### <span id="page-2-1"></span>1.1 TV'yi duraklatma ve kayıtlar

Bir USB Sabit Sürücü bağlarsanız, dijital bir TV kanalının yayınını duraklatabilir ve kaydedebilirsiniz.

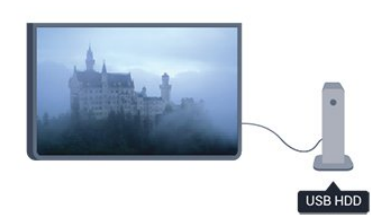

TV'niz yayını USB Sabit Sürücüye kaydederken, TV'yi duraklatıp acil telefon aramalarını yanıtlayabilir veya bir spor müsabakası esnasında ara verebilirsiniz. Daha sonra izlemeye devam edebilirsiniz.

### <span id="page-2-2"></span>1.2 EasyLink

EasyLink ile TV'nin uzaktan kumandasını kullanarak Blu-ray Disk oynatıcı gibi bağlı bir cihazı çalıştırabilirsiniz.

EasyLink bağlı cihazlarla iletişim kurmak için HDMI CEC kullanır.

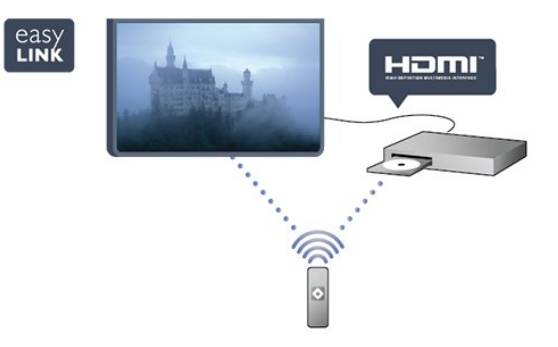

# Kurulum

### <span id="page-3-1"></span>2.1

<span id="page-3-0"></span> $\overline{2}$ 

## Güvenlik talimatlarını okuma

TV'nizi ilk kez kullanmadan önce güvenlik talimatlarını okuyun.

Yardım'da Güvenlik ve bakım > Güvenlik konusuna gidin.

#### <span id="page-3-2"></span> $22$

# TV standı ve duvara montaj

### TV standı

TV standının montajı için talimatları TV ile birlikte verilen Hızlı Başlangıç Kılavuzu'nda bulabilirsiniz. Bu kılavuzu kaybetmeniz halinde [www.philips.com](http://www.philips.com) adresinden indirebilirsiniz.

Yükleyeceğiniz Hızlı Başlangıç Kılavuzu'nu aramak için TV'nin ürün tipi numarasını kullanın.

### Duvara montaj

TV'nizde VESA uyumlu bir duvara montaj braketi (ayrıca satılır) de kullanılabilir.

Duvara montaj aparatını satın alırken aşağıdaki VESA kodunu kullanın . . .

Braketi güvenli biçimde sabitlemek için çizimde belirtilen uzunlukta vida kullanın.

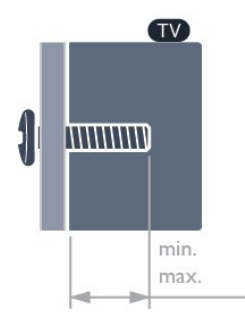

- 20Pxx4109 - VESA MIS-F 75x75, M4

- 22Pxx4109 VESA MIS-F 75x75, M4
- 23Pxx4009 VESA MIS-F 75x75, M4
- 24Pxx4109 VESA MIS-F 75x75, M4
- 28Pxx4109 VESA MIS-F 100x100, M4
- 32Pxx41x9 VESA MIS-F 400x200, M6
- 39Pxx41x9 VESA MIS-F 400x200, M6
- 40Pxx41x9 VESA MIS-F 400x200, M6
- 42Pxx41x9 VESA MIS-F 400x200, M6
- 47Pxx41x9 VESA MIS-F 400x200, M6
- 50Pxx41x9 VESA MIS-F 400x400, M6
- 32Pxx4009 VESA MIS-F 100x100, M4
- 40Pxx4009 VESA MIS-F 200x200, M4
- 50Pxx4009 VESA MIS-F 400x200, M6
- 22Pxx4209 VESA MIS-F 75x75, M4
- 24Pxx5219 VESA MIS-F 75x75, M4
- 32Pxx43x9 VESA MIS-F 100x100, M4
- 40Pxx43x9 VESA MIS-F 200x200, M4
- 50Pxx43x9 VESA MIS-F 400x200, M6
- 32Pxx5109 VESA MIS-F 400x200, M6
- 40Pxx5109 VESA MIS-F 400x200, M6
- 48Pxx5109 VESA MIS-F 400x200, M6
- 55Pxx5109 VESA MIS-F 400x400, M6
- 42Pxx5199 VESA MIS-F 200x200, M6
- 47Pxx5199 VESA MIS-F 400x400, M6
- 55Pxx5199 VESA MIS-F 400x400, M6
- 42Pxx5209 VESA MIS-F 200x200, M6
- 47Pxx5209 VESA MIS-F 400x400, M6
- 55Pxx5209 VESA MIS-F 400x400, M6

#### Dikkat

TV'nin duvara montajı için özel beceri gereklidir ve yalnızca yetkili personel tarafından yapılmalıdır. TV'yi duvara monte ederken TV'nin ağırlığına uygun şekilde güvenlik standartlarına uyulmalıdır. TV'yi yerleştirmeden önce güvenlik önlemlerini de okuyun. TP Vision Europe B.V., uygun olmayan montajlarla ya da kaza veya yaralanmaya neden olan diğer montaj yöntemleriyle ilgili hiçbir sorumluluk kabul etmemektedir.

### Duvara montaj

TV'nizde VESA uyumlu bir duvara montaj braketi (ayrıca satılır) de kullanılabilir.

Duvara montaj aparatını satın alırken aşağıdaki VESA kodunu kullanın . . .

Braketi güvenli biçimde sabitlemek için çizimde belirtilen uzunlukta vida kullanın.

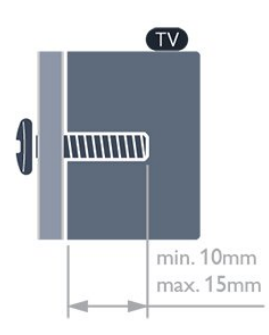

- 32Pxx4109 VESA MIS-F 400 x 200, M6
- 39Pxx4109 VESA MIS-F 400 x 200, M6
- 40Pxx4109 VESA MIS-F 400 x 200, M6
- 42Pxx4109 VESA MIS-F 400 x 200, M6
- 47Pxx4109 VESA MIS-F 400 x 200, M6

 $-50Pxx4109 - VFSA MIS-F 400 \times 400 MA$ 

#### Dikkat

TV'nin duvara montajı için özel beceri gereklidir ve yalnızca yetkili personel tarafından yapılmalıdır. TV'yi duvara monte ederken TV'nin ağırlığına uygun şekilde güvenlik standartlarına uyulmalıdır. TV'yi yerleştirmeden önce güvenlik önlemlerini de okuyun. TP Vision Europe B.V., uygun olmayan montajlarla ya da kaza veya yaralanmaya neden olan diğer montaj yöntemleriyle ilgili hiçbir sorumluluk kabul etmemektedir.

### <span id="page-4-1"></span>Duvara montaj

TV'nizde VESA uyumlu bir duvara montaj braketi (ayrıca satılır) de kullanılabilir.

Duvara montaj aparatını satın alırken aşağıdaki VESA kodunu kullanın . . .

Braketi güvenli biçimde sabitlemek için çizimde belirtilen uzunlukta vida kullanın.

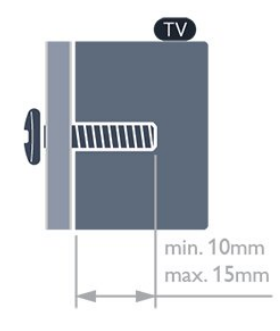

- 42Pxx5199 VESA MIS-F 200x200, M6
- 47Pxx5199 VESA MIS-F 400x400, M6
- 55Pxx5199 VESA MIS-F 400x400, M6

#### Dikkat

<span id="page-4-2"></span>TV'nin duvara montajı için özel beceri gereklidir ve yalnızca yetkili personel tarafından yapılmalıdır. TV'yi duvara monte ederken TV'nin ağırlığına uygun şekilde güvenlik standartlarına uyulmalıdır. TV'yi yerleştirmeden önce güvenlik önlemlerini de okuyun. TP Vision Europe B.V., uygun olmayan montajlarla ya da kaza veya yaralanmaya neden olan diğer montaj yöntemleriyle ilgili hiçbir sorumluluk kabul etmemektedir.

<span id="page-4-0"></span> $\overline{2}$ 

# Yerleştirme hakkında ipuçları

- TV'yi, ışığın doğrudan ekran üzerinde parlamadığı bir konuma yerleştirin.

- TV'yi duvardan en fazla 15 cm uzağa yerleştirin.

- TV için ideal izleme mesafesi, çapraz ekran boyutunun 3 katıdır. Otururken, gözleriniz ekranın ortasıyla aynı seviyede olmalıdır.

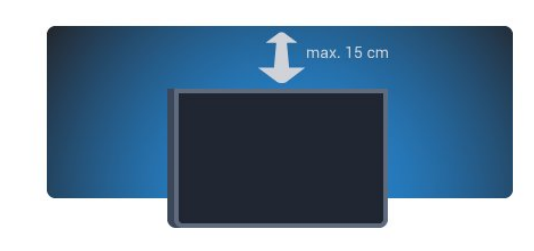

# Güç kablosu

 $\overline{24}$ 

- Güç kablosunu TV'nin arkasındaki Güç konektörüne takın.
- Güç kablosunun konektöre sıkıca takıldığından emin olun.
- Duvardaki prizin her zaman erişilebilir olduğundan emin olun.
- Güç kablosunu çıkarırken her zaman fişten tutarak çekin, asla kablodan tutarak çekmeyin.

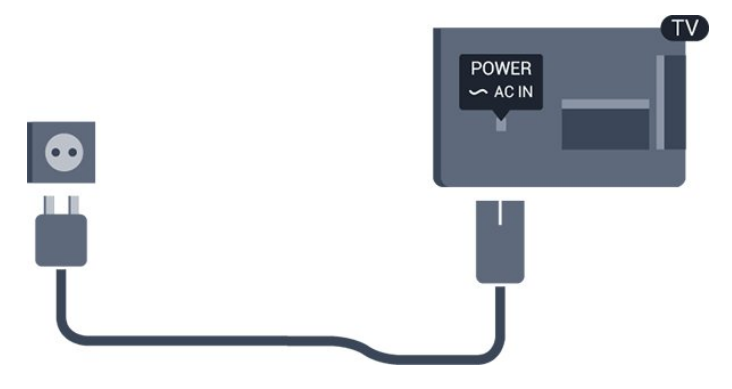

TV bekleme modundayken çok az güç tüketmesine rağmen, uzun süre kullanmayacaksanız enerji tasarrufu için güç kablosunu prizden çekin.

### $2.5$ Güç kablosu

- Güç kablosunu TV'nin arkasındaki Güç konektörüne takın.
- Güç kablosunun konektöre sıkıca takıldığından emin olun.
- Duvardaki prizin her zaman erişilebilir olduğundan emin olun.
- Güç kablosunu çıkarırken her zaman fişten tutarak çekin, asla kablodan tutarak çekmeyin.

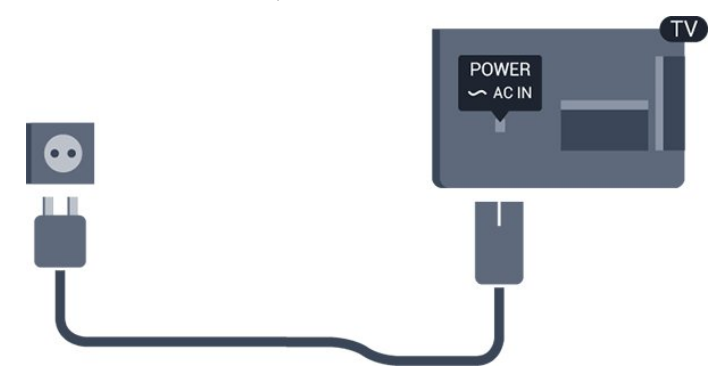

#### 22PFx4209 için

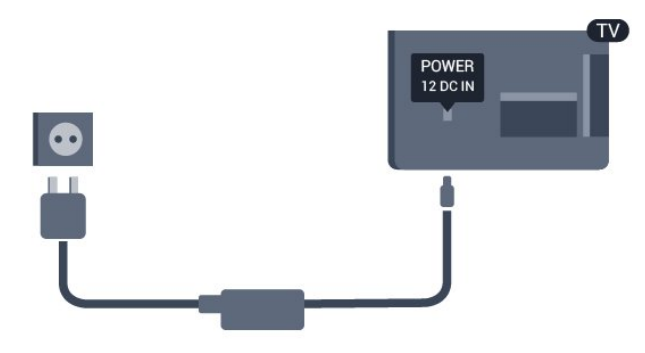

\* Lütfen sadece TV seti ile birlikte verilen Araç şarjı kablosunu kullanın.

TV bekleme modundayken çok az güç tüketmesine rağmen, uzun süre kullanmayacaksanız enerji tasarrufu için güç kablosunu prizden çekin.

### <span id="page-5-0"></span> $2.6$ Anten kablosu

Antenin fişini TV'nin arkasındaki ANTEN soketine sıkıca takın.

Kendi anteninizi veya bir anten dağıtım sisteminin anten sinyalini bağlayabilirsiniz. IEC Koaksiyel 75 Ohm RF anten kablosu kullanın.

Bu anten kablosunu DVB-T ve DVB-C giriş sinyalleri için kullanın.

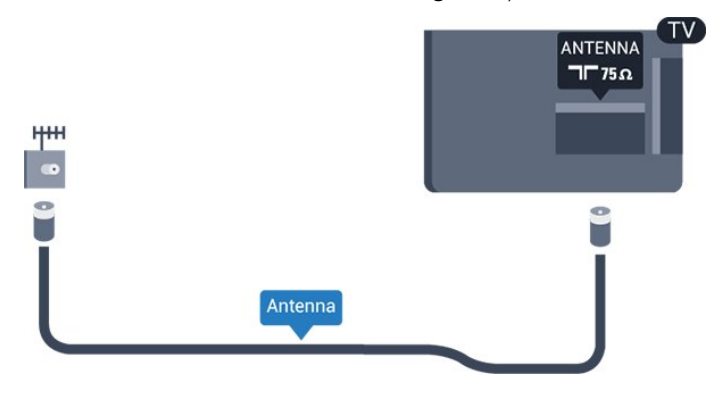

# Bağlantılar

#### <span id="page-6-1"></span>3.1

<span id="page-6-0"></span>3

# Bağlantılar hakkında ipuçları

### Bağlantı kılavuzu

Cihazı TV'ye kullanılabilir olan en yüksek kaliteli bağlantıyla bağlayın. Ayrıca, iyi görüntü ve ses aktarımı için kaliteli kablolar kullanın.

Birkaç cihazı TV'ye bağlamakla ilgili yardıma ihtiyacınız varsa Philips TV bağlantı kılavuzunu ziyaret edebilirsiniz. Kılavuzda bağlantının nasıl yapılacağı ve hangi kabloların kullanılacağı hakkında bilgiler bulunmaktadır.

www.connectivityguide.philips.com adresini ziyaret edin.

### Anten

Bir Set Üstü Kutunuz (dijital alıcı) veya Kaydediciniz varsa anten kablolarını anten sinyalinin TV'den önce Set Üstü Kutu ve/veya Kaydediciden geçeceği biçimde bağlayın. Böylece, anten ve Set Üstü Kutu olası ilave kanalları kayıt için Kaydediciye gönderebilir.

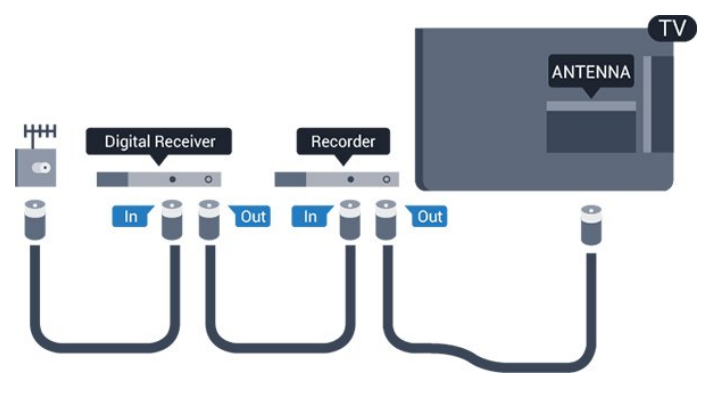

### HDMI

#### HDMI CEC

En iyi görüntü ve ses kalitesi HDMI bağlantısı ile sağlanır. HDMI kablosunda görüntü ve ses sinyalleri bir arada aktarılır. Yüksek Çözünürlüklü (HD) veya Full HD (FHD) TV sinyalleri için HDMI kablosu kullanın. En iyi sinyal kalitesinde aktarım için Yüksek Hızlı HDMI kablosu kullanın ve HDMI kablosunun 5 metreden uzun olmamasına dikkat edin.

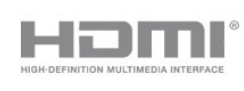

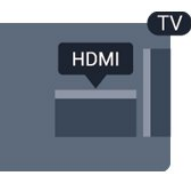

#### EasyLink HDMI CEC

Cihazlarınız HDMI ile bağlı ise ve cihazlarınızda EasyLink özelliği varsa bunları TV'nin uzaktan kumandası ile çalıştırabilirsiniz. EasyLink HDMI CEC, TV'de ve bağlı cihazda açılmış olmalıdır.

#### DVI - HDMI

Cihazınızda yalnızca DVI bağlantısı varsa DVI - HDMI adaptörü kullanın. HDMI bağlantılarından birini kullanın ve ses için TV'nin arkasındaki Ses Girişi bağlantısına bir Ses Sol/Sağ kablosu (3,5 mm mini jak) takın.

#### Kopya koruması

DVI ve HDMI kabloları HDCP'yi (Yüksek Bant Genişliğine Sahip Dijital İçerik Koruması) destekler. HDCP, DVD disk veya Blu-ray Disk içindeki HD içeriğin kopyalanmasını önleyen bir kopya koruma sinyalidir. DRM (Dijital Hak Yönetimi) olarak da adlandırılır.

#### HDMI ARC

TV'deki HDMI 1 bağlantısında HDMI ARC (Ses Dönüş Kanalı) vardır. Genellikle Ev Sinema Sistemi (HTS) olan cihazda HDMI ARC bağlantısı da varsa cihazı TV'deki HDMI 1 bağlantısına bağlayın. HDMI ARC bağlantısı sayesinde TV görüntüsünün sesini HTS'ye gönderen ilave bir ses kablosuna ihtiyaç duymazsınız. HDMI ARC bağlantısı iki sinyali birleştirir.

HDMI bağlantılarında ARC'yi kapatmak isterseniz **n** tuşuna basıp Kurulum'u seçin ve OK tuşuna basın. TV ayarları > Ses > Gelişmiş > HDMI 1 - ARC'yi seçin.

### Scart

SCART kaliteli bir bağlantıdır. SCART bağlantısı CVBS ve RGB görüntü sinyalleri için kullanılabilir, ancak Yüksek Çözünürlüklü (HD) TV sinyalleri için kullanılamaz. SCART video ve ses sinyallerini birleştirir.

Cihazınızı bağlamak için SCART adaptör kablosunu kullanın.

7

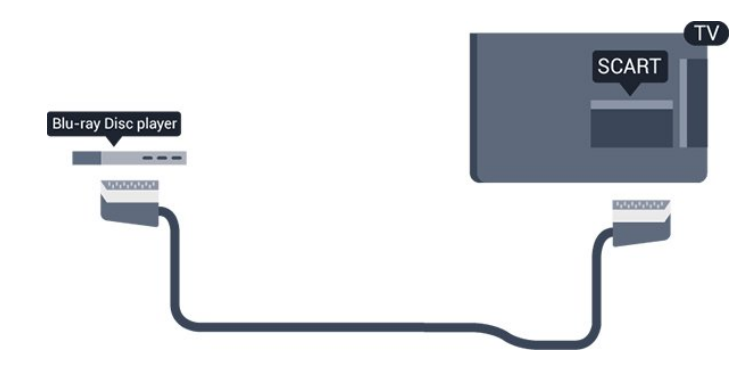

### Ses Çıkış - Optik

Ses Çıkış - Optik yüksek kaliteli bir ses bağlantısıdır. Bu optik bağlantı 5.1 ses kanallarını taşıyabilir. Genellikle bir Ev Sinema Sistemi (HTS) olan cihazınızda HDMI ARC bağlantısı yoksa bu bağlantıyı HTS'deki Ses Giriş - Optik bağlantısıyla kullanabilirsiniz. Ses Çıkış - Optik bağlantısı sesi TV'den HTS'ye gönderir.

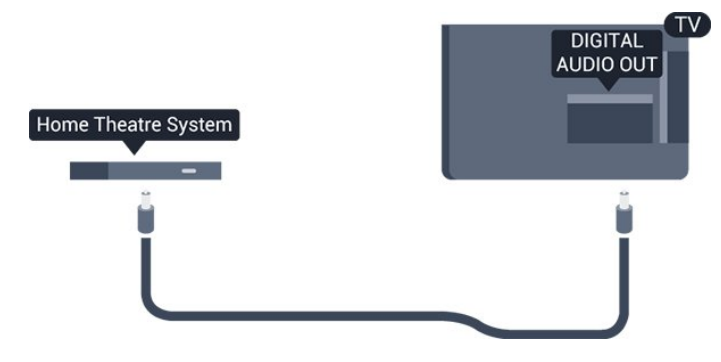

Ses çıkış sinyali türünü Ev Sinema Sisteminizin ses özelliklerine uyacak biçimde ayarlayabilirsiniz.

Ses ekrandaki görüntüyle eşleşmezse, sesi görüntü senkronizasyonuna ayarlayabilirsiniz.

<span id="page-7-0"></span>3.2

# EasyLink HDMI CEC

### EasyLink

EasyLink ile TV uzaktan kumandasını kullanarak bağlı cihazları çalıştırabilirsiniz. EasyLink, bağlı cihazlarla iletişim kurmak için HDMI CEC (Tüketici Elektroniği Kontrolü) kullanır. Cihazların HDMI CEC'yi desteklemesi ve HDMI bağlantısı ile bağlanmış olması gerekir.

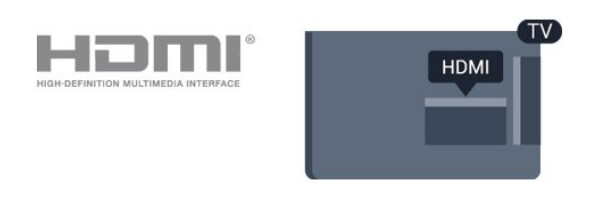

EasyLink kurulumu

TV'yi aldığınızda EasyLink özelliği açıktır. Bağlı EasyLink cihazlarındaki tüm HDMI CEC ayarlarının düzgün yapıldığından emin olun. EasyLink, farklı markaların cihazlarıyla çalışmayabilir.

#### Diğer markalarda HDMI CEC

HDMI CEC işlevinin farklı markalarda farklı adları vardır. Bazı örnekler şunlardır: Anynet, Aquos Link, Bravia Theatre Sync, Kuro Link, Simplink ve Viera Link. Markaların tümü EasyLink ile tam uyumlu değildir.

Örnek HDMI CEC marka adları ilgili sahiplerinin mülkiyetindedir.

### Cihazları çalıştırma

HDMI'ye bağlı cihazı çalıştırmak ve EasyLink'i ayarlamak için TV bağlantıları listesinde cihazı veya etkinliğini seçin. **E SOURCES** tuşuna basın, HDMI bağlantısına bağlı bir cihaz seçin ve OK tuşuna basın.

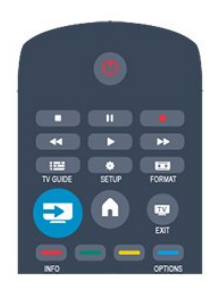

Cihaz seçildikten sonra TV uzaktan kumandası cihazı kontrol edebilir. Ancak nve  $\equiv$  **OPTIONS** tuşlarının yanı sıra bazı TV tuşları cihaza yönlendirilmez.

Gereken tuş TV uzaktan kumandasında yoksa tuşu Seçenekler menüsünde seçebilirsiniz.

 OPTIONS tuşuna basın ve menü çubuğunda Kontroller'i seçin. Ekranda, gereken cihaz tuşunu seçin ve OK tuşuna basın. Bazı çok özel cihaz tuşları Kontroller menüsünde yer almayabilir.

Not: Sadece EasyLink Uzaktan Kumanda işlevini destekleyen cihazlar TV uzaktan kumandasına yanıt verir.

### EasyLink ayarları

TV'yi aldığınızda tüm EasyLink ayarları açıktır. EasyLink ayarlarının her birini ayrı ayrı kapatabilirsiniz.

#### EasyLink

EasyLink'i tamamen kapatmak için . . .

- 1.  $\bigcap$  tuşuna basıp Kurulum'u seçin ve OK tuşuna basın.
- 2. TV ayarları > Genel ayarlar > EasyLink'i seçin.
- 3. EasyLink'i seçin.
- 4. Kapalı'yı seçin ve OK tuşuna basın.
- 5. Gerekirse  $\rightarrow$  tuşuna arka arkaya basıp menüyü kapatın.

#### EasyLink Uzaktan Kumanda

Cihazların iletişim kurmasını istiyor, ancak bunları TV uzaktan kumandasıyla çalıştırmak istemiyorsanız, EasyLink uzaktan kumandasını ayrı olarak kapatabilirsiniz. TV'nizin uzaktan kumandasıyla birden fazla HDMI-CEC uyumlu cihazı kontrol edebilirsiniz.

EasyLink ayarları menüsünde, EasyLink Uzaktan Kumanda'yı ve Kapalı'yı seçin.

#### Tek dokunuşla oynatma

Bir HDMI-CEC uyumlu cihazında oynatma gerçekleştirdiğinizde, TV bekleme modunda açılır ve doğru kaynağa geçiş yapar.

#### Tek dokunuşla bekleme

TV uzaktan kumandasında  $\Phi$  tuşuna bastığınızda TV ve HDMI-CEC uyumlu cihazlar bekleme moduna geçiş yapar.

#### Sistem ses kontrolü

<span id="page-8-1"></span>Hoparlörlü bir HDMI-CEC uyumlu cihazı HDMI ARC konektörünü kullanarak bağladığınızda, TV sesini TV hoparlörleri yerine bağlı cihazın hoparlörlerinden dinlemeyi tercih edebilirsiniz.

<span id="page-8-0"></span>3.3

# Ortak arayüz - CAM

### $Cl<sup>+</sup>$

Bu TV, CI+ Koşullu Erişim kullanımına hazırdır.

CI+ ile bölgenizdeki dijital TV yayıncıları tarafından yayınlanan filmler ve spor programları gibi üst düzey HD programları izleyebilirsiniz. Bu programlar TV yayıncısı tarafından şifrelenir ve ön ödemeli bir CI+ modülüyle programların şifresi çözülür. Dijital TV yayıncıları, söz konusu özel programlara abone olduğunuzda bu CI+ modülünü (Koşullu Erişim Modülü - CAM) sağlar. Bu programlar üst düzey bir kopyalama korumasına sahiptir.

Şartlar ve koşullar hakkında daha fazla bilgi almak için bir dijital TV yayıncısı ile iletişime geçin.

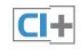

### **CAM**

#### CAM modülü takma

<span id="page-8-2"></span>Bir CAM takmadan önce TV'yi kapatın. Doğru takma yöntemi CAM üzerinde gösterilir. Yanlış takılması CAM ve TV'ye zarar verebilir.

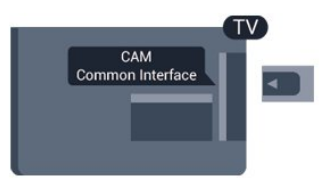

CAM kartını takmak için TV'deki Ortak Arayüz yuvasını kullanın. Kartın ön kısmı size dönükken CAM'yi nazik bir şekilde gidebildiği kadar bastırın.

Kartı kalıcı olarak yuvada bırakın.

CAM aktivasyonu birkaç dakika sürebilir. CAM çıkarılırsa TV'deki yayın hizmeti devre dışı kalır.

CAM takılmışsa ve abonelik ücretleri ödeniyorsa (bağlantı yöntemleri farklı olabilir) TV yayınını izleyebilirsiniz. Takılan CAM bu TV'ye özeldir.

### 3.4 Set Üstü Kutu - STB

Anteni Set Üstü Kutusuna (dijital alıcı) ve TV'ye bağlamak için 2 anten kablosu kullanın.

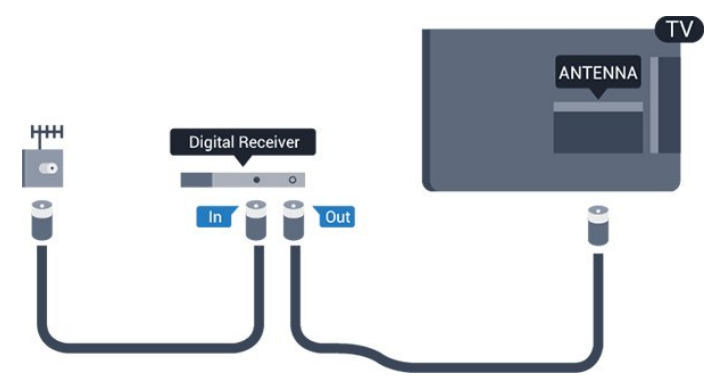

Set Üstü Kutuyu TV'ye bağlamak için anten bağlantılarının yanına bir HDMI kablosu ekleyin.

Bunun yerine, Set Üstü Kutuda HDMI bağlantısı yoksa bir SCART kablosu da kullanabilirsiniz.

#### Otomatik kapanma

Yalnızca Set Üstü Kutusunun uzaktan kumandasını kullanıyorsanız, bu otomatik zamanlayıcıyı kapatın. Bunu yapmanızın sebebi, 4 saat boyunca TV uzaktan kumandasında herhangi bir tuşa basılmadığında TV'nin otomatik olarak kapanmasını önlemektir.

Kapatma zamanlayıcısını kapatmak için **n** tuşuna basıp Kurulum'u seçin ve OK tuşuna basın.

TV ayarları > Genel ayarlar >Otomatik kapatma'yı seçin ve kaydırma çubuğunu Kapalı'ya ayarlayın.

3.5 Uydu alıcı

- Yalnızca dahili uydu alıcısı olan TV'ler için.

Çanak anten kablosunu Uydu alıcısına bağlayın.

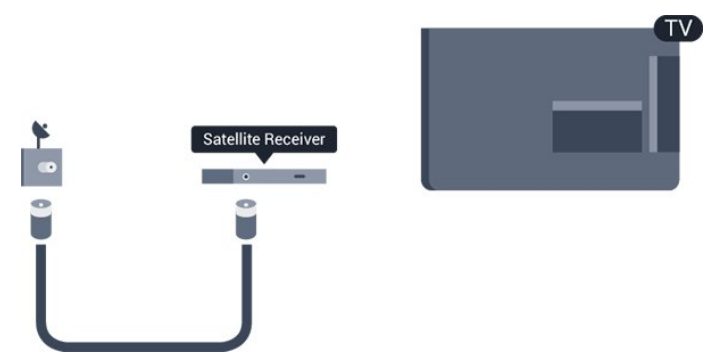

Cihazı TV'ye bağlamak için anten bağlantısının yanına bir HDMI kablosu ekleyin.

Bunun yerine, cihazda HDMI bağlantısı yoksa bir SCART kablosu da kullanabilirsiniz.

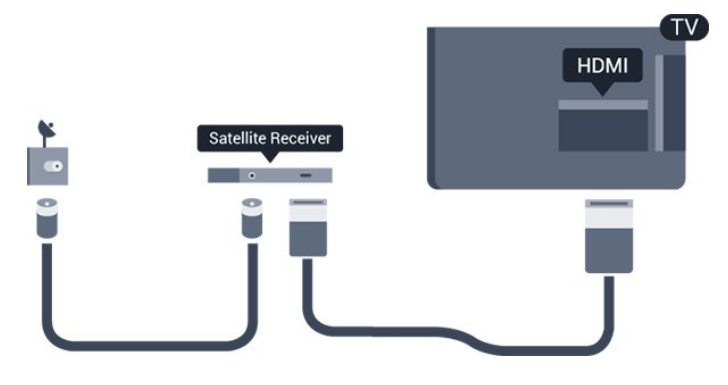

#### Otomatik kapanma

Yalnızca Set Üstü Kutusunun uzaktan kumandasını kullanıyorsanız, bu otomatik zamanlayıcıyı kapatın. Bunu yapmanızın sebebi, 4 saat boyunca TV uzaktan kumandasında herhangi bir tuşa basılmadığında TV'nin otomatik olarak kapanmasını önlemektir.

Kapatma zamanlayıcısını kapatmak için  $\bigcap$  tuşuna basıp Kurulum'u seçin ve OK tuşuna basın. TV ayarları > Genel ayarlar > Otomatik kapatma'yı seçin ve kaydırma çubuğunu Kapalı'ya ayarlayın.

<span id="page-9-0"></span> $36$ 

# Ev Sinema Sistemi - HTS

### HTS bağlama

Ev Sinema Sistemini (HTS) TV'ye bağlamak için bir HDMI kablosu kullanın. Philips Soundbar veya dahili disk oynatıcısı olan bir HTS bağlayabilirsiniz.

Bunun yerine, cihazda HDMI bağlantısı yoksa bir SCART kablosu da kullanabilirsiniz.

### HDMI ARC

Ev Sinema Sisteminizde HDMI ARC bağlantısı varsa bağlantı için TV'deki herhangi bir HDMI bağlantısını kullanabilirsiniz. HDMI ARC ile ilave ses kablosu bağlamanız gerekmez. HDMI ARC bağlantısı iki sinyali birleştirir.

TV'deki tüm HDMI bağlantılarında Ses Dönüş Kanalı (ARC) sinyali bulunur. Ancak Ev Sinema Sistemi bağlandıktan sonra TV, ARC sinyalini yalnızca bu HDMI bağlantısına gönderebilir.

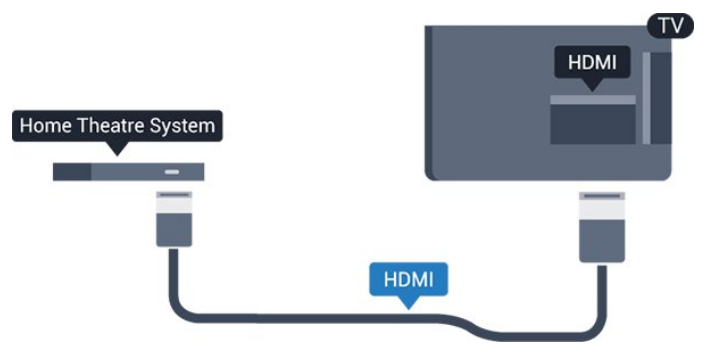

Ev Sinema Sisteminde HDMI ARC bağlantısı yoksa TV görüntüsünün sesini Ev Sinema Sistemine göndermek için bir optik ses kablosu (Toslink) kullanın.

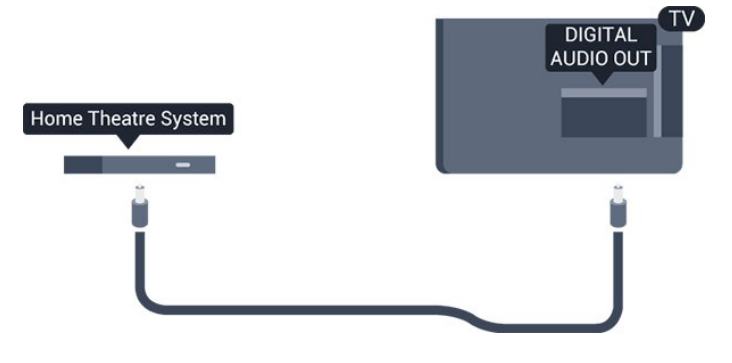

#### Ses ve görüntü senkronizasyonu (sync)

Ses ekrandaki görüntüyle eşleşmezse ses ve görüntüyü eşleştirmek için disk oynatıcılı çoğu Ev Sinema Sisteminde gecikme ayarlayabilirsiniz.

### Ses Çıkış ayarları

#### Ses Çıkış gecikmesi

TV'ye bir Ev Sinema Sistemi (HTS) bağlıyken TV'deki görüntü ve HTS'den gelen ses senkronize olmalıdır.

#### Otomatik ses ve görüntü senkronizasyonu

En yeni Philips Ev Sinema Sistemlerinde, ses ve görüntü senkronizasyonu otomatik olarak senkronize edilir ve daima doğrudur.

#### Ses senkron gecikmesi

Diğer bazı Ev Sinema Sistemlerinde ses ile görüntüyü senkronize etmek için ses senkron gecikmesini ayarlamanız gerekebilir. HTS üzerinde, görüntü ve ses eşleşene kadar gecikme değerini arttırın. 180 ms'ye kadar bir gecikme süresi gerekebilir. HTS kullanım kılavuzunu okuyun. HTS üzerinde bir gecikme değeri ayarlayarak

#### TV üzerindeki Ses Çıkış gecikmesini kapatmanız gereklidir.

Ses Çıkış gecikmesini kapatmak için . . .

- 1. **A** tuşuna basıp Kurulum'u seçin ve OK tuşuna basın.
- 2. TV ayarları > Ses > Gelişmiş > Ses çıkış gecikmesi'ni seçin.
- 3. Kapalı seçeneğini seçin ve OK tuşuna basın.
- 4. Gerekirse  $\rightarrow$  tuşuna arka arkaya basıp menüyü kapatın.

#### Ses Çıkış dengesi

Ev Sinema Sisteminde gecikme ayarlayamazsanız TV'yi sesle senkronize olacak biçimde ayarlayabilirsiniz. Ev Sinema Sisteminin TV görüntüsünün sesini işlemesi için gereken zamanı telafi eden bir denge ayarlayabilirsiniz. Dengeyi 1 ms'lik adımlarla ayarlayabilirsiniz. Maksimum ayar 12 ms'dir. Ses çıkış gecikmesi ayarının açılması gerekir.

Sesi TV'de senkronize etmek için . . .

1.  $\bigcap$  tusuna basıp Kurulum'u seçin ve OK tuşuna basın.

2. TV ayarları > Ses > Gelişmiş > Ses çıkış dengesi'ni seçin. 3. Kaydırma çubuğunu kullanarak ses dengesini ayarlayın ve OK tuşuna basın.

<span id="page-10-0"></span>4. Gerekirse  $\rightarrow$  tusuna arka arkaya basıp menüyü kapatın.

#### Ses Çıkış formatı

Dolby Digital, DTS® veya benzeri çok kanallı ses işleme özelliğine sahip bir Ev Sinema Sisteminiz (HTS) varsa Ses çıkış formatını Çok kanal olarak ayarlayın. TV, Çok kanal ayarı ile bir TV kanalından veya bağlı oynatıcıdan gelen sıkıştırılmış çok kanallı ses sinyalini Ev Sinema Sistemine gönderebilir. Ev Sinema Sisteminizin çok kanallı ses işleme özelliği yoksa Stereo'yu seçin.

Ses Çıkış formatını ayarlamak için . . .

- 1.  $\bigcap$  tuşuna basıp Kurulum'u seçin ve OK tuşuna basın.
- 2. TV ayarları > Ses > Gelişmiş > Ses çıkış formatı'nı seçin.
- 3. Çok kanal veya Stereo'yu seçin.
- 4. Gerekirse  $\rightarrow$  tuşuna arka arkaya basıp menüyü kapatın.

#### Ses Çıkışı seviyelendirme

<span id="page-10-1"></span>Birinden diğerine geçerken, TV ve Ev Sinema Sisteminin ses seviyesini (şiddetini) ayarlamak için Ses Çıkışı seviyelendirme özelliğini kullanın. Ses seviyesindeki farklılıklar ses işlemedeki farklılıklardan kaynaklanabilir.

Ses seviyesindeki farklılığı ayarlamak için . . .

1. **A** tuşuna basıp Kurulum'u seçin ve OK tuşuna basın.

2. TV ayarları > Ses > Gelişmiş > Ses çıkışı seviyelendirme'yi seçin.

3. Ses seviyesi farkı büyükse Daha cok'u seçin. Ses seviyesi farkı küçükse Daha az'ı seçin.

Gerekirse  $\rightarrow$  tuşuna arka arkaya basıp menüyü kapatın.

Ses Çıkışı seviyelendirme hem Ses Çıkış - Optik hem de HDMI ARC ses sinyallerini etkiler.

### HTS ses sorunları

#### Yüksek sesli gürültü

Bağlı bir USB flash sürücü veya bilgisayardan video izliyorsanız Ev Sinema Sisteminizden gelen ses bozulabilir.

1.  $\bigcap$  tuşuna basıp Kurulum'u seçin ve OK tuşuna basın.

2. TV ayarları > Ses > Gelişmiş > Ses çıkış formatı'nı seçin.

#### Ses yok

TV'nin sesi Ev Sinema Sisteminden yayınlanmıyorsa şunları kontrol edin. . .

- HDMI kablosunu, Ev Sinema Sisteminin HDMI

ARC bağlantısına takıp takmadığınızı kontrol edin. TV'deki tüm HDMI bağlantıları, HDMI ARC bağlantılarıdır.

- TV'deki HDMI ARC ayarının Açık olup olmadığını kontrol edin.

 $\hat{\mathsf{n}}$  > Kurulum > TV ayarları > Ses > Gelişmiş > HDMI 1 -ARC'ye gidin.

#### $\overline{37}$

### Blu-ray Disk oynatıcısı

Blu-ray Disk oynatıcıyı TV'ye bağlamak için bir Yüksek Hızlı HDMI kablosu kullanın.

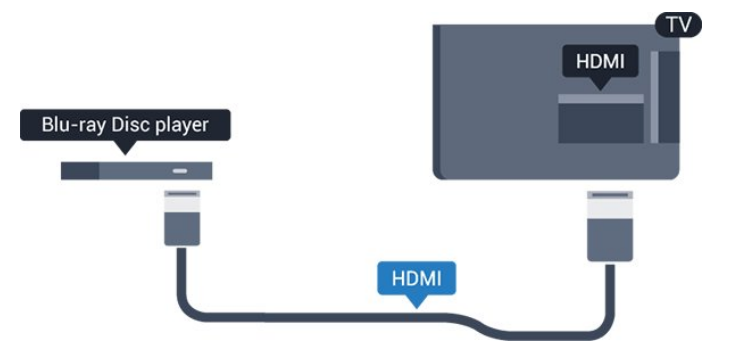

Blu-ray Disk oynatıcıda EasyLink HDMI CEC varsa, oynatıcıyı TV uzaktan kumandasıyla çalıştırabilirsiniz.

### $\overline{3.8}$

# DVD oynatıcı

DVD oynatıcıyı TV'ye bağlamak için bir HDMI kablosu kullanın. Bunun yerine, cihazda HDMI bağlantısı yoksa bir SCART kablosu da kullanabilirsiniz.

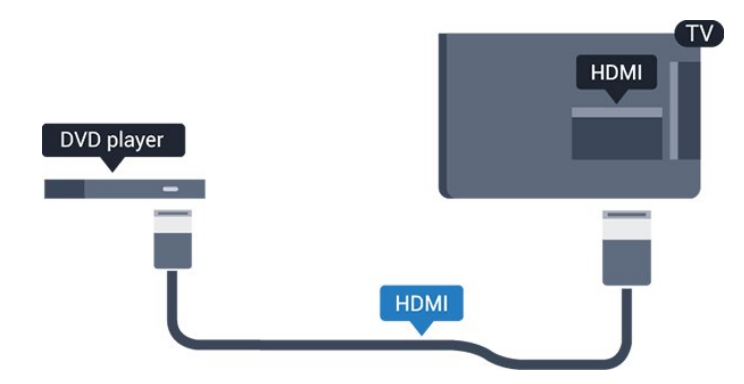

<span id="page-11-1"></span>DVD oynatıcı HDMI ve EasyLink CEC ile bağlanmışsa oynatıcıyı TV uzaktan kumandasıyla çalıştırabilirsiniz.

#### <span id="page-11-0"></span>3.9

## Oyun konsolu

### **HDMI**

En iyi kalite için oyun konsolunu TV'ye Yüksek Hızlı HDMI kablosuyla bağlayın

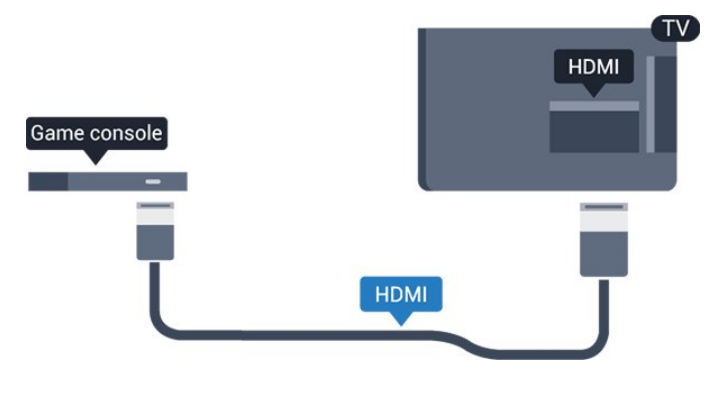

### Video-Ses LR/Scart

Oyun konsolunu kompozit kablosu (CVBS) ve ses Sol/Sağ kablosuyla TV'ye bağlayın.

Oyun konsolunuzda yalnızca Video (CVBS) ve Ses Sol/Sağ çıkışı varsa SCART bağlantısına bağlamak için Video Ses Sol/Sağ - SCART adaptörü kullanın.

Not: CVBS - Scart Adaptörü TV ile birlikte verilmez.

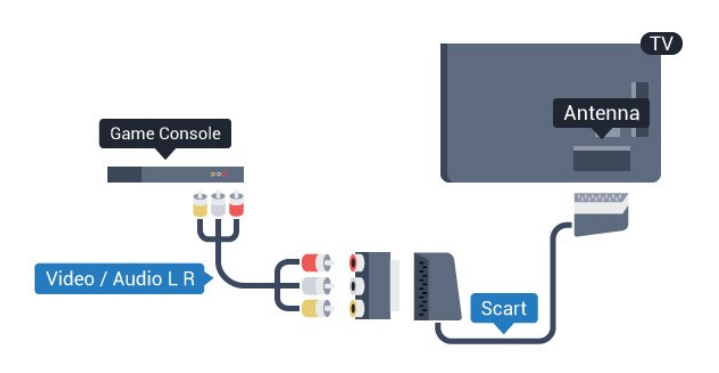

### $\frac{1}{3.10}$ USB Sabit Sürücü

### Gerekenler

Bir USB Sabit Sürücü bağlarsanız, TV yayınını duraklatabilir veya kaydedebilirsiniz. TV yayını dijital bir yayın (DVB yayını veya benzeri) olmalıdır.

#### Duraklatmak için

Bir yayını duraklatmak için en az 32 GB disk alanına sahip USB 2.0 ile uyumlu bir Sabit Sürücü gerekir.

#### Kaydetmek için

Yayını duraklatmak ve kaydetmek için en az 250 GB disk alanı gerekir.

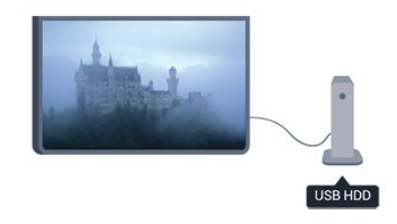

#### TV kılavuzu

Kayıt için bir USB Sabit Sürücü almaya karar vermeden önce ülkenizdeki dijital TV kanallarını kaydedip edemediğinizi öğrenebilirsiniz.

Uzaktan kumandada TI TV GUIDE tuşuna basın. TV rehberi sayfasında Kayıt düğmesi varsa kayıt yapabilirsiniz.

### Kurulum

Yayını durdurmadan veya kaydetmeden önce bir USB Sabit Sürücü bağlamalı ve bu sürücüyü formatlamalısınız.

1. USB Sabit Sürücüyü TV'deki USB bağlantılarından birine bağlayın. Formatlama sırasında diğer USB bağlantı noktalarına başka bir USB cihazı bağlamayın.

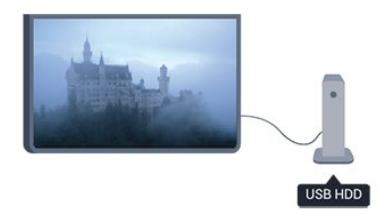

2. USB Sabit Sürücü ve TV'yi açın.

3. TV bir dijital TV kanalına ayarlandığında II (Duraklat) tuşuna basın. Duraklatmaya çalışmak formatlamayı başlatacaktır.

Ekrandaki talimatları uygulayın.

USB Sabit Sürücü formatlandığında, sürücüyü devamlı bağlı bırakın.

#### Uyarı

USB Sabit Sürücü özellikle bu TV için formatlanır, burada saklanan kayıtları başka bir TV veya PC üzerinde kullanamazsınız. USB Sabit Sürücüdeki kayıt dosyalarını herhangi bir PC uygulamasına kopyalamayın ve böyle bir uygulama ile değiştirmeyin. Böyle bir işlem kayıtlarınızın bozulmasına neden olur. Başka bir USB Sabit Sürücüyü formatladığınızda, eskisinin içeriği kaybolabilir. TV'nize kurduğunuz USB Sabit Sürücünün bilgisayarla birlikte kullanım için yeniden formatlanması gerekir.

### <span id="page-12-0"></span>3.11 USB klavye veya fare

### USB klavye

TV'de metin girmek için bir USB klavye (USB-HID türü) bağlayın.

TV'ye klavye ve fare bağlayabilirsiniz. Bağlamak için USB bağlantılarından birini kullanın.

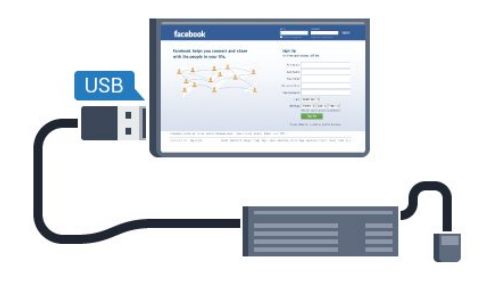

#### Klavyeyi kurma

USB klavyeyi kurmak için TV'yi açın ve USB klavyeyi TV'deki USB bağlantılarından birine bağlayın. TV klavyeyi ilk kez algıladığında klavye düzeninizi seçebilir ve seçiminizi test edebilirsiniz. Önce Kiril veya Yunan alfabesi klavye düzeni seçerseniz ikincil bir Latin alfabesi klavye düzeni seçebilirsiniz.

Bir düzen seçiliyken klavye düzeni ayarını değiştirmek için…

1.  $\bigcap$  tusuna basıp Kurulum'u secin ve OK tusuna basın.

#### 2. TV ayarları > Genel ayarlar > USB klavye ayarları'nı seçin ve OK tuşuna basın.

#### Kanal yeniden adlandırma tuşları.

- $-$  Enter tusu = Tamam
- Geri tuşu = imleçten önceki karakteri siler
- Ok tuşları = metin alanı içinde gezinmeyi sağlar
- İkincil bir düzen ayarlandıysa klavye düzenlerini değiştirmek için
- Ctrl + Shift tuşlarına aynı anda basın.

#### Smart TV Uygulamaları ve Internet sayfaları tuşları

- Tab ve Shift Tab = Sonraki ve Önceki
- Home = sayfanın en üstüne gider
- End = sayfanın en altına gider
- $-$  Page  $Up = bir$  üst sayfaya gider
- $-$  Page Down  $=$  bir alt sayfaya gider
- $+ =$  bir adım yakınlaştırır
- - = bir adım uzaklaştırır
- $*$  = enine sığdırır

### USB fare

#### USB fare bağlama

Internet'teki sayfalarda gezinmek için bir USB fare (USB-HID türü) bağlayabilirsiniz.

Bir Internet sayfasında bağlantıları daha kolay seçebilir ve bunlara daha kolay tıklayabilirsiniz.

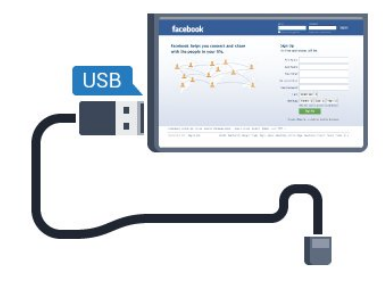

#### Fareyi bağlama

TV'yi açın ve USB fareyi TV'deki USB bağlantılarından birine bağlayın. USB fareyi bağlı bir USB klavyeye de bağlayabilirsiniz.

#### Fare tıklamaları

- Sol tıklama= Tamam
- Sağ tıklama = Geri <

Sayfaları yukarı veya aşağı kaydırmak için kaydırma tekerleğini kullanabilirsiniz.

#### Fare hızı

Farenin hızını, yani farenin ekranda hareket etme hızını ayarlayabilirsiniz.

Hızı ayarlamak için . . .

- 1. **A** tuşuna basıp Kurulum'u seçin ve OK tuşuna basın.
- 2. TV ayarları'nı seçip OK tuşuna basın.

3. Genel ayarlar  $>$  İsaretçi/fare ayarları'nı seçin ve OK tuşuna basın.

4. Hızı artırmak veya azaltmak için ▲ (yukarı) veya ▼ (aşağı) ok tuşlarına basın.

- 5. Ayarı saklamak ve kapatmak için OK tuşuna basın.
- 6. Gerekirse  $\rightarrow$  tuşuna arka arkaya basıp menüyü kapatın.

### <span id="page-13-0"></span>3.12 USB flash sürücü

Bağlı bir USB flash sürücüdeki fotoğraflarınızı görüntüleyebilir veya müzik ve video dosyalarınızı oynatabilirsiniz.

TV açıkken TV'deki USB bağlantılarından birine bir USB flash sürücü takın.

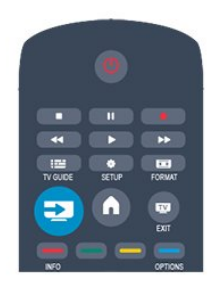

TV flash sürücüyü algılar ve sürücünün içeriğini gösteren bir liste açar.

İçerik listesi otomatik olarak görünmezse SOURCE tuşuna basıp USB'yi seçin ve OK tuşuna basın.

<span id="page-13-2"></span>USB flash sürücü içeriğini izlemeyi durdurmak

için **WEXIT'**e basın veya başka bir etkinlik seçin.

USB flash sürücüyü istediğiniz zaman çekerek çıkarabilirsiniz.

#### <span id="page-13-1"></span> $\frac{1}{3}13$

## Video kamera

### HDMI

En iyi kalite için video kamerayı TV'ye bağlarken bir HDMI kablosu kullanın.

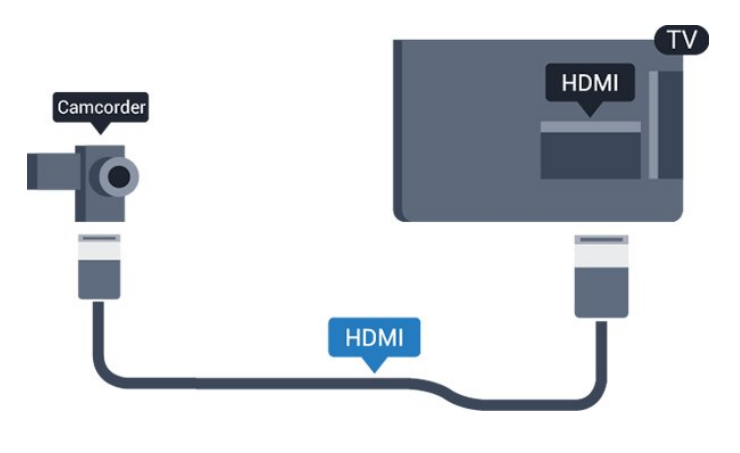

### Video-Ses LR/Scart

Video kameranızı bağlamak için HDMI, YPbPr veya SCART bağlantısı kullanabilirsiniz. Video kameranızda sadece Video (CVBS) ve Ses Sol/Sağ çıkışı varsa, SCART bağlantısını yapmak için Video Ses Sol/Sağ - SCART adaptörü kullanın.

Not: CVBS - Scart Adaptörü TV ile birlikte verilmez.

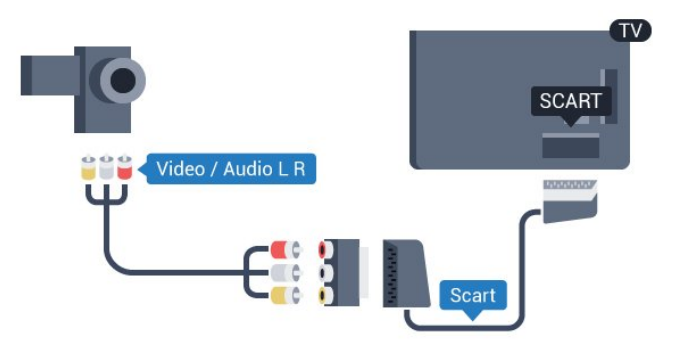

#### 3.14

# Bilgisayar

### Bağlanın

Bilgisayarınızı TV'ye bağlayıp TV'yi PC monitörü olarak kullanabilirsiniz.

#### HDMI ile

Bir HDMI kablosu kullanarak bilgisayarı TV'ye bağlayın.

#### DVI - HDMI ile

Bunun yerine, PC'yi HDMI'ye bağlamak için bir DVI - HDMI adaptörü ve sesi TV'nin arkasındaki AUDIO IN Sol/Sağ bağlantısına bağlamak için bir ses Sol/Sağ kablosu (mini jak 3,5 mm) kullanabilirsiniz.

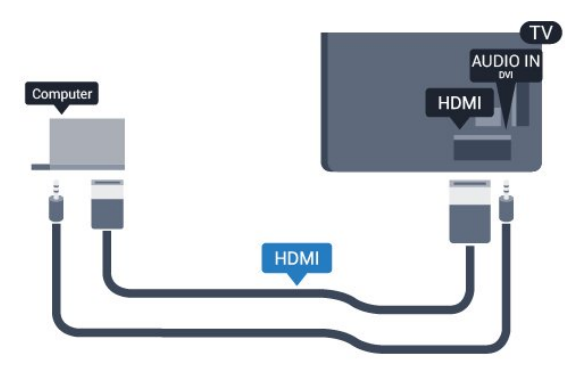

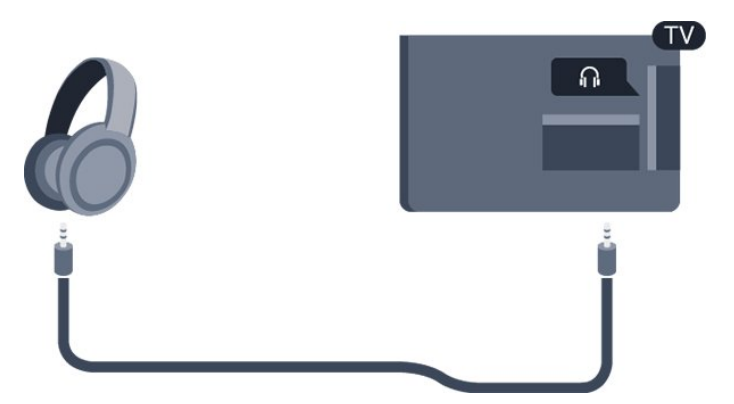

### Ayarlar

#### İdeal monitör ayarı

Bilgisayarınız Kaynak menüsünde (bağlantılar listesi) Bilgisayar türü cihaz olarak eklenmişse TV ideal Bilgisayar ayarına otomatik olarak ayarlanır.

Bilgisayarı film izlemek veya oyun oynamak için kullanıyorsanız, TV'yi tekrar ideal TV izleme veya oyun oynamaya ayarlamak isteyebilirsiniz.

TV'yi ideal ayara manuel ayarlamak için . . .

1.  $\bigcap$  tuşuna basıp Kurulum'u seçin ve OK tuşuna basın.

2. TV ayarları > Görüntü > Gelişmiş > Oyun veya bilgisayar'ı seçin ve OK tuşuna basın.

3. Oyun'u (oyun oynamak için) veya Bilgisayar'ı (film izlemek için) seçin ve OK tuşuna basın.

4. Gerekirse  $\rightarrow$  tuşuna arka arkaya basıp menüyü kapatın.

Oyun oynamayı bitirdiğinizde Oyun veya bilgisayar ayarını tekrar Bilgisayar'a getirmeyi unutmayın.

### <span id="page-14-0"></span> $3.15$ Kulaklıklar

TV'nin  $\Omega$  bağlantısına kulaklık bağlayabilirsiniz. Bağlantı tipi 3,5 mm mini jaktır. Kulaklığın ses seviyesini TV'den bağımsız olarak ayarlayabilirsiniz.

Ses seviyesini ayarlamak için . . .

1. **A** tuşuna basıp Kurulum'u seçin ve OK tuşuna basın.

2. TV ayarları > Ses > Kulaklık ses seviyesi'ni seçin ve OK tuşuna basın.

3. Ses seviyesini ayarlamak için ▲ (yukarı) veya ▼ (aşağı) tuşlarına basın.

4. Gerekirse  $\implies$  tuşuna arka arkaya basıp menüyü kapatın.

# Açma

### <span id="page-15-1"></span> $-4.1$

<span id="page-15-0"></span>4

# Açık veya Bekleme modunda

TV'yi açmadan önce TV'nin arkasındaki ana güç kablosunu taktığınızdan emin olun.

Kırmızı gösterge ışığı kapalıysa TV'nin yan tarafındaki güç düğmesine basarak TV'yi bekleme moduna alın; kırmızı gösterge ışığı yanar.

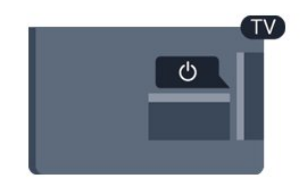

TV bekleme modundayken uzaktan kumandadaki <sup>0</sup> tuşuna basarak TV'yi açın.

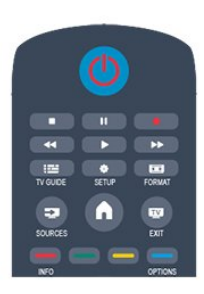

#### Bekleme moduna geçme

TV'yi bekleme moduna almak için uzaktan kumandadaki **O** tuşuna basın.

#### Kapatma

TV'yi kapatmak için TV'nin yan tarafındaki güç düğmesine basın. Kırmızı gösterge ışığı söner. TV ana şebekeye bağlı kalır, ancak enerji tüketimi en alt seviyededir.

TV'yi tamamen kapatmak için güç fişini çekin.

Güç fişini çekerken her zaman fişi çekin, kabloyu çekmeyin. Güç fişi, güç kablosu ve elektrik prizin erişilebilir bir yerde bulunduğundan emin olun.

# Uzaktan kumanda

### <span id="page-16-1"></span>5.1

<span id="page-16-0"></span>5

# Tuş genel bilgileri

### Üst

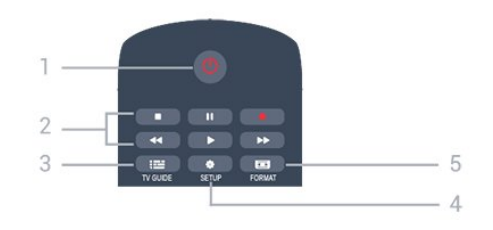

#### 1. **O** Bekleme / Açık

TV'yi açmak veya Bekleme moduna geri almak için.

#### 2. Oynatma tuşları

- Oynat , oynatmak için.
- Duraklat II, oynatmayı duraklatmak için
- Durdur , oynatmayı durdurmak için
- Geri al <</a> <</a>seri almak için
- İleri sar  $\rightarrow$ , ileri almak için
- Kaydet ·, hemen kaydetmek için

#### 3. **EE** TV GUIDE

TV rehberini açmak veya kapatmak için.

#### 4. **\*** SETUP

Ayarlar menüsünü açmak için.

#### 5. **For FORMAT**

Görüntü formatı menüsünü açmak veya kapatmak için.

### Orta

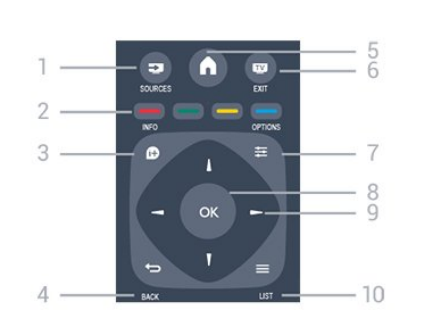

#### 1. **Ex** SOURCES

<span id="page-16-2"></span>Bağlı cihazların listelendiği Kaynaklar menüsünü açmak veya kapatmak için.

#### 2. Renkli tuşlar

Düğmelerin işlevi ekrandaki talimatları izler.

#### $3.$   $\bullet$  INFO

Program bilgilerini açmak veya kapatmak için.

#### $4 \leftrightarrow$  BACK

Seçtiğiniz önceki kanala dönmek için. Bir menüyü ayar değiştirmeden kapatmak için.

#### 5. A HOME

Ana menüyü açmak veya kapatmak için.

#### 6. **EXIT**

TV izlemeye geri dönmek için.

#### $7. \equiv$  OPTIONS

Seçenekler menüsünü açmak veya kapatmak için.

#### 8. OK tuşu Bir seçimi veya ayarı onaylamak için.

9. Ok / gezinme tuşları Yukarı, aşağı, sola veya sağa gitmek için.

#### 10.  $\equiv$  LIST

Kanal listesini açmak veya kapatmak için.

### Alttan

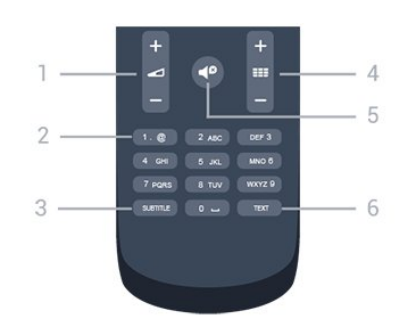

#### 1. Ses seviyesi

Ses seviyesini ayarlamak için.

#### 2. Rakam tuşları ve metin tuş takımı

Bir TV kanalını doğrudan seçmek veya metin girmek için.

#### 3. SUBTITLE

Altyazıları açık, kapalı veya Otomatik olarak ayarlamak için.

#### 4. **EEE Kanal**

Kanal listesinde önceki veya sonraki kanala geçmek, Metin işlevinde önceki veya sonraki sayfayı açmak ya da diskte önceki veya sonraki bölümü başlatmak için.

#### 5.  $\blacksquare$  Sessiz

Sesi kapatmak veya yeniden açmak için.

#### 6. TEXT

Metin / Teletekst işlevini açmak veya kapatmak için.

# IR sensörü

TV komut göndermek için IR (kızılötesi) kullanan uzaktan kumandaların komutlarını da alabilir. Bu tip bir uzaktan kumanda kullanıyorsanız, uzaktan kumandayı mutlaka TV'nin ön tarafındaki kızılötesi sensörüne yöneltmeniz gerekir.

# <span id="page-17-0"></span> $\overline{53}$

5.2

## Piller

- 1. Pil kapağını okla gösterilen yönde kaydırın.
- 2. Eski pilleri 2 adet AAA-LR03-1,5 V tipi pille değiştirin. Pillerin
- + ve uçlarının doğru biçimde yerleştirildiğinden emin olun.
- 3. Pil kapağını yerine koyun.
- 4. Yerine oturuncaya kadar geriye kaydırın.

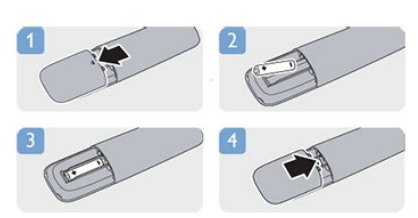

Uzaktan kumandayı uzun süre kullanmayacaksanız, pilleri çıkarın. Eski pilleri kullanım sonu talimatlarına uygun olarak güvenli bir şekilde atın.

### <span id="page-17-1"></span> $\frac{1}{5.4}$

# Temizleme

Uzaktan kumandanız çizilmeye dayanıklı kaplamaya sahiptir.

Uzaktan kumandayı temizlemek için yumuşak ve nemli bir bez kullanın. Uzaktan kumandayı temizlemek için kesinlikle alkol, kimyasal maddeler veya ev temizlik ürünleri kullanmayın.

# TV kanalları

#### <span id="page-18-1"></span>6.1

<span id="page-18-0"></span>6

# TV kanallarını izleme

### Kanal değiştirme

TV kanallarını izlemek için **tu** tuşuna basın. TV, en son izlediğiniz TV kanalına geçer.

Bunun yerine, Ana menüyü açmak için  $\bigcap$  tuşuna basıp TV 'yi seçin ve OK tuşuna basın.

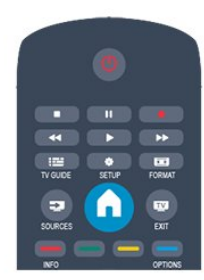

Kanalları değiştirmek için **tili +** veya **tili -** tuşuna basın. Kanal numarasını biliyorsanız sayı tuşlarıyla numarayı yazın.

Numarayı yazdıktan sonra kanal değiştirmek için OK tuşuna basın.

Önceden izlenen kanala geri dönmek için  $\implies$  tuşuna basın.

#### Kanal listesindeki bir kanala geçmek için

Bir TV kanalını izlerken = LIST tuşuna basarak kanal listelerini açın.

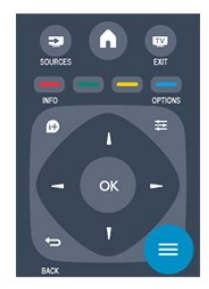

Kanal listesinde kanalların yer aldığı çeşitli sayfalar olabilir. Sonraki veya önceki sayfayı görüntülemek için + veya tuşuna basın.

Kanal listelerini kanalı değiştirmeden kapatmak için = LIST tuşuna tekrar basın.

#### Radyo kanalları

Dijital yayın varsa kurulum sırasında dijital radyo istasyonları kurulur. Radyo kanallarına tıpkı TV kanallarında olduğu gibi geçebilirsiniz.

### Kanal listesi

#### Tüm kanal listesini görüntüleme

1. Bir TV kanalı izlerken **= LIST** tusuna basarak kanal listesini açın.

2. Seçenek menüsünü açmak için  $\equiv$  OPTIONS tuşuna basın. 3. Listele'yi seçtikten sonra Tümü, Favoriler, Radyo ve Yeni kanallar'ı seçebilirsiniz.

#### Favori kanallar

Yalnızca izlemek istediğiniz kanallardan oluşan bir favori listesi oluşturabilirsiniz. Favori kanal listesi seçili olduğunda, kanallar arasında geçiş yaparken yalnızca favori kanallarınızı görürsünüz.

#### Favori kanal listenizi oluşturma

1. Bir TV kanalı izlerken = LIST tuşuna basarak kanal listesini açın.

2. Kanalı favori olarak işaretlemek için seçin ve  $\equiv$  OPTIONS tuşuna basın.

3. Favorilere ekle'yi seçin ve OK tuşuna basın. Seçili kanal  $\bigstar$ simgesi ile işaretlenir.

4. Bitirmek için  $\rightarrow$  tuşuna basın. Kanallar Favoriler listesine eklenir.

5. Favoriler listesinden kanal kaldırmak için  $\bigstar$  simgeli kanalı seçin, ardından <a>
OPTIONS tuşuna basın, Favorilerden çıkar'ı seçin ve OK tuşuna basın.

#### Yeniden sıralama

Favori kanal listesindeki kanalları yeniden sıralayabilirsiniz (konumlandırabilirsiniz).

1. Favoriler kanal listesinde yeniden konumlandırmak istediğiniz kanalı vurgulayın.

- 2. **二 OPTIONS** tuşuna basın.
- 3. Yeniden sırala'yı seçin ve OK tuşuna basın.
- 4. Yeniden sıralanacak kanalı seçin ve OK tuşuna basın.

5. Gezinme düğmelerine basarak vurgulanan kanalı bir başka konuma taşıyın ve OK tuşuna basın.

- 6. İşlem tamamlandığında  $\equiv$  OPTIONS tuşuna basın.
- 7. Tekrar sıralamadan çık'ı seçin ve OK tuşuna basın.

Başka bir kanalı vurgulayarak aynı işlemleri uygulayabilirsiniz.

#### Diğer kanal listelerinde favori ekleme veya çıkarma

Kanalları ve radyo istasyonlarını Tümü, Radyo ve Yeni kanal listesinden favori olarak işaretleyebilirsiniz.

Bu listelerde favori listesine eklemek istediğiniz kanalı vurgulayın ve <a>
OPTIONS tuşuna basın. Favorilere ekle'yi seçin ve OK

tuşuna basın.

Seçili kanal  $\bigstar$  simgesi ile işaretlenir.

Bir kanalı favoriler listesinden çıkarmak için Favorilerden çıkar'ı seçin ve OK tuşuna basın.

#### Kanalları yeniden adlandırma

Kanal listesindeki kanalları yeniden adlandırabilirsiniz.

1. Bir kanal listesinden yeniden adlandırmak istediğiniz kanalı seçin.

- 2. **= OPTIONS** tuşuna basın.
- 3. Yeniden Adlandır'ı seçin ve OK tuşuna basın.

#### Kanal kilitleme

Çocukların bir kanal veya programı izlemesini engellemek için kanalları veya yaş sınırı olan programları kilitleyebilirsiniz.

#### Kanal kilitleme

Çocukların izlemesini engellemek için bir kanalı kilitleyebilirsiniz. Kilitli bir kanalı izlemek için Çocuk kilidi kodunu girmeniz gerekir. Bağlı cihazlardaki programları kilitleyemezsiniz.

Bir kanalı kilitlemek için . . .

1. Bir TV kanalı izlerken = LIST tuşuna basarak Kanal listesi'ni açın.

2. Herhangi bir listeden kilitlemek istediğiniz kanalı seçin. 3.  $\equiv$  OPTIONS tuşuna basıp Kanalı kilitle'yi seçin. Kanal listesinde kilitli bir kanal kilit simgesi  $\mathbf{\hat{u}}$  ile isaretlenir.

Kanalın kilidini açmak için kanal listesinde kilitli kanalı seçin,  $\equiv$  OPTIONS tusuna basın ve Kanal kilidini aç'ı seçin. Çocuk kilidi kodunu girmeniz gerekir.

#### Ebeveyn kontrolü

Çocukların yaşlarına uygun olmayan programları izlemelerini önlemek için yaş sınırı kullanabilirsiniz.

Bazı dijital yayıncılar programlarında yaş sınırlaması uygular. Bir programın yaş sınırı, çocuğunuzun yaşı için belirlediğiniz ayara eşit ya da bu ayardan yüksekse program kilitlenir.

Kilitlenmiş bir programı izlemek için çocuk kilidi kodunu girmeniz gerekmektedir. Ebeveyn kontrolü tüm kanallar için ayarlanır.

Yaş sınırı ayarlamak için . . .

1.  $\bigcap$  tusuna basıp Kurulum'u seçin ve OK tusuna basın.

2. Kanal ayarları > Çocuk kilidi > Ebeveyn kontrolü'nü seçin ve OK tuşuna basın.

3. 4 basamaklı Çocuk kilidi kodunu girin. 4 basamaklı Çocuk kilidi kodunu girin ve onaylayın. Şimdi yaş sınırı belirleyebilirsiniz.

- 4. Yaşı ayarlayın ve OK tuşuna basın.
- 5. Gerekirse  $\rightarrow$  tuşuna arka arkaya basıp menüyü kapatın.

6. Ebeveyn kontrolünü kapatmak için yaş ayarı olarak Hiçbiri'ni seçin.

TV, program kilidinin kaldırılması için kodu sorar. TV bazı yayıncılarda/operatörlerde yalnızca daha yüksek yaş sınırı olan programları kilitler.

#### Kodu ayarlama veya değiştirme

Kilit kodunu ayarlamak veya geçerli kodu değiştirmek için . . .

1. **A** tuşuna basıp Kurulum'u seçin ve OK tuşuna basın.

#### 2. Kanal ayarları > Çocuk kilidi > Kodu değiştir'i seçin ve OK tuşuna basın.

3. Kod daha önceden ayarlanmışsa geçerli Çocuk kilidi kodunu girin ve ardından yeni kodu iki kez girin.

Yeni kod ayarlanır.

#### Kodunuzu mu unuttunuz?

Unutmanız durumunda mevcut kodu iptal edip yeni bir çocuk kilidi kodu girmek için 8888 girin.

### Görüntü formatı

Görüntünün üst ve altında veya her iki yanında siyah çubuklar görünüyorsa, görüntü formatını ekrana sığacak bir görüntü formatına ayarlayabilirsiniz.

Görüntü formatını değiştirmek için . . .

1. Bir TV kanalını izlerken Görüntü formatı menüsünü açmak için **tas** tuşuna basın.

2. Listeden bir format seçin ve OK tusuna basın.

Ekrandaki görüntüye göre şu formatlar kullanılabilir . . .

#### - Otomatik

Görüntü formatını giriş kaynağına göre ayarlayın.

#### - Süper yakınlaştırma

4:3 yayınların kenarlarındaki siyah çubukları kaldırır. Görüntü, ekranı dolduracak şekilde ayarlanır.

### - 16:9 film genişletme

4:3 formatını 16:9'a ölçeklendirin. HD veya PC için önerilmez.

- Geniş ekran Görüntüyü 16:9 formata göre genişletir.

#### - Ölçeksiz

HD veya PC girişi için uzman modu. Pikseller karşılık gelen piksellerin üzerine birebir yerleştirerek görüntülenir. Bilgisayardan gelen görüntülerde siyah çubuklar görünebilir.

#### - 4:3

Klasik 4:3 formatı görüntülenir.

### Metin / Teletekst

#### Metin sayfaları

TV kanallarını izlerken Metin (Teletekst) işlevini açmak için TEXT tuşuna basın.

Metin özelliğini kapatmak için TEXT tuşuna tekrar basın.

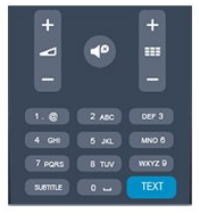

#### Metin sayfası seçme

Bir sayfa seçmek için . . .

1. Numara tuşlarını kullanarak sayfa numarasını girin.

2. Gezinmek için ok tuşlarını kullanın.

3. Ekranın altındaki renk kodlu öğelerden birini seçmek için renkli tuşlardan birine basın.

#### Metin alt sayfaları

Bir Metin sayfa numarası altında birden fazla alt sayfa olabilir. Alt sayfa numaraları, ana sayfa numarasının yanındaki çubukta gösterilir.

Bir alt sayfayı seçmek için < veya betuşuna basın.

#### T.O.P. Metin sayfaları

Bazı yayıncılar T.O.P. Metin hizmeti sunar. Metin'de T.O.P. Metin sayfalarını açmak için = OPTIONS tuşuna basıp T.O.P. genel bakış'ı seçin.

#### Favori sayfalar

TV açtığınız son 10 Metin sayfasını listeler. Favori Metin sayfaları sütunundan bu sayfaları kolayca yeniden açabilirsiniz.

1. Metin'de favori sayfalar sütununu göstermek için ekranın sol üst köşesindeki yıldızı seçin.

2. ▼ (aşağı) veya ▲ (yukan) tuşuna basarak bir sayfa numarası seçin ve sayfayı açmak için OK tuşuna basın.

Favori sayfaları sil seçeneğiyle listeyi silebilirsiniz.

#### Metinde arama yapma

Bir kelime seçerek Metin içinde bu kelimenin geçtiği tüm yerleri tarayabilirsiniz.

1. Bir Metin sayfası açın ve OK tuşuna basın.

2. Ok tuşlarıyla bir sözcük veya sayı seçin.

3. Bu kelimenin veya sayının geçtiği bir sonraki yere hemen gitmek için OK tuşuna tekrar basın.

4. Bir sonraki noktaya gitmek için OK tuşuna tekrar basın.

5. Aramayı durdurmak için hiçbir şey seçili olmayana kadar (yukarı) tuşuna basın.

#### Bağlı bir cihazdaki Metin

TV kanallarını alan bazı cihazlar da Metin işlevi sunabilir. Bağlı bir cihazdan Metin işlevini açmak için . . .

1.  $\bigcap$  tuşuna basıp cihazı seçin ve OK tuşuna basın.

2. Cihazda bir kanalı izlerken  $\equiv$  OPTIONS tuşuna basıp Cihaz

tuşlarını göster'i seçin ve **E** tuşunu seçip OK tuşuna basın.

3. Cihaz tuşlarını gizlemek için **tar**tuşuna basın.

4. Metin işlevini kapatmak için  $\rightarrow$  tuşuna tekrar basın.

#### Dijital Metin (yalnızca İngiltere)

Bazı dijital yayıncılar, kendi dijital TV kanallarında özel Dijital Metin veya etkileşimli TV sunmaktadır. Bu hizmet, seçmek ve gezinmek için sayı, renk ve ok tuşlarının kullanıldığı normal Metin işlevini içerir.

Dijital Metin özelliğini kapatmak için  $\blacktriangleright$  tusuna basın.

#### Metin seçenekleri

.

Metin'de aşağıdakileri seçmek için  $\equiv$  OPTIONS tuşuna basın ...

#### - Sayfayı dondur / Sayfayı serbest bırak

Alt sayfaların otomatik olarak değiştirilmesini durdurmak için.

- Çift ekran / Tam ekran TV kanalını ve Metin'i yan yana göstermek için.

#### - T.O.P. genel bakış

T.O.P. Metin'i açmak için.

#### - Büyüt / Normal görünüm

Daha rahat okumak amacıyla Metin sayfasını büyütmek için.

#### - Göster

Sayfadaki gizli bilgileri göstermek için.

#### - Alt sayfalarda gezinme

Alt sayfa varsa alt sayfalar arasında gezinmek için.

#### - Dil

Metin'in doğru şekilde görüntülemek için kullandığı karakter grubunu değiştirmek için.

#### - Metin 2.5

Daha fazla renk ve daha iyi grafikler sunan Metin 2.5'i etkinleştirmek için.

#### Metin ayarları

#### Metin dili

Bazı dijital TV yayıncılarında birden fazla Metin dili vardır. Birincil ve ikincil Metin dilini ayarlamak için . . .

- 1. **A** tuşuna basıp Kurulum'u seçin ve OK tuşuna basın.
- 2. Kanal ayarları > Diller'i seçin.
- 3. Birincil Teleteks veya İkincil Teleteks'i seçin.
- 4. Tercih ettiğiniz Teletekst dillerini seçin.
- 5. Gerekirse  $\implies$  tuşuna arka arkaya basıp menüyü kapatın.

#### Metin 2.5

Varsa, Metin 2.5 daha fazla sayıda renk ve daha iyi grafik sunar. Metin 2.5, standart fabrika ayarı olarak etkindir. Metin 2.5'i kapatmak için . . .

- 1. TEXT tuşuna basın.
- 2. Teletekst'i izlerken **= OPTIONS** tusuna basın.
- 3. Metin  $2.5$  > Kapalı'yı seçin.
- 4. Gerekirse arka arkaya  $\rightarrow$  tuşuna basarak menüyü kapatın.

### Altyazılar ve diller

#### Altyazılar

#### Altyazıları açma

Altyazı menüsünü açmak için SUBTITLE tuşuna basın.

Altyazılar kapalı, Altyazılar açık veya Otomatik arasından seçim yapabilirsiniz.

Yayın programı sizin dilinizde (TV için ayarladığınız dilde) değilse altyazıları görüntülemek için Otomatik'i seçin. Bu ayar, ses tuşu ile kapatıldığında da altyazıları gösterir.

Analog kanallarda altyazılar Metin içinde kullanılabilir olmalıdır.

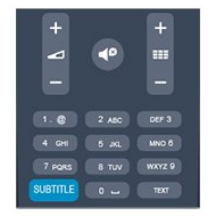

#### Dijital kanallar için altyazılar

Dijital kanallar için Metin'de altyazıları ayarlamaya gerek yoktur. Dijital kanallar bir program için birçok altyazı dili sunabilir. Tercih ettiğiniz birinci ve ikinci altyazı dilini ayarlayabilirsiniz. Bu dillerden birinde altyazılar varsa, TV bunları gösterir.

Tercih ettiğiniz altyazı dillerinden hiçbiri yoksa olanlar arasından başka bir altyazı dili seçebilirsiniz.

Birinci ve ikinci altyazı dilini ayarlamak için . . .

1. **A** tuşuna basıp Kurulum'u seçin ve OK tuşuna basın.

2. Kanal ayarları'nı ve Diller'i seçin.

3. Birincil altyazı dili veya İkincil altyazı dili'ni seçin ve OK tuşuna basın.

4. Bir dil seçin ve OK tuşuna basın.

5. Gerekirse  $\rightarrow$  tuşuna arka arkaya basıp menüyü kapatın.

Tercih ettiğiniz altyazı dillerinden hiçbiri yoksa olanlar arasından başka bir dil seçmek için . . .

#### <span id="page-21-0"></span>1. **二 OPTIONS** tuşuna basın.

2. Altyazı dili'ni ve geçici olarak istediğiniz dili seçin ve OK tuşuna basın.

#### Analog kanallar için altyazılar

Analog kanallarda altyazıları her kanal için manuel olarak kullanılabilir hale getirmeniz gerekir.

1. Bir kanala geçin ve TEXT tuşuna basarak Metin'i açın. 2. Altyazılar için sayfa numarasını girin; bu numara genellikle 888'dir.

3. TEXT tuşuna tekrar basarak Metin'i kapatın.

Bu analog kanalı izlerken Altyazı menüsünde Açık'ı seçerseniz, varsa altyazılar gösterilir.

Kanalın analog ya da dijital olup olmadığını öğrenmek için kanala geçin ve Seçenekler menüsünde Durum sekmesini açın.

#### Ses dilleri

Dijital TV kanalları program sesini çeşitli konuşma dillerinde yayınlayabilir. Tercih ettiğiniz birinci ve ikinci ses dillerini ayarlayabilirsiniz. Bu dillerden birinde ses varsa, TV bu sese geçecektir.

Tercih ettiğiniz ses dillerinden hiçbiri yoksa olanlar arasından

başka bir ses dili seçebilirsiniz.

Birinci ve ikinci ses dilini ayarlamak için . . .

- 1. **A** tuşuna basıp Kurulum'u seçin ve OK tuşuna basın.
- 2. Kanal ayarları'nı ve Diller'i seçin.

3. Birincil ses dili veya İkincil ses dili'ni seçin ve OK tuşuna basın.

4. Bir dil seçin ve **OK** tusuna basın.

5. Gerekirse  $\implies$  tusuna arka arkaya basıp menüyü kapatın.

Tercih ettiğiniz ses dillerinden hiçbiri yoksa olanlar arasından başka bir ses dili seçmek için . . .

1. **三 OPTIONS** tusuna basın.

2. Ses dili'ni ve geçici olarak istediğiniz ses dilini seçin ve OK tuşuna basın.

#### İşitme ve görme engelliler için ses dilleri

Bazı dijital TV kanalları işitme veya görme engelliler için özel uyarlanmış ses ve altyazı yayınlamaktadır.

#### Menü dili

TV menüleri ve mesajlarının dilini değiştirmek için . . .

- 1. **A** tuşuna basıp Kurulum'u seçin ve OK tuşuna basın.
- 2. TV ayarları > Genel ayarlar >Menü dili'ni seçin ve OK tuşuna basın.
- 3. İstediğiniz dili seçin ve OK tuşuna basın.
- 4. Gerekirse  $\rightarrow$  tuşuna arka arkaya basıp menüyü kapatın.

### 67 Kanal kurulumu

### Kanal güncelleme

#### Otomatik güncelleme

Dijital kanallar alıyorsanız TV'yi yeni kanallarla listeyi otomatik olarak güncelleyecek şekilde ayarlayabilirsiniz. İsterseniz kendiniz de bir kanal güncellemesi başlatabilirsiniz.

#### Otomatik kanal güncelleme

TV, günde bir kez, sabah saat 6'da, kanalları günceller ve yeni kanalları kaydeder. Yeni kanallar hem Tümü kanal listesinde hem de Yeni kanallar listesinde kaydedilir. Boş kanallar silinir. Yeni kanallar bulunursa veya kanallar güncellenir ya da silinirse TV açıldığında bir mesaj gösterilir. Kanalları otomatik olarak güncelleyebilmesi için TV'nin bekleme modunda olması gerekir.

Açılıştaki mesajları kapatmak için . . .

- 1.  $\bigcap$  tuşuna basıp Kurulum'u seçin ve OK tuşuna basın.
- 2. Kanal ayarları'nı seçin ve OK tuşuna basın.
- 3. Kanal kurulumu > Kanal güncelleme mesajı > Kapalı'yı seçin.

Otomatik kanal güncellemeyi kapatmak için . . .

1. **A** tuşuna basıp Kurulum'u seçin ve OK tuşuna basın.

2. Kanal ayarları'nı seçin ve OK tuşuna basın.

3. Kanal kurulumu > Otomatik kanal güncelleme > Kapalı'yı seçin.

#### Güncellemeyi başlatma

Güncellemeyi elle başlatmak için . . .

1.  $\bigcap$  tuşuna basıp Kurulum'u seçin ve OK tuşuna basın.

2. Kanal ara'yı seçin ve OK tuşuna basın.

3. Kanalları güncelle'yi seçin ve ekrandaki talimatları uygulayın. Güncelleme birkaç dakika sürebilir.

Belirli ülkelerde Otomatik kanal güncelleme TV izlenirken veya TV'nin beklemede olduğu herhangi bir zamanda yapılır.

#### Yeni kanallar

Otomatik kanal güncellemeyle eklenen yeni kanallar Yeni kanal listesinde kolayca bulunabilir. Aynı yeni kanallar Tümü veya Radyo kanal listelerine de kaydedilir.

Yeni kanallar, favori olarak işaretlemediğiniz veya herhangi bir ayarlama yapmadığınız sürece Yeni kanal listesinde tutulur.

### Kanalları yeniden kurma

Diğer TV ayarlarına dokunmadan kanal arayabilir ve yeniden kurabilirsiniz. İsterseniz, tam TV kurulumunu yeniden de yapabilirsiniz.

Bir çocuk kilidi kodu ayarlanmışsa, kanalları yeniden kurabilmek için önce bu kodu girmeniz gerekir.

#### Kanalları yeniden kurma

Yalnızca kanalları yeniden kurmak için . . .

1. **A** tuşuna basıp Kurulum'u seçin ve OK tuşuna basın. 2. Kanal ara > Kanalları yeniden kur'u seçin ve OK tuşuna basın.

3. TV'yi kurduğunuz ülkeyi seçin.

4. Anten (DVB-T) veya Kablo (DVB-C)'yi seçin. Kanal araması birkaç dakika sürebilir. Ekrandaki talimatları uygulayın.

#### Tam kurulum

Tam TV kurulumunu yeniden yapmak için . . .

1. **A** tuşuna basıp Kurulum'u seçin ve OK tuşuna basın. 2. TV ayarları > Genel ayarlar > TV'yi yeniden kur'u seçin ve OK tuşuna basın. Kurulum birkaç dakika sürebilir. Ekrandaki talimatları uygulayın.

#### Fabrika ayarları

Fabrika ayarları, TV'yi orijinal görüntü ve ses ayarlarına geri döndürür. Orijinal Fabrika ayarlarına geri dönmek için . . .

1. **A** tuşuna basıp Kurulum'u seçin ve OK tuşuna basın. 2. TV ayarları > Genel ayarlar > Fabrika ayarları'nı seçin ve OK tuşuna basın.

3. Onaylamak için OK tuşuna basın.

4. Gerekirse  $\leftrightarrow$  tusuna arka arkaya basıp menüyü kapatın.

### Kanal listesi kopyalama

#### Giriş

Kanal listesi kopyalama, bayiler ve uzman kullanıcılar içindir. Kanal listesi kopyalama bazı ülkelerde yalnızca uydu kanallarını kopyalamak için kullanılabilir.

Kanal listesi kopyalama ile bir TV'ye kurulan kanalları aynı seriye ait başka bir Philips TV'ye kopyalayabilirsiniz. Kanal listesi kopyalama ile TV'ye önceden tanımlanmış bir kanal listesi yükleyerek zaman alan kanal arama işinden kurtulmuş olursunuz. En az 1 GB kapasiteli bir USB flash sürücü kullanın.

#### Koşullar

- Her iki TV de aynı yılın ürün serisine ait olmalıdır.

- Her iki TV de aynı donanım tipinde olmalıdır. TV'nin arkasında yer alan TV tip plakasındaki donanım tipini kontrol edin. Genellikle Q . . . LA olarak belirtilir

- Her iki TV de uyumlu yazılım sürümlerine sahip olmalıdır.

#### Geçerli sürüm

TV yazılımının geçerli sürümünü  $\bigcap$  > Kurulum > Yazılım ayarları'ndaki Geçerli yazılım bilgileri'nden kontrol edebilirsiniz.

#### Kanal listesi kopyalama

Kanal listesi kopyalamak için . . .

- 1. Kanalları kurulu olan TV'yi açın. Bir USB bellek cihazı takın.
- 2.  $\bigcap$  tusuna basıp Kurulum'u seçin ve OK tusuna basın.
- 3. TV ayarları > Genel ayarlar >Kanal listesi

kopyalama > USB'ye kopyala'yı seçin ve OK tuşuna basın. Bu TV'den kanal listesini kopyalamak için kurulum sırasında girdiğiniz Çocuk kilidi kodunu girmeniz istenebilir.

4. Kopyalama işlemi tamamlandığında USB bellek cihazını çıkarın.

Artık kopyalanan kanal listesini başka bir Philips TV'ye yükleyebilirsiniz.

#### Kanal listesi yükleme

#### Kopyalanan kanal listesini yükleme

TV'nizin önceden kurulmuş olup olmaması bağlı olarak farklı bir kanal listesi yükleme yolu kullanmanız gerekir.

#### Henüz kurulum yapılmamış bir TV'ye

1. Kurulumu başlatmak için güç fişini takın ve dil ile ülkeyi seçin. Kanal arama bölümünü atlayabilirsiniz. Kurulumu bitirin.

- 2. Diğer TV'nin kanal listesini içeren USB bellek cihazını takın.
- 3. Kanal listesi yüklemeyi başlatmak için  $\bigcap$  tuşuna

basıp Kurulum'u seçin ve OK tuşuna basın.

4. TV ayarları > Genel ayarlar > Kanal listesi kopyalama >

TV'ye kopyala'yı seçin ve OK tuşuna basın. Bu TV'nin Çocuk kilidi kodunu girmeniz istenebilir.

5. TV, kanal listesinin TV'ye başarıyla kopyalandığını bildirir. USB bellek cihazını çıkarın.

#### Kurulmuş olan bir TV'ye

1. TV'nin ülke ayarını doğrulayın. (Bu ayarı doğrulamak için **n**  tuşuna basıp Kurulum'u seçin ve OK tuşuna basın. Kanal ara > Kanalları yeniden kur'u seçin ve OK tuşuna basın. Kanal aramadan çıkmak için  $\implies$  tuşuna basın ve **İptal'**i seçin.) Ülke doğruysa, adım 2 ile devam edin.

Ülke doğru değilse yeniden kurulum başlatmanız gerekir. Yeniden kurulumu başlatmak için  $\spadesuit$  tuşuna basıp Kurulum'u seçin ve OK tuşuna basın. TV ayarları > Genel ayarlar > TV'yi yeniden kur > OK tuşuna basın. Doğru ülkeyi seçin ve kanal aramayı atlayın. Kurulumu bitirin. İşlem tamamlandığında adım 2 ile devam edin. 2. Diğer TV'nin kanal listesini içeren USB bellek cihazını takın.

3. Kanal listesini yüklemeyi başlatmak için  $\bigcap$  tuşuna

basıp Kurulum'u seçin ve OK tuşuna basın.

### 4. TV ayarları > Genel ayarlar > Kanal listesi kopyalama >

TV'ye kopyala'yı seçin ve OK tuşuna basın. Bu TV'nin Çocuk kilidi kodunu girmeniz istenebilir.

5. TV, kanal listesinin TV'ye başarıyla kopyalandığını bildirir. USB bellek cihazını çıkarın.

### DVB-T veya DVB-C

#### DVB-veya DVB-C alımı

Ülkenizde hem DVB-T hem de DVB-C alınabiliyorsa ve bu TV ülkenizdeki DVB-T ve DVB-C yayınını almaya hazırsa, kanal kurulumu sırasında birini veya diğerini seçmiş olmanız gereklidir.

Yeni bir kanal kurulumu başlatmak için DVB ayarını değiştirmek istiyorsanız . . .

- 1. **A** tuşuna basıp Kurulum'u seçin ve OK tuşuna basın.
- 2. Kanal ayarları'nı seçip OK tuşuna basın.
- 3. Kanal kurulumu > Anten bağlantısı > Anten (DVB-T) veya
- Kablo (DVB-C)'yi seçin ve OK tuşuna basın.

4. İstediğiniz DVB ayarını seçin.

5. Gerekirse  $\rightarrow$  tuşuna arka arkaya basıp menüyü kapatın.

#### DVB-C kanal kurulumu

Tüm DVB-C ayarları kullanım kolaylığı için otomatik olarak ayarlanır.

DVB-C sağlayıcınız size belirli DVB-C değerleri, ağ kimliği veya ağ frekansı verdiyse, TV kurulum sırasında sorduğunda bu değerleri girin.

Kurulum sırasında taramayı (tam veya hızlı tarama) ayarlamak veya Ayarlar menüsünde belirli bir simge hızı girmek gerekebilir. Bir Simge hızı ayarlamak için öncelikle Simge hızını Manuel olarak ayarlayın.

#### Kanal numarası çakışmaları

Bazı ülkelerde farklı TV kanalları (yayıncıları) aynı kanal numarasına sahip olabilir. TV kurulum sırasında kanal numarası çakışmaları listesini gösterir. Kanal numarasına bu TV kanallarından hangisini kurmak istediğinizi seçmeniz gerekir.

#### DVB-T + DVB-C

DVB-T anten girişi kullanabiliyorsanız ve DVB-C girişine de sahipseniz, TV'nizi hem DVB-T hem de DVB-C için ayarlayabilirsiniz. Sistemleri gerekli ayarlarla birbirinin ardına kurun.

Her sistem kurulduğunda, TV'de kurulu kanalları görüntüleyebilmek için TV'nin arkasındaki Anten bağlantısında anten giriş sinyalini değiştirmeniz ve TV'yi uygun sisteme ayarlamanız gerekir.

DVB-T veya DVB-C ayarı seçimi için yukarı bakın.

#### DVB ayarları

#### DVB ayarlarına erişim

- 1.  $\bigcap$  tuşuna basıp Kurulum'u seçin ve OK tuşuna basın.
- 2. Kanal ara'yı seçin ve OK tuşuna basın.
- 3. Kanalları yeniden kur öğesini seçin.
- 4. Bu TV'yi kurduğunuz ülkeyi seçin.
- 5. Kablo (DVB-C) öğesini seçin.

6. Kanal aramayı başlat veya DVB-C ayarları için ayarlar öğelerini seçin.

7. Gerekirse  $\rightarrow$  tuşuna arka arkaya basıp menüyü kapatın.

#### Simge oranı modu

Kablolu yayın sağlayıcınız TV kanallarının kurulumu için ilgili simge oranı değerini vermediyse Simge oranı modu ayarını Otomatik olarak bırakın.

Belirli bir simge oranı değeri aldıysanız Manuel'i seçin. Ancak aldığınız değer önceden tanımlanmış simge oranları listesinde bulunuyor olabilir. Değerin otomatik olarak kullanılabilir olup olmadığını kontrol etmek için Önceden tanımlanmış simge oranları'nı seçin.

#### Simge oranı

Simge oranı modu Manuel olarak ayarlandığında kablolu yayın sağlayıcınızdan aldığınız simge oranı değerini girebilirsiniz. Değeri girmek için sayı tuşlarını kullanın.

#### Ağ frekansı

Frekans taraması Hızlı veya Gelişmiş olarak ayarlandığında kablolu yayın sağlayıcınızdan aldığınız ağ frekansı değerini buraya girebilirsiniz. Değeri girmek için sayı tuşlarını kullanın.

#### Frekans taraması

Kanal arama yöntemini seçin. Daha hızlı olan Hızlı tarama yöntemini kullanabilir ve ülkenizdeki çoğu kablolu yayın sağlayıcısı tarafından kullanılan önceden tanımlanmış ayarları kullanabilirsiniz.

Bunu kullandığınızda hiçbir kanal kurulmuyorsa veya bazı kanallar eksikse genişletilmiş Tam tarama yöntemini kullanabilirsiniz. Bu yöntemde kanal arama ve kurma işlemi daha uzun sürer.

#### Ağ kimliği

Frekans taraması Hızlı olarak ayarlandığında kablolu yayın sağlayıcınızdan aldığınız ağ kimliği değerini buraya girebilirsiniz. Değeri girmek için sayı tuşlarını kullanın.

#### Dijital kanallar

Kablolu yayın sağlayıcınızın dijital kanal sağlamadığını biliyorsanız dijital kanal arama işlemini atlayabilirsiniz. Kapalı öğesini seçin.

#### Analog kanallar

Kablolu yayın sağlayıcınızın analog kanal sağlamadığını biliyorsanız analog kanal arama işlemini atlayabilirsiniz. Kapalı'yı seçin.

#### Ücretsiz / Şifreli

Paralı TV servislerine üyeliğiniz ve CAM - Koşullu Erişim Modülü'nüz varsa Ücretsiz + sifreli öğesini seçin. Paralı TV kanallarına veya servislerine üyeliğiniz yoksa Sadece ücretsiz kanallar'ı seçebilirsiniz.

#### Manuel kurulum

Analog TV kanalları, tek tek manuel olarak kurulabilir.

Analog kanalları manuel olarak kurmak için . . .

- 1. **A** tuşuna basıp Kurulum'u seçin ve OK tuşuna basın.
- 2. Kanal ayarları > Kanal kurulumu > Analog: manuel
- kurulum'u seçin ve OK tuşuna basın.

#### - Sistem

TV sistemini ayarlamak için Sistem'i seçin ve OK tuşuna basın. Ülkenizi veya dünya üzerindeki konumunuzu seçin.

- Kanal ara

Bir kanal bulmak için Kanal ara'yı seçin ve OK tuşuna basın. Ara'yı seçin ve OK tuşuna basın. Ayrıca kendiniz de bir frekans girebilirsiniz. Alım kalitesi düşükse yeniden Ara'ya basın. Kanalı kaydetmek istiyorsanız Bitti'yi seçin ve OK tuşuna basın.

#### - İnce ayar

Bir kanala ince ayar yapmak için *İnce ayar'ı* seçin ve OK tuşuna basın. 
Neya  $\nabla$  tuşuyla kanalda ince ayar yapabilirsiniz. Bulduğunuz kanalı kaydetmek istiyorsanız Bitti'yi seçin ve OK

#### tuşuna basın.

- Kaydetme

Kanalı, geçerli kanal numarasına veya yeni bir kanal numarası olarak kaydedebilirsiniz.

#### Geçerli kanalda kaydet veya Yeni kanal olarak kaydet'i seçin.

Tüm analog TV kanallarını bulana kadar bu adımları tekrarlayabilirsiniz.

# TV kılavuzu

#### <span id="page-25-1"></span>7.1

<span id="page-25-0"></span>7

# TV rehberini Kullanma

### Gerekenler

TV rehberi ile kanallarınızın geçerli ve programlanmış TV programları listesini görüntüleyebilirsiniz. TV rehberi bilgilerinin (verilerinin) nereden geldiğine bağlı olarak, analog ve dijital kanallar veya yalnızca dijital kanallar gösterilir. Tüm kanallarda TV rehberi bilgileri bulunmaz.

<span id="page-25-2"></span>TV, yüklenen kanalların TV rehberi bilgilerini alabilir (örn. TV İzleme ile izlediğiniz kanallar). TV, dijital alıcıdan görüntülenen kanalların TV rehberi bilgilerini alamaz.

### TV Rehberini açın

TV rehberini açmak için **: TV GUIDE** tuşuna basın.

Kapatmak için tekrar **: II TV GUIDE** tuşuna basın.

<span id="page-25-3"></span>TV rehberini ilk açtığınızda, TV program bilgileri için tüm TV kanallarını tarar. Bu işlem birkaç dakika sürebilir. TV rehberi verileri TV'de kaydedilir.

### Program açma

#### Programa geçme

TV rehberinden geçerli bir programa geçebilirsiniz.

Program seçmek için ok tuşlarını kullanarak program adını vurgulayın.

O gün daha sonrası için planlanan programları görüntülemek için sağ tarafa geçin.

Programa (kanala) geçmek için programı seçin ve OK tuşuna basın.

#### Program ayrıntılarını görüntüleme

Seçilen programın ayrıntılarını görüntülemek için **DINFO** tuşuna basın.

### Günü değiştirme

TV rehberi sonraki günler için (en fazla 8 güne kadar) planlanan programları gösterebilir.

TV rehberi bilgileri yayıncıdan geliyorsa **EEE** + tuşuna basarak sonraki günlerden birinin programını görebilirsiniz. Önceki güne dönmek için **III** - tuşuna basın.

Bunun yerine,  $\equiv$  OPTIONS tuşuna basıp Gün değiştirme'yi seçebilirsiniz.

Plandaki günü seçmek için Önceki gün, Bugün veya Sonraki gün'ü seçin ve OK tuşuna basın.

### Tarza göre arama

Bilgileri mevcutsa, planlanan programları filmler, spor programları vb. türüne göre arayabilirsiniz.

Programları türe göre aramak için  $\equiv$  OPTIONS tuşuna basın ve Tarza göre ara'yı seçin.

Bir tür seçin ve OK tuşuna basın. Bulunan programların listesi görüntülenir.

 $\overline{72}$ 

## Kayıtlar

TV rehberinden bir TV programını hemen kaydedebilir veya kayıt programlayabilirsiniz. Kayıtları saklamak için TV'ye USB Sabit Sürücü bağlayın.

### 7.3

## TV rehberi verilerini alma

Bazı bölgeler ve bazı kanallarda, TV rehberi bilgileri mevcut olmayabilir. TV, yüklenen kanalların TV rehberi bilgilerini alabilir (örn. TV İzleme ile izlediğiniz kanallar). TV, dijital alıcıdan veya dekoderden görüntülenen kanalların TV rehberi bilgilerini alamaz.

TV Yayıncıdan olarak ayarlanmış bilgilerle gelir.

#### TV rehberi bilgilerini ayarlama

TV rehberi bilgilerini ayarlamak için . . .

- 1. **A** tuşuna basın ve TV rehberi'ni seçin.
- 2. **b**tuşuna basın.
- 3. Yayıncıdan öğesini seçin.
- 4. Gerekirse  $\implies$  tuşuna arka arkaya basıp menüyü kapatın.

# Kaynaklar

<span id="page-26-0"></span>8

### <span id="page-26-1"></span> $\overline{8.1}$ Kaynaklar listesi

Bağlantılar listesinde (Kaynak menüsü) TV'ye bağlı cihazları bulabilirsiniz. Bu Kaynak menüsünden bir cihaza geçebilirsiniz.

#### Kaynaklar menüsü

Kaynaklar menüsünü açmak için **II SOURCES** tuşuna basın. Bağlı bir cihaza geçmek için < (sol) veya (sağ) ok tuşlarıyla cihazı seçin ve OK tuşuna basın.

Kaynak menüsünü bir cihaza geçmeden kapatmak için tekrar SOURCES tuşuna basın.

# <span id="page-26-2"></span>8.2

## Beklemeden

TV beklemedeyken TV uzaktan kumandasını kullanarak bağlı bir cihaza geçebilirsiniz.

#### Oynatın

Bekleme modundan hem disk oynatıcıyı hem de TV'yi açıp diski veya programı hemen oynatmaya başlamak için TV uzaktan kumandasında  $\blacktriangleright$  (oynat) tuşuna basın.

Cihazın HDMI kablosu ile bağlanmış olması ve hem TV hem de cihazda HDMI CEC'nin açık olması gerekir.

Ev Sinema Sistemi

CD veya radyo kanalı dinlemek için TV'yi beklemede bırakarak Ev Sinema Sisteminizi açabilirsiniz.

<span id="page-26-3"></span>TV'yi beklemede bırakarak yalnızca HTS'yi açmak için TV uzaktan kumandasında **zaranda SOURCES** tuşuna basın.

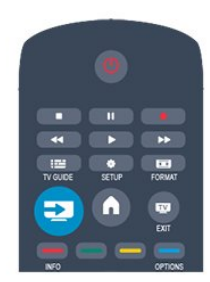

### 8.3 EasyLink

EasyLink ile TV uzaktan kumandasını kullanarak bağlı cihazları çalıştırabilirsiniz. EasyLink, bağlı cihazlarla iletişim kurmak için HDMI CEC kullanır. Cihazların HDMI CEC'yi desteklemesi ve HDMI bağlantısı ile bağlanmış olması gerekir.

# Zamanlayıcılar ve saat

<span id="page-27-1"></span> $\overline{9.1}$ 

<span id="page-27-0"></span> $\overline{9}$ 

# Uyku zamanlayıcısı

Uyku zamanlayıcısıyla, TV'yi önceden ayarlanmış bir sürenin ardından otomatik olarak bekleme moduna geçecek biçimde ayarlayabilirsiniz.

Uyku zamanlayıcısını ayarlamak için . . .

1.  $\bigcap$  tuşuna basıp Kurulum'u seçin ve OK tuşuna basın. 2. TV ayarları > Genel ayarlar > Uyku zamanlayıcısı'nı seçin. Kaydırma çubuğu ile süreyi 180 dakikaya kadar 5'er dakika aralıklarla ayarlayabilirsiniz. Süre 0 dakika olarak ayarlanırsa uyku zamanlayıcısı kapanır. Geri sayım sırasında istediğiniz zaman TV'nizi kapatabilir veya süreyi sıfırlayabilirsiniz.

3. Gerekirse  $\rightarrow$  tuşuna arka arkaya basıp menüyü kapatın.

### <span id="page-27-2"></span> $\overline{9.2}$ Saat

TV rehberinde saati görmek için **: TV GUIDE** tuşuna basın.

Bazı ülkelerde dijital yayınlar UTC - Koordineli Evrensel Saat bilgisi göndermez. Gün ışığından tasarruf amaçlı saat değişimi göz ardı edilebilir ve TV saati hatalı olarak gösterebilir.

TV saatini düzeltmek için . . .

1. **A** tuşuna basıp Kurulum'u seçin ve OK tuşuna basın.

- 2. TV ayarları > Genel ayarlar > Saat > Otomatik saat
- modu'nu ve Ülkeye bağlı'yı seçin.

3. Gün ışığı tasarrufu ve uygun ayarı seçin.

### <span id="page-27-3"></span>9.3 Otomatik kapanma

4 saat boyunca TV'nin uzaktan kumandasındaki hiçbir tuşa basmazsanız veya TV 10 dakika boyunca giriş sinyali ya da uzaktan kumanda komutu almazsa TV, enerji tasarrufu yapmak için otomatik olarak kapanır.

TV'yi monitör olarak kullanıyorsanız veya TV izlemek için dijital bir alıcı kullanıyorsanız (Set Üstü Kutusu - STB) ve TV'nin uzaktan kumandasını kullanmıyorsanız, otomatik kapanma özelliğini devre dışı bırakmanız gerekir.

Otomatik kapanma'yı devre dışı bırakmak için . . .

1. **A** tuşuna basıp Kurulum'u seçin ve OK tuşuna basın.

2. TV ayarları > Genel ayarlar > Otomatik kapanma'yı seçin ve kaydırma çubuğunu 0 (Kapalı)'ya ayarlayın.

3. Gerekirse  $\implies$  tuşuna arka arkaya basıp menüyü kapatın.

# <span id="page-28-0"></span>Fotoğraflar, videolar ve müzikleriniz

### <span id="page-28-1"></span> $\overline{101}$

# USB bağlantısından

### Gerekenler

Bağlı bir USB flash sürücü veya USB Sabit Sürücüdeki fotoğraflarınızı görüntüleyebilir veya müzik ve video dosyalarınızı oynatabilirsiniz.

#### USB cihazından

TV açıkken USB bağlantılarından birine bir USB flash sürücü veya USB Sabit Sürücü takın. TV cihazı algılar ve dosyalarınızı listeler. Liste otomatik olarak görünmezse **EX SOURCES** tuşuna basıp USB'ye gözat'ı seçin ve OK tuşuna basın.

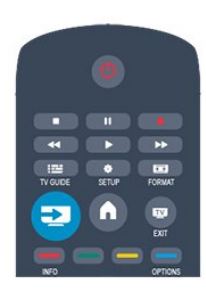

### Menü çubuğu

Bir USB cihazı bağlı olduğunda, TV dosyaları türüne göre sıralar. Menü çubuğuna gidin ve aradığınız dosya türünü seçin. Bilgisayardaki dosyalara gözatarken, bunları ancak bilgisayarda düzenlenmiş halleriyle görebilirsiniz.

#### Menü çubuğu

Menü çubuğuna gidin ve izlemek veya oynatmak istediğiniz dosya türünü seçin.

Resim, Müzik veya Film'i seçin. Veya Klasörler görünümünü açıp klasörlerinize gözatarak dosya arayabilirsiniz.

### Fotoğrafları görüntüleme

USB tarayıcısında Resim'i seçin ve OK tuşuna basın.

#### Seçenekler

OPTIONS tuşuna basın.

- Slayt gösterisi başlat, Slayt gösterisi durdur

Slayt gösterisi başlatın veya durdurun.

- Slayt gösterisi geçişleri Bir resimden diğerine geçişi ayarlayın.

- Slayt gösterisi frekansı Her fotoğraf için görüntüleme süresini seçin.

#### - Tekrarla, Bir kez oynat

Resimleri tekrar tekrar veya bir kez görüntüleyin.

### - Karıştırma kapalı, Karıştırma açık

Resimleri sıralı olarak veya rastgele görüntüleyin.

#### - Görüntüyü döndür

Fotoğrafı döndürün.

#### - Bilgileri göster

Resim adını, tarihini, boyutunu ve slayt gösterisinde sonraki resmi görüntüleyin.

USB'ye gözat'ı kapatmak için  $\bigcap$  tuşuna basın ve başka bir etkinlik seçin.

### Müzik çalma

USB tarayıcısında Müzik'i seçin ve OK tuşuna basın.

Seçenekler

- OPTIONS tuşuna basın.
- Oynatmayı durdur Müzik çalmayı durdurun.

- Tekrarla, Bir kez oynat Şarkıları tekrar tekrar veya bir kez çalın.

- Karıştırma açık, Karıştırma kapalı Şarkıları sırayla veya rastgele çalın.

- Bilgileri göster

Dosya adını görüntüleyin.

USB'ye gözat'ı kapatmak için  $\bigcap$  tuşuna basın ve başka bir etkinlik seçin.

### Video oynatma

USB tarayıcısında Film'i seçin ve OK tuşuna basın.

**Secenekler** 

#### OPTIONS tuşuna basın.

- Altyazılar Varsa altyazıları görüntüleyin.

- Ses dili

Varsa ses dilini oynatın.

#### - Tekrarla, Bir kez oynat

Videoları tekrar tekrar veya bir kez oynatın.

#### - Karıştırma açık, Karıştırma kapalı

Videoları sırayla veya rastgele oynatın.

#### - Bilgileri göster

Dosya adını görüntüleyin.

USB'ye gözat'ı kapatmak için  $\spadesuit$  tuşuna basın ve başka bir etkinlik seçin.

# TV Duraklatma

### <span id="page-30-1"></span>11.1

<span id="page-30-0"></span> $\overline{11}$ 

# TV Duraklatma

Bir TV yayınını duraklatabilir ve daha sonra kaldığınız yerden izlemeye devam edebilirsiniz. Sadece dijital TV kanalları duraklatılabilir. Yayını ön belleğe almak için bir USB Sabit Sürücü bağlamanız gerekir. Bir yayını maksimum 90 dakika aralığında duraklatabilirsiniz.

#### Bir yayını duraklatın veya izlemeye devam edin

Yayını duraklatmak için II (Duraklat) tuşuna basın. Ekranda kısa süreliğine bir ilerleme çubuğu görüntülenir. İlerleme çubuğunu yeniden görüntülemek için II (Duraklat) tuşuna tekrar basın. İzlemeye devam etmek için (Oynat) tuşuna basın. Ekrandaki simge duraklatılmış bir yayını izlediğinizi gösterir.

TV yayınına geri dönme

TV yayınına geri dönmek için (Durdur) tuşuna basın.

Dijital bir kanala geçtiğiniz anda USB Sabit Sürücü yayını ön belleğe almaya başlar. Başka bir dijital kanala geçtiğinizde, yeni kanalın yayını ön belleğe alınır ve önceki kanalın yayını ön bellekten silinir. Bağlı bir cihaza (Blu-ray Disk oynatıcı veya dijital alıcı) geçtiğinizde USB Sabit Sürücü ön belleğe alma işlemini durdurur ve yayın silinir. Ayrıca, TV'yi bekleme konumuna aldığınızda da yayın silinir.

USB Sabit Sürücü üzerinde bir programı kaydederken, yayını duraklatamazsınız.

#### Anında tekrar oynatma

Dijital bir TV kanalından yayın izlerken, yayını kolayca anında tekrar oynatabilirsiniz.

Yayının son 10 saniyesini tekrar oynatmak için II (Duraklat) ve (Sol) tuşuna basın.

 tuşuna arka arkaya basarak ön bellekteki yayının veya maksimum sürenin başlangıcına gelebilirsiniz.

#### İlerleme çubuğu

Ekranda ilerleme çubuğu görüntülendiğinde, duraklatılan yayını izlemeye başlamak istediğiniz noktayı seçmek için << (Geri al) veya  $\blacktriangleright$  (İleri sar) tuşuna basın. Hızlarını değiştirmek için bu tuşlara arka arkaya basın.

# Kayıt

### <span id="page-31-1"></span>12.1

<span id="page-31-0"></span> $\overline{12}$ 

## Gerekenler

Bir TV programı kaydetmek için şunlar gereklidir. . .

- bu TV'de formatlanmış bağlı bir USB Sabit Sürücü

- bu TV'de kurulmuş dijital TV kanalları (TV İzleme ile izlediğiniz kanallar)

- yerleşik TV rehberi için kanal bilgilerini alma

### <span id="page-31-2"></span>12.2

# Program kaydetme

### Şimdi kaydet

İzlediğiniz programı kaydetmek için uzaktan kumandadaki (Kaydet) tuşuna basın.

TV rehberi bilgilerini yayıncıdan alıyorsanız, kayıt hemen başlar. Kaydın bitiş saatini kayıtlar listesinde ayarlayabilirsiniz. Kaydı durdurmak için ■ (Durdur) tuşuna basın.

### <span id="page-31-3"></span>Kayıt programlama

Bugün ya da bugünden birkaç gün sonrası için (maksimum 8 gün sonrası için) yayınlanacak bir programın kaydını programlayabilirsiniz.

1. Kayıt programlamak için **III TV Rehberi'**ne basın.

TV rehberi sayfasında kaydetmek istediğiniz kanalı ve programı seçin.

Listeden kanala geçmek için kanal numarasını girebilirsiniz. Bir kanalın programlarında gezinmek için  $\blacktriangleright$  (Sağ) veya < (Sol) tuşuna basın.

Listenin tarihini değiştirmek için = SEÇENEKLER tuşuna basın ve Günü Değiştirme öğesini seçin. Listeden istediğiniz günü seçin ve Tamam tuşuna basın.

2. Program vurgulandığında - Kaydet'e basın. TV programın sonuna bir zaman arabelleği ekler. Gerekiyorsa ekstra arabellek ekleyebilirsiniz.

Evde olmadığınızda yayınlanacak bir programı kaydetmeyi planlıyorsanız, TV'yi bekleme modunda ve USB Sabit Sürücüyü açık bırakmayı unutmayın.

### Kayıt listesi

Kayıtların ve programlanmış kayıtların listesini görüntülemek için tuşuna basıp Kayıtlar'ı seçin ve OK tuşuna basın.

Bu listeden izlemek için bir kayıt seçebilir, kayıtlı programları silebilir, yapılan bir kaydın bitiş zamanını ayarlayabilir veya boş disk alanını kontrol edebilirsiniz.

#### TV Rehberinden veya kayıt listesinden programlanan bir kaydı kaldırma

- Listeyi açmak için **- Liste** tuşuna basın ve ardından **-** tuşuna basın.

- TV Rehberinden programlanmış bir kaydı seçin ve  $\blacktriangle$  Kaydı iptal et öğesine basın.

### Özellikler

- Bir programı kaydederken, daha önceden kaydedilmiş bir programı izleyebilirsiniz.

- Kayıt sırasında, TV kanallarını değiştiremezsiniz.
- Kayıt sırasında, canlı TV yayınını duraklatamazsınız.

- Kayıt için yayıncıların güvenilir bir saate ihtiyacı vardır. TV saatini manuel olarak değiştirirseniz kayıtlar başarısız olabilir.

### $\overline{12.3}$ Bir kaydı izleme

Kayıt izlemek için . . .

1. **A** tuşuna basın,  $\Box$  Kayıtlar'ı seçin ve OK tuşuna basın. 2. Listede kaydı seçin, (Oynat) tuşuna basın ve oynatmayı başlatın. Uzaktan kumandadaki >> (İleri sar), << (Geri al), II (Duraklat) veya (Durdur) tuşlarını kullanabilirsiniz.

#### Başarısız kayıt

Programlanan kayıt yayıncı tarafından engellenirse veya yayın kesintiye uğrarsa, kayıt Başarısız olarak işaretlenir.

# Ayarlar

#### <span id="page-32-1"></span>13.1

<span id="page-32-0"></span>13

## Görüntü

### Görüntü tarzı

Görüntüyü kolayca ayarlamak için Görüntü tarzı ile önceden ayarlanmış bir ayar seçebilirsiniz.

1. Bir TV kanalını izlerken  $\equiv$  OPTIONS tuşuna basarak

Seçenekler menüsünü açın.

2. Menü çubuğunda Görüntü ve ses'i ve Görüntü tarzı'nı seçin. 3. Bir tarz seçin ve OK tuşuna basın.

Kullanılabilir Görüntü tarzları . . .

- Kişisel Hızlı görüntü ayarlarında belirlediğiniz tercihleriniz
- Canlı Gün ışığında izlemek için idealdir
- Doğal Doğal görüntü ayarları
- Film Film izlemek için idealdir
- Enerji tasarrufu Enerji verimliliği sağlayan ayarlar
- Standart Standart fabrika ayarları
- Fotoğraf Fotoğraf görüntülemek için idealdir

#### Görüntü tarzı ayarlama

Görüntü tarzı ayarlayabilirsiniz . . .

- 1. Bir tarz seçin ve OK tuşuna basın.
- 2.  $\bigcap$  tuşuna basıp Kurulum'u seçin ve OK tuşuna basın.
- 3. TV ayarları'nı seçin, bir ayara gidin ve ayarlayın.
- 4. Gerekirse  $\rightarrow$  tuşuna arka arkaya basıp menüyü kapatın.

Orijinal Görüntü tarzı değerlerine dönmek için . . .

1.  $\bigcap$  tuşuna basıp Kurulum'u seçin ve OK tuşuna basın.

2. TV ayarları > Görüntü > Görüntü tarzı'nı seçin ve sıfırlamak istediğiniz tarzı seçin.

3. Tarzı geri yükle öğesini seçin ve Tamam tuşuna basın. Tarz sıfırlanacaktır.

#### Canlı

TV'yi her açtığınızda Görüntü tarzı tekrar Canlı'ya dönüyorsa, TV konumu Mağaza olarak ayarlanmıştır. Bu, mağaza kullanımına yönelik bir ayardır.

TV'yi Ev kullanımına ayarlamak için . . .

1. **A** tuşuna basıp Kurulum'u seçin ve OK tuşuna basın.

2. TV ayarları > Genel ayarlar > Konum'u seçin ve OK tuşuna basın.

- 3. Giriş'i seçin ve OK tuşuna basın.
- 4. Gerekirse  $\rightarrow$  tuşuna arka arkaya basıp menüyü kapatın.

### Görüntü ayarları

#### Arka ışık kontrastı

Arka ışık kontrastı sayesinde ekranın arka ışık parlaklığını ayarlayabilirsiniz.

Seviyeyi ayarlamak için . . .

1.  $\bigcap$  tusuna basıp Kurulum'u seçin ve OK tusuna basın.

2. TV ayarları > Görüntü > Arka ışık kontrastı öğelerini seçin. 3. ▶ (sağ) tuşuna basın ve ▲ (yukarı) veya ▼ (aşağı) tuşlarıyla değeri ayarlayın.

4. Gerekirse  $\leftrightarrow$  tuşuna arka arkaya basıp menüyü kapatın.

#### Renk

Renk ile görüntünün renk doygunluğunu ayarlayabilirsiniz.

Rengi ayarlamak için . . .

- 1.  $\bigcap$  tuşuna basıp Kurulum'u seçin ve OK tuşuna basın.
- 2. TV ayarları > Görüntü > Renk öğelerini seçin.

3. ▶ (sağ) tuşuna basın ve ▲ (yukarı) veya ▼ (aşağı) tuşlarıyla değeri ayarlayın.

4. Gerekirse  $\rightarrow$  tuşuna arka arkaya basıp menüyü kapatın.

#### Keskinlik

Keskinlik ile görüntünün ayrıntılarındaki keskinlik seviyesini ayarlayabilirsiniz.

Keskinliği ayarlamak için . . .

- 1.  $\bigcap$  tuşuna basıp Kurulum'u seçin ve OK tuşuna basın.
- 2. TV ayarları > Görüntü > Keskinlik'i seçin.

3. ▶ (sağ) tuşuna basın ve ▲ (yukarı) veya ▼ (aşağı) tuşlarıyla değeri ayarlayın.

4. Gerekirse  $\rightarrow$  tuşuna arka arkaya basıp menüyü kapatın.

#### Gürültü azaltma

Gürültü azaltma özelliği sayesinde görüntü için gürültü azaltma miktarını seçebilirsiniz.

Gürültü azaltmayı ayarlamak için . . .

- 1.  $\bigcap$  tuşuna basıp Kurulum'u seçin ve OK tuşuna basın.
- 2. TV ayarları > Görüntü > Gürültü azaltma öğelerini seçin.
- 3. ▶ (sağ) tuşuna basın ve Kapalı, Minimum, Orta veya Maksimum öğelerini seçin.
- 4. Gerekirse  $\implies$  tuşuna arka arkaya basıp menüyü kapatın.

#### MPEG parazit azaltma

MPEG parazit azaltma ile görüntüdeki dijital geçişleri yumuşatabilirsiniz. MPEG parazitleri görüntüde genellikle küçük bloklar veya titreyen kenarlar biçiminde görülür.

MPEG parazitlerini azaltmak için . . .

1. **A** tusuna basıp **Kurulum'**u seçin ve **OK** tusuna basın.

2. TV ayarları > Görüntü > MPEG parazit azaltma öğelerini seçin.

3. ▶ (sağ) tuşuna basın ve Açık veya Kapalı öğelerini seçin.

4. Gerekirse  $\rightarrow$  tuşuna arka arkaya basıp menüyü kapatın.

#### Digital Crystal Clear

Digital Crystal Clear ile her bir piksele etrafındakilere uyacak şekilde ince ayar yaparak mükemmel, yüksek çözünürlüklü bir görüntü oluşturabilirsiniz.

1.  $\bigcap$  tuşuna basıp Kurulum'u seçin ve OK tuşuna basın.

2. TV ayarları > Görüntü > Digital Crystal Clear öğelerini seçin.

3. ▶ (sağ) tuşuna basın ve ayarları seçin.

4. Gerekirse  $\rightarrow$  tuşuna arka arkaya basıp menüyü kapatın.

Seçebileceğiniz seçenekler . . .

- Gelişmiş keskinlik - Özellikle görüntüdeki çizgiler ve kenarlarda üstün keskinliği etkinleştirin.

- Dinamik kontrast - Görüntüdeki karanlık, orta ışıklı ve aydınlık alanlardaki detayları dinamik olarak geliştirin.

- Dinamik arka ışık - Dinamik güç tüketimi ve görüntü

kontrastını optimize etmek için bir arka ışık seviyesi seçin.

- Renk geliştirme - Renklerin canlılığını ve detaylarını dinamik olarak geliştirin.

#### Gelişmiş görüntü ayarları

#### Gamma

Gamma ile görüntü parlaklığı ve kontrastı için doğrusal olmayan bir ayar belirleyebilirsiniz.

Seviyeyi ayarlamak için . . .

1. **A** tuşuna basıp Kurulum'u seçin ve OK tuşuna basın.

2. TV ayarları > Görüntü > Gelişmiş > Gamma öğelerini seçin.

3. ▶ (sağ) tuşuna basın ve ▲ (yukarı) veya ▼ (aşağı) tuşlarıyla değeri ayarlayın.

4. Gerekirse  $\rightarrow$  tuşuna arka arkaya basıp menüyü kapatın.

#### <span id="page-33-0"></span>Ton

Ton ile renk dengesini değiştirebilirsiniz.

Bir ön ayar seçmek için . . .

1. **A** tuşuna basıp Kurulum'u seçin ve OK tuşuna basın.

2. TV ayarları > Görüntü > Gelişmiş > Ton'u seçin.

3. ▶ (sağ) tuşuna basın ve Normal, Sıcak veya Soğuk seçeneklerinden birini belirleyin. Renk sıcaklığını kendiniz belirlemek istiyorsanız Özel'i seçin.

4. Gerekirse  $\rightarrow$  tuşuna arka arkaya basıp menüyü kapatın.

#### Kişisel ton

Kişisel ton ile renk sıcaklığını kendiniz ayarlayabilirsiniz. Kişisel ton ayarlamak için ilk olarak Ton ayarında Kişisel'i seçerek Kişisel ton menüsünü etkinleştirin. Kişisel ton ayarı uzman kullanıcılar içindir.

Kişisel renk sıcaklığı ayarlamak için . . .

1.  $\bigcap$  tuşuna basıp Kurulum'u seçin ve OK tuşuna basın.

2. TV ayarları > Görüntü > Gelişmiş > Kişisel ton'u seçin.

3. (sağ) tuşuna basın.

4. Ok tuşlarıyla bir ayar seçin. (WP beyaz noktası ve BL siyah seviyesidir.)

5. Ayarı onaylamak için OK tuşuna basın. Ayrıca bu menüdeki ön ayarlardan birini seçebilirsiniz.

6. Gerekirse  $\leftrightarrow$  tuşuna arka arkaya basıp menüyü kapatın.

#### Video kontrastı

Video kontrastı ile video kontrast aralığını azaltabilirsiniz.

Seviyeyi ayarlamak için . . .

1.  $\bigcap$  tusuna basıp Kurulum'u seçin ve OK tusuna basın.

2. TV ayarları > Görüntü > Gelişmiş > Video kontrastı öğelerini seçin.

3. ▶ (sağ) tuşuna basın ve ▲ (yukan) veya ▼ (aşağı) tuşlarıyla değeri ayarlayın.

4. Gerekirse  $\implies$  tuşuna arka arkaya basıp menüyü kapatın.

#### Parlaklık

Parlaklık ile görüntü sinyalinin parlaklık seviyesini ayarlayabilirsiniz. Parlaklık ayarı uzman kullanıcılar içindir. Uzman olmayan kullanıcıların parlaklığı Arka ışık kontrastı ayarıyla belirlemesini öneririz.

Seviyeyi ayarlamak için . . .

- 1.  $\bigcap$  tuşuna basıp Kurulum'u seçin ve OK tuşuna basın.
- 2. TV ayarları > Görüntü > Gelişmiş > Parlaklık'ı seçin.

3. ▶ (sağ) tuşuna basın ve ▲ (yukarı) veya ▼ (aşağı) tuşlarıyla değeri ayarlayın.

4. Gerekirse  $\rightarrow$  tuşuna arka arkaya basıp menüyü kapatın.

#### 13.2

## Oyun veya bilgisayar

TV'yi oyun oynamak veya bilgisayar monitörü olarak kullanmak için ideal görüntü ayarına geçirebilirsiniz. Oyun veya Bilgisayar ayarları farklıdır.Kaynak menüsünde cihazın türü doğru ayarlanmışsa (Oyun konsolu veya Bilgisayar) cihaza geçtiğinizde TV ideal ayara otomatik geçer. Ayarı manuel açarsanız TV izlemeye veya bir başka bağlı cihaza geçtiğinizde ayarı kapatmayı unutmayın.

Ayarı manuel değiştirmek için . . .

- 1.  $\bigcap$  tuşuna basıp Kurulum'u seçin ve OK tuşuna basın.
- 2. TV ayarları > Görüntü > Gelişmiş > Oyun veya bilgisayar'ı

#### seçin.

- 3. Oyun, Bilgisayar veya TV'yi seçin. TV ayarı, görüntü ayarlarını TV izleme ayarlarına döndürür.
- 4. Gerekirse  $\implies$  tuşuna arka arkaya basıp menüyü kapatın.

#### <span id="page-34-0"></span>13.3

# Format ve kenarlar

### Görüntü formatı

Görüntünün üst ve altında veya her iki yanında siyah çubuklar görünüyorsa, görüntü formatını ekrana sığacak bir görüntü formatına ayarlayabilirsiniz.

Görüntü formatını değiştirmek için . . .

1. Bir TV kanalını izlerken Görüntü formatı menüsünü açmak için **tuşuna basın.** 

2. Listeden bir format seçin ve OK tusuna basın.

### Ekran kenarları

Ekran kenarları ile görüntüyü biraz büyüterek bozuk kenarları gizleyebilirsiniz.

Kenarları ayarlamak için . . .

1. **A** tuşuna basıp Kurulum'u seçin ve OK tuşuna basın.

2. TV ayarları > Görüntü > Format ve kenarlar > Ekran kenarları'nı seçin.

3. ▶ (sağ) tuşuna basın ve ▲ (yukarı) veya ▼ (aşağı) tuşlarıyla değeri ayarlayın.

4. Gerekirse  $\rightarrow$  tuşuna arka arkaya basıp menüyü kapatın.

#### <span id="page-34-1"></span>13.4

Ses

### Ses tarzı

Sesi kolayca ayarlamak için Ses tarzı ile önceden ayarlanmış bir ayar seçebilirsiniz.

1. Bir TV kanalını izlerken  $\equiv$  OPTIONS tuşuna basarak

Seçenekler menüsünü açın.

2. Menü çubuğunda Görüntü ve ses'i ve Ses tarzı'nı seçin. 3. Bir Ses tarzı seçin ve OK tuşuna basın.

Farklı Ses tarzları şunlardır . . .

- Kişisel - Görüntü ve sesi kişiselleştirme bölümünde yapmış olduğunuz seçimler

- Orijinal Fabrika standardı
- Film Film izlemek için idealdir
- Haberler Konuşmalar için idealdir
- Müzik Müzik dinlemek için idealdir
- Oyun Oyun oynamak için idealdir

#### Ses tarzı ayarlama

Ses tarzı ayarlayabilirsiniz . . .

- 1. Bir tarz secin ve OK tusuna basın.
- 2. **A** tuşuna basıp Kurulum'u seçin ve OK tuşuna basın.
- 3. TV ayarları'nı seçin, bir ayara gidin ve ayarlayın.
- 4. Ayarınızı kaydederek menüyü kapatmak için  $\blacktriangleleft$  tuşuna basın.

Orijinal Ses tarzı değerlerine dönmek için . . .

- 1.  $\bigcap$  tuşuna basıp Kurulum'u seçin ve OK tuşuna basın.
- 2. TV ayarları > Ses > Tarzı geri yükle'yi seçin.

### Ses ayarları

#### Bas

Bas ile sesteki düşük tonların seviyesini ayarlayabilirsiniz.

Seviyeyi ayarlamak için . . .

- 1. **A** tuşuna basıp Kurulum'u seçin ve OK tuşuna basın.
- 2. TV ayarları > Ses > Bas'ı seçin.

3. ▶ (sağ) tuşuna basın ve ▲ (yukarı) veya ▼ (aşağı) tuşlarıyla değeri ayarlayın.

4. Gerekirse  $\rightarrow$  tuşuna arka arkaya basıp menüyü kapatın.

#### Tiz

Tiz ile sesteki yüksek tonların seviyesini ayarlayabilirsiniz.

Seviyeyi ayarlamak için . . .

- 1.  $\bigcap$  tuşuna basıp Kurulum'u seçin ve OK tuşuna basın.
- 2. TV ayarları > Ses > Tiz'i seçin.

3. ▶ (sağ) tuşuna basın ve ▲ (yukarı) veya ▼ (aşağı) tuşlarıyla değeri ayarlayın.

4. Gerekirse  $\rightarrow$  tuşuna arka arkaya basıp menüyü kapatın.

#### Surround modu

Surround modu ile TV hoparlörlerinin ses efektini ayarlayabilirsiniz.

Surround modunu ayarlamak için . . .

- 1.  $\bigcap$  tuşuna basıp Kurulum'u seçin ve OK tuşuna basın.
- 2. TV ayarları > Ses > Surround modu'nu seçin.
- 3. <a>
(sağ) tuşuna basın ve Stereo, Incredible Surround'u seçin.
- 4. Gerekirse  $\rightarrow$  tuşuna arka arkaya basıp menüyü kapatın.

#### Kulaklık ses seviyesi

Kulaklık ses seviyesi ile bağlı kulaklığın ses seviyesini ayrı olarak ayarlayabilirsiniz.

Ses seviyesini ayarlamak için . . .

1. **= OPTIONS** tuşuna basın ve menü çubuğunda Görüntü ve ses'i secin.

2. ► (sağ) tuşuna basıp Kulaklık ses seviyesi'ni seçin ve OK tuşuna basın.

3. Ses seviyesini ayarlamak için ▲ (yukarı) veya ▼ (aşağı) tuşlarına basın.

4. Gerekirse  $\rightarrow$  tuşuna arka arkaya basıp menüyü kapatın.

#### Gelişmiş ses ayarları

#### Otomatik ses düzeyi ayarı

Otomatik ses seviyesi ayarı ile TV'nizin ses seviyesindeki ani değişimlerin otomatik olarak dengelenmesini sağlayabilirsiniz. Ses seviyesindeki ani değişimler genellikle reklamlar başladığında veya kanal değiştirdiğinizde gerçekleşir.

Açmak veya kapatmak için . . .

- 1.  $\bigcap$  tuşuna basıp Kurulum'u seçin ve OK tuşuna basın.
- 2. TV ayarları > Ses > Gelişmiş > Otomatik ses seviyesi ayarı'nı seçin.
- 3. ▶ (sağ) tuşuna basın ve Açık veya Kapalı'yı seçin.

4. Gerekirse  $\rightarrow$  tuşuna arka arkaya basıp menüyü kapatın.

#### TV hoparlörleri

TV sesini Ev Sinema Sistemi veya ses sistemi gibi bağlı bir ses cihazına gönderebilirsiniz. TV hoparlörleri ile TV sesini nereden duymak ve nasıl kontrol etmek istediğinizi seçebilirsiniz.

- Kapalı'yı seçerseniz TV hoparlörlerini kalıcı olarak kapatırsınız.
- Açık'ı seçerseniz TV hoparlörleri daima açık olur.

Bir ses cihazı HDMI CEC ile bağlandığında EasyLink ayarlarından birini kullanabilirsiniz.

- EasyLink'i seçerseniz TV sesi TV tarafından ses cihazına gönderilir. Ses cihazdan gelirken TV hoparlörleri TV tarafından kapatılır.

- EasyLink oto. bşl. seçeneğini belirlerseniz TV ses cihazını açar, TV sesini cihaza gönderir ve TV hoparlörlerini kapatır.

EasyLink veya EasyLink oto. bşl. seçiliyken Görüntü ve ses menüsünden TV hoparlörlerine veya cihaz hoparlörlerine geçebilirsiniz.

TV hoparlörlerini ayarlamak için . . .

1.  $\spadesuit$  tuşuna basıp Kurulum'u seçin ve OK tuşuna basın.

2. TV ayarları > Ses > Gelişmiş > TV hoparlörleri'ni seçin.

3. 
Igağ) tuşuna basın ve Kapalı, Açık, EasyLink veya EasyLink oto. bşl. seçeneğini belirleyin.

4. Gerekirse  $\rightarrow$  tuşuna arka arkaya basıp menüyü kapatın.

Hoparlörleri doğrudan değiştirmek için . . .

1. TV izlerken **= OPTIONS** tuşuna basın ve Görüntü ve ses'i seçin.

2. Hoparlörler'i ve TV veya Amplifikatör'ü (ses cihazı) seçin. 3. Gerekirse  $\rightarrow$  tuşuna arka arkaya basıp menüyü kapatın.

#### Net ses

Net ses ile konuşma sesini iyileştirebilirsiniz. Bu ayar haber programları için idealdir. Konuşma iyileştirmeyi açabilir veya kapatabilirsiniz.

Açmak veya kapatmak için . . .

- 1. **A** tuşuna basıp Kurulum'u seçin ve OK tuşuna basın.
- 2. TV ayarları > Ses > Gelişmiş > Net ses'i seçin.
- 3. ▶ (sağ) tuşuna basın ve Açık veya Kapalı'yı seçin.
- 4. Gerekirse  $\rightarrow$  tusuna arka arkaya basıp menüyü kapatın.

#### HDMI1-ARC

HDMI bağlantılarından herhangi birinde bir Ses Dönüş Kanalı'na (ARC) ihtiyacınız yoksa, ARC sinyalini kapatabilirsiniz.

#### Ses Çıkış formatı

Ses Çıkış formatı ile TV'nin ses çıkış sinyalini Ev Sinema Sisteminizin ses işleme özelliklerine uyacak biçimde ayarlayabilirsiniz.

#### Ses Çıkışı seviyelendirme

Ses Çıkışı seviyelendirme ayarıyla Ev Sinema Sistemi ve TV arasında geçiş yaparken ses seviyelerini aynı seviyeye getirebilirsiniz.

#### Ses Çıkış gecikmesi

Ev Sinema Sisteminde bir Ses senkronizasyon gecikmesi ayarlarsanız sesi görüntüyle senkronize etmek için TV'deki Ses Çıkış gecikmesi özelliğini kapatmanız gerekir.

#### Ses Çıkış dengesi

Ev Sinema Sisteminde gecikme ayarlayamazsanız Ses Çıkış dengesi ile TV'de gecikme ayarlayabilirsiniz.

### Hoparlörler

#### Ev Sinema Sistemi

TV sesini Ev Sinema Sistemi veya ses sistemi gibi bağlı bir ses cihazına gönderebilirsiniz.

TV sesini nereden duymak ve nasıl kontrol etmek istediğinizi seçebilirsiniz.

- Kapalı'yı seçerseniz TV hoparlörlerini kalıcı olarak kapatırsınız.

- TV hoparlörleri'ni seçerseniz TV hoparlörleri her zaman açık kalır.
Bir ses cihazı HDMI CEC ile bağlandığında EasyLink ayarlarından birini kullanabilirsiniz.

- EasyLink'i seçerseniz TV sesi TV tarafından ses cihazına gönderilir. Ses cihazdan gelirken TV hoparlörleri TV tarafından kapatılır.

- EasyLink oto. bşl. seçeneğini belirlerseniz TV ses cihazını açar, TV sesini cihaza gönderir ve TV hoparlörlerini kapatır. EasyLink veya EasyLink oto. bşl. seçiliyken gerekirse TV hoparlörlerine geçebilirsiniz.

TV hoparlörlerini ayarlamak için . . .

1. **A** tuşuna basıp Kurulum'u seçin ve OK tuşuna basın.

2. TV ayarları > Ses > Ses çıkışı'nı seçin.

3.  $\triangleright$  (sağ) tuşuna basın ve Kapalı, TV hoparlörleri, EasyLink

veya EasyLink oto. bşl. öğesini seçin.

4. Gerekirse  $\implies$  tusuna arka arkaya basıp menüyü kapatın.

Doğrudan hoparlörlere geçmek için . . .

1. TV izlerken  $\bigstar$  tuşuna basın.

2. Hoparlörler'i ve TV veya Amplifikatör'ü (ses sistemi) seçin.

3. Gerekirse  $\rightarrow$  tuşuna arka arkaya basıp menüyü kapatın.

## TV yerleştirme

İlk kurulumun parçası olarak bu ayar ya TV standında ya da Duvara monte olarak ayarlanır. Daha sonra TV'nin konumunu değiştirirseniz en iyi ses üretimi için bu ayarı gereken şekilde ayarlayın.

1.  $\bigcap$  tuşuna basıp Kurulum'u seçin ve OK tuşuna basın.

2. TV ayarları > Genel ayarlar > TV yerleştirme'yi seçin ve OK tuşuna basın.

3. TV standında veya Duvara monte'yi seçin ve OK tuşuna basın.

4. Gerekirse  $\rightarrow$  tuşuna arka arkaya basıp menüyü kapatın.

# Teknik özellikler

#### 14.1

# Çevresel

## Enerji tasarrufu

Eko ayarları, ayarları çevre dostu hale getirir.

TV kanallarını izlerken Eko ayarları'nı açmak için - tuşuna basın. Etkin ayarlar **3** ile işaretlenir. Her ayarı OK tuşuyla işaretleyebilir veya işaretini kaldırabilirsiniz.

Eko ayarları'nı kapatmak için - tuşuna tekrar basın.

#### Enerji tasarrufu

Bu Görüntü tarzı görüntüyü en yüksek enerji tasarrufu yapacak şekilde ayarlar.

#### Ekran kapalı

Yalnızca müzik dinliyorsanız, enerji tasarrufu için TV ekranını kapatabilirsiniz.

Ekran kapalı'yı seçin ve OK tuşuna basın. Ekranı tekrar açmak için uzaktan kumandadaki herhangi bir tuşa basın.

#### Otomatik kapanma

4 saat boyunca TV'nin uzaktan kumandasındaki hiçbir tuşa basmazsanız veya TV 10 dakika boyunca giriş sinyali almazsa TV enerji tasarrufu yapmak için otomatik olarak kapanır.

TV'yi monitör olarak kullanıyorsanız veya TV izlemek için dijital bir alıcı kullanıyorsanız (Set Üstü Kutusu - STB) ve TV'nin uzaktan kumandasını kullanmıyorsanız, otomatik kapanma özelliğini devre dışı bırakın.

TV'nizde Eko ayarlarına ek olarak güç tüketimiyle ilgili çevre dostu teknoloji de vardır.

#### Aktif olmayan cihazları kapatma

Etkin olmayan, EasyLink HDMI-CEC (Tüketici Elektroniği Kontrolü) ile uyumlu bağlı cihazları kapatın.

#### Güç yönetimi

Bu TV'nin gelişmiş güç yönetimi özelliği, enerjinin en verimli şekilde kullanılmasını sağlar. Kişisel TV ayarlarının, ekrandaki görüntülerin parlaklık seviyesinin ve ortamdaki ışık koşullarının güç tüketimini nasıl etkilediğini kendiniz görebilirsiniz. Göreceli güç tüketimini kontrol etmek için . . .

1.  $\bigcap$  tuşuna basıp Kurulum'u seçin ve OK tuşuna basın. 2. Demo izle > Aktif Kontrol Demosu'nu seçin ve OK tuşuna basın.

3. İlgili değerleri kontrol etmek için bir ayar seçin.

## Avrupa enerji etiketi

Avrupa Enerji Etiketi, bu ürünün enerji verimliliği sınıfı hakkında bilgi verir. Bu ürünün enerji verimliliği sınıfı ne kadar yeşilse tükettiği enerji o kadar düşük demektir.

Etiket üzerinde; enerji verimliliği sınıfı, bu ürünün kullanım halindeki ortalama güç tüketimi ve 1 yıl için ortalama enerji tüketimini bulabilirsiniz. Ayrıca bu ürünün ülkenizdeki güç tüketimi değerlerini www.philips.com/TV adresindeki Philips web sitesinde de bulabilirsiniz.

## Kullanım sonu

#### Eski ürünün ve pillerin atılması

Ürününüz, geri dönüşüme tabi tutulabilen ve yeniden kullanılabilen, yüksek kalitede malzeme ve parçalardan tasarlanmış ve üretilmiştir.

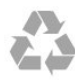

Bu çarpı işaretli tekerlekli çöp arabası işaretli etiketin bir ürüne yapıştırılması, söz konusu ürünün 2002/96/EC sayılı Avrupa Yönergesi kapsamında olduğu anlamına gelir.

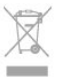

Lütfen, elektrikli ve elektronik ürünlerin toplanması ile ilgili bulunduğunuz yerdeki sistem hakkında bilgi edinin.

Lütfen, yerel kurallara uygun hareket edin ve eskiyen ürünlerinizi, normal evsel atıklarınızla birlikte atmayın. Eskiyen ürününüzün atık işlemlerinin doğru biçimde gerçekleştirilmesi, çevre ve insan sağlığı üzerinde olumsuz etkilere yol açılmasını önlemeye yardımcı olacaktır.

Ürününüz, 2006/66/EC sayılı Avrupa Yönergesi kapsamında olan ve normal evsel atıklarla birlikte atılmayan piller içerir.

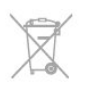

Pillerin doğru şekilde atılması, çevre ve insan sağlığı için ortaya çıkabilecek olumsuz etkilerin engellenmesine yardım edeceğinden, pillerin ayrı olarak toplanması konusundaki yerel kanunlar hakkında bilgi edinin.

## 14.2 PxHxxx9 / PxTxxx9'da alım

- Anten girişi: 75 ohm koaksiyel (IEC75)
- Alıcı bantları: Hyperband; S-Channel; UHF; VHF
- DVB: DVB-T (karasal, anten) COFDM 2K/8K; DVB-T2: sadece
- '. . . T/12' tür TV'ler için; DVB-C (kablo) QAM
- Analog video oynatma: NTSC; SECAM; PAL
- Dijital video oynatma: MPEG2 SD/HD (ISO/IEC 13818-2);
- MPEG4 SD/HD (ISO/IEC 14496-10)
- Dijital ses çalma (ISO/IEC 13818-3)

#### 14.3

## Ekran

#### Tip

- Çapraz ekran boyutu:
- 20Pxx4109: 51 cm / 20 inç
- 22Pxx4109 : 56 cm / 22 inç
- 23Pxx4009 : 58 cm / 23 inç
- 24Pxx4109 : 61 cm / 24 inç
- 28Pxx4109 : 71 cm / 28 inç
- 32Pxx41x9 : 81 cm / 32 inç
- 39Pxx41x9 : 96 cm / 39 inç
- 40Pxx41x9 : 102 cm / 40 inç
- 42Pxx41x9 : 107 cm / 42 inç
- 47Pxx41x9 : 120 cm / 47 inç
- 50Pxx41x9 : 127 cm / 50 inç
- 32Pxx4009 : 81 cm / 32 inç
- 40Pxx4009 : 102 cm / 40 inç
- 50Pxx4009 : 127 cm / 50 inç
- 22Pxx4209 : 56 cm / 22 inç
- 24Pxx5219 : 61 cm / 24 inç
- 32Pxx43x9 : 81 cm / 32 inç
- 40Pxx43x9 : 102 cm / 40 inç
- 50Pxx43x9 : 127 cm / 50 inç
- 32Pxx5109 : 81 cm / 32 inç
- 40Pxx5109 : 102 cm / 40 inç
- 48Pxx5109 : 122 cm / 48 inç
- 55Pxx5109 : 140 cm / 55 inç
- 42Pxx5199 : 107 cm / 42 inç
- 47Pxx5199 : 119 cm / 47 inç
- 55Pxx5199 : 140 cm / 55 inç
- 42Pxx5209 : 107 cm / 42 inç
- 47Pxx5209 : 119 cm / 47 inç
- 55Pxx5209 : 140 cm / 55 inç
- Ekran çözünürlüğü:
- PFxxxx9 : 1920 x 1080p
- PHxxxx9 : 1366x768p

#### Tip

- Çapraz ekran boyutu:
- 20Pxx4109: 51 cm / 20 inç
- 22Pxx4109 : 56 cm / 22 inç
- 24Pxx4109 : 61 cm / 24 inç - 28Pxx4109 : 71 cm / 28 inç
- 
- 32Pxx41x9 : 81 cm / 32 inç - 39Pxx41x9 : 96 cm / 39 inç
- 40Pxx41x9 : 102 cm / 40 inç
- 42Pxx41x9 : 107 cm / 42 inç
- 47Pxx41x9 : 120 cm / 47 inç
- 50Pxx41x9 : 127 cm / 50 inç

Ekran çözünürlüğü:

- PFxxxx9 : 1920 x 1080p
- PHxxxx9 : 1366x768p

#### Ekran çözünürlükleri

Bilgisayar formatları - HDMI (Çözünürlük - yenileme hızı) 640 x 480 - 60 Hz  $800 \times 600 - 60$  Hz 1024 x 768 - 60 Hz 1280 X 720 - 60 Hz 1280 X 768 - 60 Hz 1280 x 1024 - 60 Hz 1360 x 768 - 60 Hz  $1600 \times 900 - 60$  Hz\* 1680 x 1050 - 60 Hz\*  $1920 \times 1080 - 60$  Hz\* Bilgisayar formatları - VGA (Çözünürlük - yenileme hızı)

640 x 480 - 60 Hz  $800 \times 600 - 60$  Hz 1024 x 768 - 60 Hz 1280 x 1024 - 60 Hz  $1360 \times 768 - 60$  Hz  $1600 \times 900 - 60$  Hz\*  $1600 \times 1200 - 60$  Hz\*  $1920 \times 1080 - 60$  Hz\*

Video formatları (Çözünürlük - yenileme hızı) 480i - 60 Hz 480p - 60 Hz 576i - 50 Hz 576p - 50 Hz 720p - 50 Hz, 60 Hz 1080i - 50 Hz, 60 Hz 1080p - 24 Hz, 25 Hz, 30 Hz, 50 Hz, 60 Hz

\* Yalnızca belirli modeller için.

## 14.4 Güç

Ürün özellikleri, önceden bildirim yapılmaksızın değiştirilebilir. Bu ürüne ait diğer özellik ayrıntıları için [www.philips.com/support](http://www.philips.com/support) adresini ziyaret edin.

#### Güç

- Şebeke gücü: AC 220 240 V +/-%10
- Ortam sıcaklığı: 5°C 35°C

- Bekleme sırasında güç tüketimi: 0,3 W değerinden az

- Enerji tasarrufu özellikleri: Eco modu, Görüntü kapatma (radyo için), Otomatik kapanma, Eco ayarları menüsü.

Ürün tanıtım levhasında belirtilen güç oranı bu ürün için normal ev kullanımı koşullarında (IEC 62087 Ed.2) belirtilen güç tüketimidir. Parantez içinde gösterilen maksimum güç oranı elektrik güvenliği içindir (IEC 60065 Ed. 7.2).

14.5

# Boyutlar ve ağırlıklar\_41x9/4209

#### 20Pxx4109

- TV standı olmadan: Genişlik 460,9 mm - Yükseklik 299 mm - Derinlik 53,3 mm - Ağırlık ±2,62 kg

- TV standı ile: Genişlik 460,9 mm - Yükseklik 343,5 mm - Derinlik 145 mm - Ağırlık ±2,83 kg

#### 22Pxx4109/22Pxx4209

- TV standı olmadan: Genişlik 509,7 mm - Yükseklik 322,7 mm - Derinlik 55,5 mm - Ağırlık ±3,03 kg

- TV standı ile: Genişlik 509,7 mm - Yükseklik 367,2 mm - Derinlik 145 mm - Ağırlık ±3,24 kg

#### 24Pxx4109

- TV standı olmadan: Genişlik 550,4 mm - Yükseklik 345,7 mm - Derinlik 55,5 mm - Ağırlık ±3,3 kg

- TV standı ile: Genişlik 550,4 mm - Yükseklik 386,8 mm - Derinlik 145 mm - Ağırlık ±3,51 kg

#### 28Pxx4109

- TV standı olmadan: Genişlik 635,1 mm - Yükseklik 396,7 mm - Derinlik 80,8 mm - Ağırlık ±4,33 kg

- TV standı ile: Genişlik 635,1 mm - Yükseklik 438 mm - Derinlik 190 mm - Ağırlık ±4,89 kg

#### 32Pxx41x9

- TV standı olmadan: Genişlik 725,7 mm - Yükseklik 432,1 mm - Derinlik 94 mm - Ağırlık ±5,06 kg

- TV standı ile: Genişlik 725,7 mm - Yükseklik 487,8 mm - Derinlik 190 mm - Ağırlık ±5,66 kg

#### 39Pxx41x9

- TV standı olmadan: Genişlik 878,3 mm - Yükseklik 517,4 mm - Derinlik 94 mm - Ağırlık ±6,88 kg

- TV standı ile: Genişlik 878,3 mm - Yükseklik 571,4 mm - Derinlik 250 mm - Ağırlık ±8,9 kg

#### 40Pxx41x9

- TV standı olmadan: Genişlik 919 mm - Yükseklik 538,5 mm - Derinlik 94 mm - Ağırlık ±7,68 kg

- TV standı ile: Genişlik 919 mm - Yükseklik 594,1 mm - Derinlik 250 mm - Ağırlık ±9,14 kg

#### 42Pxx41x9

- TV standı olmadan: Genişlik 958 mm - Yükseklik 563 mm - Derinlik 94 mm - Ağırlık ±7,8 kg

- TV standı ile: Genişlik 958 mm - Yükseklik 617 mm - Derinlik 250 mm - Ağırlık ±9,9 kg

#### 47Pxx41x9

- TV standı olmadan: Genişlik 1099 mm - Yükseklik 626 mm - Derinlik 94 mm - Ağırlık ±9,4 kg

- TV standı ile: Genişlik 1099 mm - Yükseklik 681 mm - Derinlik 270 mm - Ağırlık ±11,8 kg

#### 50Pxx41x9

- TV standı olmadan: Genişlik 1125 mm - Yükseklik 656 mm - Derinlik 94 mm - Ağırlık ±10,7 kg

- TV standı ile: Genişlik 1125 mm - Yükseklik 709 mm - Derinlik 270 mm - Ağırlık ±13,1 kg

# Boyutlar ve ağırlıklar\_41x9/4209

#### 20Pxx4109

- TV standı olmadan: Genişlik 460,9 mm - Yükseklik 299 mm - Derinlik 53,3 mm - Ağırlık ±2,62 kg

- TV standı ile: Genişlik 460,9 mm - Yükseklik 343,5 mm - Derinlik 145 mm - Ağırlık ±2,83 kg

#### 22Pxx4109/22Pxx4209

- TV standı olmadan: Genişlik 509,7 mm - Yükseklik 322,7 mm - Derinlik 55,5 mm - Ağırlık ±3,03 kg

- TV standı ile: Genişlik 509,7 mm - Yükseklik 367,2 mm - Derinlik 145 mm - Ağırlık ±3,24 kg

#### 24Pxx4109

- TV standı olmadan: Genişlik 550,4 mm - Yükseklik 345,7 mm - Derinlik 55,5 mm - Ağırlık ±3,3 kg

- TV standı ile: Genişlik 550,4 mm - Yükseklik 386,8 mm - Derinlik 145 mm - Ağırlık ±3,51 kg

#### 28Pxx4109

- TV standı olmadan: Genişlik 635,1 mm - Yükseklik 396,7 mm - Derinlik 80,8 mm - Ağırlık ±4,33 kg

- TV standı ile: Genişlik 635,1 mm - Yükseklik 438 mm - Derinlik 190 mm - Ağırlık ±4,89 kg

#### 32Pxx41x9

- TV standı olmadan: Genişlik 725,7 mm - Yükseklik 432,1 mm - Derinlik 94 mm - Ağırlık ±5,06 kg

- TV standı ile: Genişlik 725,7 mm - Yükseklik 487,8 mm - Derinlik 190 mm - Ağırlık ±5,66 kg

#### 39Pxx41x9

- TV standı olmadan: Genişlik 878,3 mm - Yükseklik 517,4 mm - Derinlik 94 mm - Ağırlık ±6,88 kg

- TV standı ile: Genişlik 878,3 mm - Yükseklik 571,4 mm - Derinlik 250 mm - Ağırlık ±8,9 kg

#### 40Pxx41x9

- TV standı olmadan:

Genişlik 919 mm - Yükseklik 538,5 mm - Derinlik 94 mm - Ağırlık ±7,68 kg

- TV standı ile: Genişlik 919 mm - Yükseklik 594,1 mm - Derinlik 250 mm - Ağırlık ±9,14 kg

#### 42Pxx41x9

- TV standı olmadan: Genişlik 958 mm - Yükseklik 563 mm - Derinlik 94 mm - Ağırlık  $\pm 7.8$  kg - TV standı ile:

Genişlik 958 mm - Yükseklik 617 mm - Derinlik 250 mm - Ağırlık ±9,9 kg

#### 47Pxx41x9

- TV standı olmadan: Genişlik 1099 mm - Yükseklik 626 mm - Derinlik 94 mm - Ağırlık ±9,4 kg

- TV standı ile: Genişlik 1099 mm - Yükseklik 681 mm - Derinlik 270 mm - Ağırlık ±11,8 kg

#### 50Pxx41x9

- TV standı olmadan: Genişlik 1125 mm - Yükseklik 656 mm - Derinlik 94 mm - Ağırlık ±10,7 kg

- TV standı ile: Genişlik 1125 mm - Yükseklik 709 mm - Derinlik 270 mm - Ağırlık ±13,1 kg

#### 14.7

# Boyutlar ve ağırlıklar\_4009

#### 23Pxx4009

- TV standı olmadan: Genişlik 545,1 mm - Yükseklik 344 mm - Derinlik 55,5 mm - Ağırlık ±3,05 kg

- TV standı ile: Genişlik 545,1 mm - Yükseklik 385,6 mm - Derinlik 145 mm - Ağırlık ±3,26 kg

#### 32Pxx4009

- TV standı olmadan: Genişlik 726,5 mm - Yükseklik 435,6 mm - Derinlik 87,8 mm - Ağırlık ±4,83 kg

- TV standı ile: Genişlik 726,5 mm - Yükseklik 462,3 mm - Derinlik 333,8 mm - Ağırlık ±4,98 kg

#### 40Pxx4009

- TV standı olmadan: Genişlik 903,5 mm - Yükseklik 523,1 mm - Derinlik 88,1 mm - Ağırlık ±7,4 kg

- TV standı ile: Genişlik 903,5 mm - Yükseklik 550,4 mm - Derinlik 255,8 mm - Ağırlık ±7,8 kg

#### 50Pxx4009

- TV standı olmadan: Genişlik 1123,6 mm - Yükseklik 658 mm - Derinlik 88 mm - Ağırlık ±12,4 kg

- TV standı ile: Genişlik 1123,6 mm - Yükseklik 684,4 mm - Derinlik 256 mm - Ağırlık ±13 kg

#### 14.8

# Boyutlar ve ağırlıklar\_43x9

#### 32Pxx43x9

- TV standı olmadan: Genişlik 726,5 mm - Yükseklik 424,3 mm - Derinlik 63,6 mm - Ağırlık ±5 kg

- TV standı ile: Genişlik 726,5 mm - Yükseklik 485,3 mm - Derinlik 186,2 mm - Ağırlık ±5,6 kg

#### 40Pxx43x9

- TV standı olmadan: Genişlik 903,5 mm - Yükseklik 523,1 mm - Derinlik 88,1 mm - Ağırlık ±7,73 kg

- TV standı ile: Genişlik 903,5 mm - Yükseklik 570,8 mm - Derinlik 243,1 mm - Ağırlık ±9,9 kg

#### 50Pxx43x9

- TV standı olmadan: Genişlik 1123,6 mm - Yükseklik 658 mm - Derinlik 88 mm - Ağırlık ±12,4 kg

- TV standı ile: Genişlik 1123,6 mm - Yükseklik 706 mm - Derinlik 252,8 mm - Ağırlık ±14,8 kg

#### 14.9

# Boyutlar ve ağırlık\_5109

#### 32Pxx5109

- TV standı olmadan:

Genişlik 725,7 mm - Yükseklik 429,2 mm - Derinlik 55,4 mm - Ağırlık ±4,97 kg

- TV standı ile: Genişlik 725,7 mm - Yükseklik 479,7 mm - Derinlik 190 mm - Ağırlık ±5,57 kg

#### 40Pxx5109

- TV standı olmadan: Genişlik 918,2 mm - Yükseklik 536,5 mm - Derinlik 56,3 mm - Ağırlık ±7,82 kg

- TV standı ile: Genişlik 918,2 mm - Yükseklik 592,1 mm - Derinlik 249,8 mm - Ağırlık ±9,9 kg

#### 48Pxx5109

- TV standı olmadan: Genişlik 1082 mm - Yükseklik 625 mm - Derinlik 57 mm - Ağırlık ±10,8 kg

- TV standı ile: Genişlik 1082 mm - Yükseklik 680 mm - Derinlik 250 mm - Ağırlık ±13,3 kg

#### 55Pxx5109

- TV standı olmadan: Genişlik 1243,2 mm - Yükseklik 720,6 mm - Derinlik 78 mm - Ağırlık ±16,8 kg

- TV standı ile: Genişlik 1243,2 mm - Yükseklik 770,5 mm - Derinlik 270 mm - Ağırlık ±19,4 kg

#### 14.10

# Boyutlar ve ağırlıklar\_5199/5209

#### 42Pxx5199/42Pxx5209

- TV standı olmadan: Genişlik 952,2 mm - Yükseklik 557,1 mm - Derinlik 69,6 mm - Ağırlık ±10,4 kg

- TV standı ile: Genişlik 952,2 mm - Yükseklik 616,9 mm - Derinlik 213,1 mm - Ağırlık ±11,7 kg

#### 47Pxx5109/47Pxx5209

- TV standı olmadan: Genişlik 1063,9 mm - Yükseklik 619,9 mm - Derinlik 69,6 mm - Ağırlık ±13,4 kg

- TV standı ile: Genişlik 1063,9 mm - Yükseklik 679,7 mm - Derinlik 254,4 mm - Ağırlık ±14,8 kg

#### 55Pxx5109/55Pxx5209

#### - TV standı olmadan:

Genişlik 1233,8 mm - Yükseklik 715,5 mm - Derinlik 76,4 mm - Ağırlık ±18,8 kg

#### - TV standı ile:

Genişlik 1233,8 mm - Yükseklik 782 mm - Derinlik 300 mm - Ağırlık ±20,5 kg

#### 14.11

# Boyutlar ve ağırlıklar\_5219

#### 24Pxx5219

- TV standı olmadan:

Genişlik 552,3 mm - Yükseklik 331,5 mm - Derinlik 54,8 mm - Ağırlık ±3,4 kg

- TV standı ile:

Genişlik 552,3 mm - Yükseklik 338,8 mm - Derinlik 121,5 mm - Ağırlık ±3,66 kg

#### 14.12

# Bağlantı\_20"-28"\_4009/4109/4209/ 5219

#### PxKxxx9 için

#### TV Arka

- HDMI 1 ARC: HDMI Ses Dönüş Kanalı
- SERV. U: Servis bağlantı noktası
- TV ANTENİ: 75 ohm koaksiyel (IEC)
- SCART (RGB/CVBS): SCART adaptörü
- SES GİRİŞİ (DVI): Stereo 3,5 mm mini jak
- DİJİTAL SES ÇIKIŞI: SPDIF
- Kulaklık: Stereo 3,5 mm mini-jak
- VGA: PC girişi

#### TV Yan

- CI: Ortak Arayüz
- USB
- Uydu

#### PxHxxx9/PxTxxx9 için

#### TV Arka

- HDMI 1 ARC: HDMI Ses Dönüş Kanalı
- SERV. U: Servis bağlantı noktası
- TV ANTENİ: 75 ohm koaksiyel (IEC)
- SCART (RGB/CVBS): SCART adaptörü
- SES GİRİŞİ (DVI): Stereo 3,5 mm mini jak
- DİJİTAL SES ÇIKIŞI: SPDIF
- Kulaklık: Stereo 3,5 mm mini-jak

- VGA: PC girişi

#### TV Yan

- CI: Ortak Arayüz
- USB

## 14.13 Bağlantı\_32"-39"\_41x9

#### PxKxxx9 için

#### TV Arka

- HDMI 2
- SERV. U: Servis bağlantı noktası
- TV ANTENİ: 75 ohm koaksiyel (IEC)
- SCART (RGB/CVBS): SCART adaptörü

#### TV Yan

- DİJİTAL SES ÇIKIŞI: SPDIF
- HDMI 1: HDMI Ses Dönüş Kanalı
- CI: Ortak Arayüz
- USB
- Uydu

#### PxHxxx9/PxTxxx9 için

#### TV Arka

- HDMI 2
- SERV. U: Servis bağlantı noktası
- TV ANTENİ: 75 ohm koaksiyel (IEC)
- SCART (RGB/CVBS): SCART adaptörü

#### TV Yan

- DİJİTAL SES ÇIKIŞI: SPDIF
- HDMI 1: HDMI Ses Dönüş Kanalı
- CI: Ortak Arayüz
- USB

## 14.14 Bağlantı\_40"-50"\_41x9

#### PxKxxx9 için

#### TV Arka

- HDMI 1 ARC: HDMI Ses Dönüş Kanalı
- HDMI 2
- HDMI 3
- SERV. U: Servis bağlantı noktası
- TV ANTENİ: 75 ohm koaksiyel (IEC)
- SCART (RGB/CVBS): SCART adaptörü
- SES GİRİŞİ (DVI): Stereo 3,5 mm mini jak
- DİJİTAL SES ÇIKIŞI: SPDIF
- Kulaklık: Stereo 3,5 mm mini-jak
- USB 2

#### TV Yan

- CI: Ortak Arayüz
- USB 1
- Uydu

#### PxHxxx9/PxTxxx9 için

#### TV Arka

- HDMI 1 ARC: HDMI Ses Dönüş Kanalı
- HDMI 2
- HDMI 3 (Yalnızca PFT41x9 modelleri için)
- SERV. U: Servis bağlantı noktası
- TV ANTENİ: 75 ohm koaksiyel (IEC)
- SCART (RGB/CVBS): SCART adaptörü
- SES GİRİŞİ (DVI): Stereo 3,5 mm mini jak
- DİJİTAL SES ÇIKIŞI: SPDIF
- Kulaklık: Stereo 3,5 mm mini-jak
- USB 2 (Yalnızca PFT41x9 modelleri için)

#### TV Yan

- CI: Ortak Arayüz
- USB 1

#### 14.15

# Bağlantı\_32"-55"\_4009/43x9/5109/ 5199/5209

#### PxKxxx9 için

#### TV Arka

- HDMI 1 ARC: HDMI Ses Dönüş Kanalı
- HDMI 2
- SERV. U: Servis bağlantı noktası
- TV ANTENİ: 75 ohm koaksiyel (IEC)
- SCART (RGB/CVBS): SCART adaptörü
- SES GİRİŞİ (DVI): Stereo 3,5 mm mini jak
- DİJİTAL SES ÇIKIŞI: SPDIF
- Kulaklık: Stereo 3,5 mm mini-jak

#### TV Yan

- CI: Ortak Arayüz
- USB
- Uydu

#### PxHxxx9/PxTxxx9 için

#### TV Arka

- HDMI 1 ARC: HDMI Ses Dönüş Kanalı
- HDMI 2
- SERV. U: Servis bağlantı noktası
- TV ANTENİ: 75 ohm koaksiyel (IEC)
- SCART (RGB/CVBS): SCART adaptörü
- SES GİRİŞİ (DVI): Stereo 3,5 mm mini jak
- DİJİTAL SES ÇIKIŞI: SPDIF
- Kulaklık: Stereo 3,5 mm mini-jak

#### TV Yan

- CI: Ortak Arayüz
- USB

#### 14.16

## Bağlantı

#### PxKxxx9 için

#### TV Arka

- HDMI 1 ARC: HDMI Ses Dönüş Kanalı
- HDMI 2
- HDMI 3
- SERV. U: Servis bağlantı noktası
- TV ANTENİ: 75 ohm koaksiyel (IEC)
- SCART (RGB/CVBS): SCART adaptörü
- SES GİRİŞİ (DVI): Stereo 3,5 mm mini jak
- DİJİTAL SES ÇIKIŞI: SPDIF
- Kulaklık: Stereo 3,5 mm mini-jak
- USB 2

#### TV Yan

- CI: Ortak Arayüz
- USB 1
- Uydu

#### PxHxxx9/PxTxxx9 için

#### TV Arka

- HDMI 1 ARC: HDMI Ses Dönüş Kanalı
- HDMI 2
- HDMI 3 (Yalnızca PFT41x9 modelleri için)
- SERV. U: Servis bağlantı noktası
- TV ANTENİ: 75 ohm koaksiyel (IEC)
- SCART (RGB/CVBS): SCART adaptörü
- SES GİRİŞİ (DVI): Stereo 3,5 mm mini jak
- DİJİTAL SES ÇIKIŞI: SPDIF
- Kulaklık: Stereo 3,5 mm mini-jak
- USB 2 (Yalnızca PFT41x9 modelleri için)

#### TV Yan

- CI: Ortak Arayüz
- USB 1

### 14.17

## Ses

- Çıkış gücü (%10 THD'de RMS): 23 inç: 5 W, 32 inç/40 inç: 10 W, 50 inç: 20 W
- Mono / Stereo
- Ses geliştirme: Incredible Surround, Net Ses

## 14.18 Multimedya

Not: Multimedya dosyası adları en fazla 128 karakter uzunluğunda olmalıdır.

#### Desteklenen multimedya bağlantıları

- USB 2.0 (FAT / FAT 32 / NTFS): Sadece 500 mA veya daha az güç tüketen USB cihazlarını bağlayın.

#### Desteklenen görüntü dosyaları

- JPEG: \*.jpg, \*.jpeg
- PNG: \*.png.jpg

#### Desteklenen ses dosyaları

- MPEG1: \*.mp3

#### Desteklenen video dosyaları

- \*.avi, \*.mp4, \*.mov, \*.mkv, \*.mpg, \*.mpeg

#### Desteklenen altyazı formatı

- SRT: çoklu dil desteği

#### Desteklenen ses/video formatları

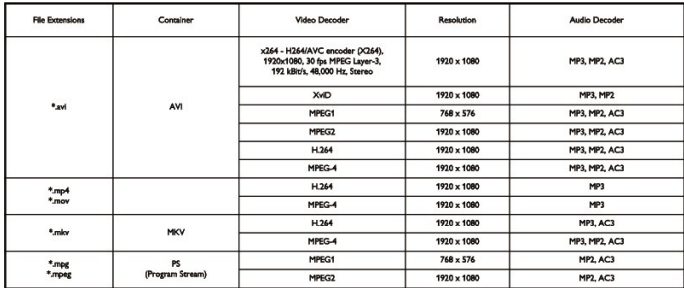

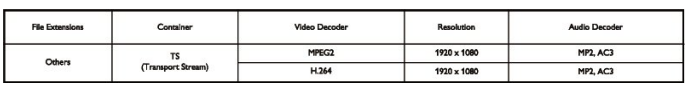

# Yazılım

#### 15.1

 $\overline{15}$ 

# Yazılım güncelleme

## USB'den güncelleme

TV yazılımının güncellenmesi gerekebilir. Bir bilgisayar ve yazılımı TV'ye yüklemek için bir USB bellek cihazınız olmalıdır. 256 MB boş alanı olan bir USB bellek cihazı kullanın. Yazma korumasının kapalı olduğundan emin olun.

#### 1. TV güncellemesini başlatma

Yazılım güncellemesini başlatmak için . . . tuşuna basın, Kurulum'u seçin ve OK tuşuna basın. Yazılımı güncelle > USB'yi seçin ve OK tuşuna basın.

#### 2. TV'yi tanıma

USB belleği TV'nin USB bağlantılarından birine takın. Başlat'ı seçin ve OK tuşuna basın. USB bellek cihazına bir tanıma dosyası yazılır.

#### 3. TV yazılımını indirme

USB belleği bilgisayarınıza takın. USB bellek cihazında update.htm dosyasını bulun ve dosyayı çift tıklatın.

#### Kimlik Gönder'i tıklatın.

Yeni yazılım mevcutsa .zip dosyasını indirin. İndirme işleminden sonra sıkıştırılmış dosyayı açın ve autorun.upg dosyasını USB bellek cihazına kopyalayın. Bu dosyayı bir klasöre yerleştirmeyin.

#### 4. TV yazılımını güncelleme

USB belleği TV'ye geri takın. Güncelleme otomatik olarak başlar. TV 10 saniyeliğine kapanır ve tekrar açılır. Lütfen bekleyin.

#### Aşağıdakilere dikkat edin. . .

- uzaktan kumandayı kullanmayın

- USB bellek cihazını TV'den ayırmayın

Güncelleme sırasında elektrik kesintisi olursa, USB bellek cihazını TV'den asla çıkarmayın. Elektrik geri geldiğinde, güncelleme işlemi devam eder.

## 15.2

# Yazılım sürümü

Geçerli TV yazılım sürümünü görüntülemek için . . .

- 1. **A** tuşuna basıp Kurulum'u seçin ve OK tuşuna basın.
- 2. Yazılım ayarları'nı seçip OK tuşuna basın.
- 3. Geçerli yazılım bilgileri'ni seçip Sürüm kısmına bakın.
- 4. Gerekirse  $\rightarrow$  tuşuna arka arkaya basıp menüyü kapatın.

### 15.3

# Açık kaynaklı yazılım

Bu televizyonda açık kaynaklı yazılım bulunmaktadır. TP Vision Europe B.V., ilgili lisanslar uyarınca bir teklifte bulunulan bu üründe kullanılan telif hakkı korumalı açık kaynaklı yazılım paketlerine ait kaynak kodunun eksiksiz bir kopyasını, istek üzerine sunmayı teklif etmektedir.

Bu teklif, elinde bu bilgi bulunan herkes için ürünün satın alma tarihinden itibaren üç yıl süreyle geçerlidir. Kaynak kodunu edinmek için lütfen şu adrese İngilizce mektup gönderin . . .

Intellectual Property Dept. TP Vision Europe B.V. Prins Bernhardplein 200 1097 IB Amsterdam The Netherlands

#### 15.4

## Open source license

Acknowledgements and License Texts for any open source software used in this product.

This is a document describing the distribution of the source code used in this product, which fall either under the GNU General Public License (the GPL), or the GNU Lesser General Public License (the LGPL), or any other open source license. Instructions to obtain source code for this software can be found in the documentation supplied with this product. TP VISION MAKES NO WARRANTIES WHATSOEVER, EITHER EXPRESS OR IMPLIED, INCLUDING ANY WARRANTIES OF MERCHANTABILITY OR FITNESS FOR A PARTICULAR PURPOSE, REGARDING THIS SOFTWARE. TP Vision offers no support for this software. The preceding does not affect your warranties and statutory rights regarding any product(s) you purchased. It only applies to this source code made available to you.

zlib (1.2.7) A massively spiffy yet delicately unobtrusive compression library. Source: http://www.zlib.net/ This piece of software is made available under the terms and conditions of the zlib license, which can be found below.

libjpeg (6b) It is a widely used C library for reading and writing JPEG image files. Source: http://libjpeg.sourceforge.net/ This piece of software is made available under the terms and conditions of the JPEG license, which can be found below.

libsqlite3 (3.7.14) SQLite is a C library that implements an SQL database engine. Programs that link with the SQLite library can have SQL database access without running a separate RDBMS process.

#### Source:

http://linuxappfinder.com/package/libsqlite3-0 This piece of software is made available under the terms and conditions of the SQLite public domain license, which can be found below. Openssl (1.0.0.d) A toolkit implementing SSL v2/v3 and TLS protocols with full-strength cryptography world-wide. Source: www.openssl.org This piece of software is made available under the terms and conditions of the Apache license, which can be found below.

libboost (1.51) Provides a repository for free peer-reviewed portable C++ source libraries. The emphasis is on libraries which work well with the C++ standard library. Source: www.boost.org This piece of software is made available under the terms and conditions of the Boost license, which can be found below.

libdirectfb (1.4.11) DirectFB is a graphics library which was designed with embedded systems in mind. It offers maximum hardware accelerated performance at a minimum of resource usage and overhead. Source: http://directfb.org This piece of software is made available under the terms and conditions of the GNU Lesser General Public License, which can be found below. libTomMath (0.42.0) A free open source portable number theoretic multiple-precision integer library written entirely in C. Source: http://libtom.org/ This piece of software is made available under the terms and conditions of the WTFPL license, which can be found at this site: www.wtfpl.net/txt/copying MTD utility (1.5.0) MTD subsystem (Memory Technology Devices) provides an abstraction layer for raw flash devices. It makes it possible to use the same API when working with different flash types and technologies, e.g. NAND, OneNAND, NOR, AG-AND, ECC'd NOR, etc. MTD subsystem does not deal with block devices like MMC, eMMC, SD, CompactFlash, etc. These devices are not raw flashes but they have a Flash Translation layer inside, which makes them look like block devices. These devices are the subject of the Linux block subsystem, not MTD.

#### Source:

http://www.linux-mtd.infradead.org/source.html This piece of software is made available under the terms and conditions of the GNU General Public License, which can be found below. FFMpeg (0.6) Cross-platform solution to record, convert and stream audio and video. It includes libavcodec - the leading audio/video codec library. Source: www.ffmpeg.org This piece of software is made available under the terms and conditions of the GNU Lesser General Public License version 2.1 or GNU General Public License version 2, which can be found below.

zlib LICENSE zlib.h -- interface of the 'zlib' general purpose compression library version 1.2.8, April 28th, 2013 Copyright (C) 1995-2013 Jean-loup Gailly and Mark Adler This software is provided 'as-is', without any express or implied warranty. In no event will the authors be held liable for any

\_\_\_\_\_\_\_\_\_\_\_\_\_\_\_\_\_\_\_\_\_\_\_\_\_\_\_\_\_\_\_\_\_\_\_\_\_\_\_\_

damages arising from the use of this software.

Permission is granted to anyone to use this software for any purpose, including commercial applications, and to alter it and redistribute it freely, subject to the following restrictions:

1. The origin of this software must not be misrepresented; you must not claim that you wrote the original software. If you use this software in a product, an acknowledgment in the product documentation would be appreciated but is not required. 2. Altered source versions must be plainly marked as such, and must not be misrepresented as being the original software. 3. This notice may not be removed or altered from any source distribution.

Jean-loup Gailly (jloup@gzip.org) Mark Adler (madler@alumni.caltech.edu)

\_\_\_\_\_\_\_\_\_\_\_\_\_\_\_\_\_\_\_\_\_\_\_\_\_\_\_\_\_\_\_\_\_\_\_\_\_\_\_\_

Boost Software License - Version 1.0 - August 17th, 2003 Permission is hereby granted, free of charge, to any person or organization obtaining a copy of the software and accompanying documentation covered by this license (the "Software") to use, reproduce, display, distribute, execute, and transmit the Software, and to prepare derivative works of the Software, and to permit third-parties to whom the Software is furnished to do so, all subject to the following:

The copyright notices in the Software and this entire statement, including the above license grant, this restriction and the following disclaimer, must be included in all copies of the Software, in whole or in part, and all derivative works of the Software, unless such copies or derivative works are solely in the form of machine-executable object code generated by a source language processor.

THE SOFTWARE IS PROVIDED "AS IS", WITHOUT WARRANTY OF ANY KIND, EXPRESS OR IMPLIED, INCLUDING BUT NOT LIMITED TO THE WARRANTIES OF MERCHANTABILITY, FITNESS FOR A PARTICULAR PURPOSE, TITLE AND NON-INFRINGEMENT. IN NO EVENT SHALL THE COPYRIGHT HOLDERS OR ANYONE DISTRIBUTING THE SOFTWARE BE LIABLE FOR ANY DAMAGES OR OTHER LIABILITY, WHETHER IN CONTRACT, TORT OR OTHERWISE, ARISING FROM, OUT OF OR IN CONNECTION WITH THE SOFTWARE OR THE USE OR OTHER DEALINGS IN THE SOFTWARE.

Independent JPEG Group's free JPEG software This package contains C software to implement JPEG image encoding, decoding, and transcoding. JPEG is a standardized compression method for full-color and gray-scale images. The distributed programs provide conversion between JPEG "JFIF" format and image files in PBMPLUS PPM/PGM, GIF, BMP, and Targa file formats. The core compression and

\_\_\_\_\_\_\_\_\_\_\_\_\_\_\_\_\_\_\_\_\_\_\_\_\_\_\_\_\_\_\_\_\_\_\_\_\_\_\_\_

decompression library can easily be reused in other programs, such as image viewers. The package is highly portable C code; we have tested it on many machines ranging from PCs to Crays. We are releasing this software for both noncommercial and commercial use.

Companies are welcome to use it as the basis for JPEG-related products. We do not ask a royalty, although we do ask for an acknowledgement in product literature (see the README file in the distribution for details). We hope to make this software

industrial-quality --- although, as with anything that's free, we offer no warranty and accept no liability. For more information, contact jpeg-info@jpegclub.org.

Contents of this directory jpegsrc.vN.tar.gz contains source code, documentation, and test files for release N in Unix format. jpegsrN.zip contains source code, documentation, and test files for release N in Windows format.

jpegaltui.vN.tar.gz contains source code for an alternate user interface for cjpeg/djpeg in Unix format.

jpegaltuiN.zip contains source code for an alternate user interface for cjpeg/djpeg in Windows format.

wallace.ps.gz is a PostScript file of Greg Wallace's introductory article about JPEG. This is an update of the article that appeared in the April 1991 Communications of the ACM.

jpeg.documents.gz tells where to obtain the JPEG standard and documents about JPEG-related file formats.

jfif.ps.gz is a PostScript file of the JFIF (JPEG File Interchange Format) format specification.

jfif.txt.gz is a plain text transcription of the JFIF specification; it's missing a figure, so use the PostScript version if you can.

TIFFTechNote2.txt.gz is a draft of the proposed revisions to TIFF 6.0's JPEG support.

pm.errata.gz is the errata list for the first printing of the textbook "JPEG Still Image Data Compression Standard" by Pennebaker and Mitchell.

jdosaobj.zip contains pre-assembled object files for JMEMDOSA.ASM. If you want to compile the IJG code for MS-DOS, but don't have an assembler, these files may be helpful.

#### \_\_\_\_\_\_\_\_\_\_\_\_\_\_\_\_\_\_\_\_\_\_\_\_\_\_\_\_\_\_\_\_\_\_\_\_\_\_\_\_ Expat LICENSE Copyright (c) 1998, 1999, 2000 Thai Open Source Software Center Ltd

Permission is hereby granted, free of charge, to any person obtaining a copy of this software and associated documentation files (the "Software"), to deal in the Software without restriction, including without limitation the rights to use, copy, modify, merge, publish, distribute, sublicense, and/or sell copies of the Software, and to permit persons to whom the Software is furnished to do so, subject to the following conditions: The above copyright notice and this permission notice shall be included in all copies or substantial portions of the Software. THE SOFTWARE IS PROVIDED "AS IS", WITHOUT WARRANTY OF ANY KIND, EXPRESS OR IMPLIED, INCLUDING BUT NOT LIMITED TO THE WARRANTIES OF MERCHANTABILITY, FITNESS FOR A PARTICULAR PURPOSE AND NONINFRINGEMENT. IN NO EVENT SHALL THE AUTHORS OR COPYRIGHT HOLDERS BE LIABLE FOR ANY CLAIM, DAMAGES OR OTHER LIABILITY, WHETHER IN AN ACTION OF CONTRACT, TORT OR OTHERWISE, ARISING FROM, OUT OF OR IN CONNECTION WITH THE SOFTWARE OR THE USE OR OTHER DEALINGS IN THE SOFTWARE.

DirectFB LICENSE (c) Copyright 2001-2007 The DirectFB Organization (directfb.org) (c) Copyright 2000-2004 Convergence (integrated media) GmbH All rights reserved. Written by Denis Oliver Kropp <dok@directfb.org>, Andreas Hundt <andi@fischlustig.de>, Sven Neumann

\_\_\_\_\_\_\_\_\_\_\_\_\_\_\_\_\_\_\_\_\_\_\_\_\_\_\_\_\_\_\_\_\_\_\_\_\_\_\_\_

<neo@directfb.org>, Ville Syrjälä <syrjala@sci.fi> and Claudio Ciccani <klan@users.sf.net>.

This library is free software; you can redistribute it and/or modify it under the terms of the GNU Lesser General Public License as published by the Free Software Foundation; either version 2 of the License, or (at your option) any later version. The complete text of the license is found in the file COPYING.

GNU General Public LICENSE version 2 (GPLv2) Copyright (C) 1989, 1991 Free Software Foundation, Inc. 59 Temple Place, Suite 330, Boston, MA 02111-1307 USA

\_\_\_\_\_\_\_\_\_\_\_\_\_\_\_\_\_\_\_\_\_\_\_\_\_\_\_\_\_\_\_\_\_\_\_\_\_\_\_\_

Everyone is permitted to copy and distribute verbatim copies of this license document, but changing it is not allowed. Preamble The licenses for most software are designed to take away your freedom to share and change it. By contrast, the

GNU General Public License is intended to guarantee your freedom to share and change free software--to make sure the software is free for all its users.

This General Public License applies to most of the Free Software Foundation's software and to any other program whose authors commit to using it. (Some other Free Software Foundation software is covered by the GNU Library General Public License instead.) You can apply it to your programs, too.

When we speak of free software, we are referring to freedom, not price. Our General Public Licenses are designed to make sure that you have the freedom to distribute copies of free software (and charge for this service if you wish), that you receive source code or can get it if you want it, that you can change the software or use pieces of it in new free programs; and that you know you can do these things

To protect your rights, we need to make restrictions that forbid anyone to deny you these rights or to ask you to surrender the rights. These restrictions translate to certain responsibilities for you if you distribute copies of the software, or if you modify it. For example, if you distribute copies of such a program, whether gratis or for a fee, you must give the recipients all the rights that you have. You must make sure that they, too, receive or can get the source code. And you must show them these terms so they know their rights.

We protect your rights with two steps: (1) copyright the software, and (2) offer you this license which gives you legal permission to copy, distribute and/or modify the software. Also, for each author's protection and ours, we want to make certain that everyone understands that there is no warranty for this free software. If the software is modified by someone else and passed on, we want its recipients to know that what they have is not the original, so that any problems introduced by others will not reflect on the original authors' reputations. Finally, any free program is threatened constantly by software patents. We wish to avoid the danger that redistributors of a free program will individually obtain patent licenses, in effect making the program proprietary. To prevent this, we have made it clear that any patent must be licensed for everyone's free use or not licensed at all.

The precise terms and conditions for copying, distribution and modification follow.

TERMS AND CONDITIONS FOR COPYING, DISTRIBUTION

#### AND MODIFICATION

0. This License applies to any program or other work which contains a notice placed by the copyright holder saying it may be distributed under the terms of this General Public License. The "Program", below, refers to any such program or work, and a "work based on the Program" means either the Program or any derivative work under copyright law: that is to say, a work containing the Program or a portion of it, either verbatim or with modifications and/or translated into another language. (Hereinafter, translation is included without limitation in the term "modification".) Each licensee is addressed as "you". Activities other than copying, distribution and modification are not covered by this License; they are outside its scope. The act of running the Program is not restricted, and the output from the Program is covered only if its contents constitute a work based on the Program (independent of having been made by running the Program). Whether that is true depends on what the Program does.

1. You may copy and distribute verbatim copies of the Program's source code as you receive it, in any medium, provided that you conspicuously and appropriately publish on each copy an appropriate copyright notice and disclaimer of warranty; keep intact all the notices that refer to this License and to the absence of any warranty; and give any other recipients of the Program a copy of this License along with the Program. You may charge a fee for the physical act of transferring a copy, and you may at your option offer warranty protection in exchange for a fee.

2. You may modify your copy or copies of the Program or any portion of it, thus forming a work based on the Program, and copy and distribute such modifications or work under the terms of Section 1 above, provided that you also meet all of these conditions: a) You must cause the modified files to carry prominent notices stating that you changed the files and the date of any change. b) You must cause any work that you distribute or publish, that in whole or in part contains or is derived from the Program or any part thereof, to be licensed as a whole at no charge to all third parties under the terms of this License. c) If the modified program normally reads commands interactively when run, you must cause it, when started running for such interactive use in the most ordinary way, to print or display an announcement including an appropriate copyright notice and a notice that there is no warranty (or else, saying that you provide a warranty) and that users may redistribute the program under these conditions, and telling the user how to view a copy of this License. (Exception: if the Program itself is interactive but does not normally print such an announcement, your work based on the Program is not required to print an announcement.)

These requirements apply to the modified work as a whole. If identifiable sections of that work are not derived from the Program, and can be reasonably considered independent and separate works in themselves, then this License, and its terms, do not apply to those sections when you distribute them as separate works. But when you distribute the same sections as part of a whole which is a work based on the Program, the distribution of the whole must be on the terms of this License, whose permissions for other licensees extend to the entire

whole, and thus to each and every part regardless of who wrote it.

Thus, it is not the intent of this section to claim rights or contest your rights to work written entirely by you; rather, the intent is to exercise the right to control the distribution of derivative or collective works based on the Program.

In addition, mere aggregation of another work not based on the Program with the Program (or with a work based on the Program) on a volume of a storage or distribution medium does not bring the other work under the scope of this License. 3. You may copy and distribute the Program (or a work based on it, under Section 2) in object code or executable form under the terms of Sections 1 and 2 above provided that you also do one of the following: a) Accompany it with the complete corresponding machine-readable source code, which must be distributed under the terms of Sections 1 and 2 above on a medium customarily used for software interchange; or, b) Accompany it with a written offer, valid for at least three years, to give any third party, for a charge no more than your cost of physically performing source distribution, a complete machine-readable copy of the corresponding source code, to be distributed under the terms of Sections 1 and 2 above on a medium customarily used for software interchange; or, c) Accompany it with the information you received as to the offer to distribute corresponding source code. (This alternative is allowed only for noncommercial distribution and only if you received the program in object code or executable form with such an offer, in accord with Subsection b above.) The source code for a work means the preferred form of the work for making modifications to it. For an executable work, complete source code means all the source code for all modules it contains, plus any associated interface definition files, plus the scripts used to control compilation and installation of the executable. However, as a special exception, the source code distributed need not include anything that is normally distributed (in either source or binary form) with the major components (compiler, kernel, and so on) of the operating system on which the executable runs, unless that component itself accompanies the executable.

If distribution of executable or object code is made by offering access to copy from a designated place, then offering equivalent access to copy the source code from the same place counts as distribution of the source code, even though third parties are not compelled to copy the source along with the object code. 4. You may not copy, modify, sublicense, or distribute the Program except as expressly provided under this License. Any attempt otherwise to copy, modify, sublicense or distribute the Program is void, and will automatically terminate your rights under this License. However, parties who have received copies, or rights, from you under this License will not have their licenses terminated so long as such parties remain in full compliance. 5. You are not required to accept this License, since you have not signed it. However, nothing else grants you permission to modify or distribute the Program or its derivative works. These actions are prohibited by law if you do not accept this License. Therefore, by modifying or distributing the Program (or any work based on the Program), you indicate your acceptance of this License to do so, and all its terms and conditions for

copying, distributing or modifying the Program or works based on it.

6. Each time you redistribute the Program (or any work based on the Program), the recipient automatically receives a license from the original licensor to copy, distribute or modify the Program subject to these terms and conditions. You may not impose any further restrictions on the recipients' exercise of the rights granted herein. You are not responsible for enforcing compliance by third parties to this License.

6. Each time you redistribute the Program (or any work based on the Program), the recipient automatically receives a license from the original licensor to copy, distribute or modify the Program subject to these terms and conditions. You may not impose any further restrictions on the recipients' exercise of the rights granted herein. You are not responsible for enforcing compliance by third parties to this License.

7. If, as a consequence of a court judgment or allegation of patent infringement or for any other reason (not limited to patent issues), conditions are imposed on you (whether by court order, agreement or otherwise) that contradict the conditions of this License, they do not excuse you from the conditions of this License.

If you cannot distribute so as to satisfy simultaneously your obligations under this License and any other pertinent obligations, then as a consequence you may not distribute the Program at all. For example, if a patent license would not permit royalty-free redistribution of the Program by all those who receive copies directly or indirectly through you, then the only way you could satisfy both it and this License would be to refrain entirely from distribution of the Program.

If any portion of this section is held invalid or unenforceable under any particular circumstance, the balance of the section is intended to apply and the section as a whole is intended to apply in other circumstances.

It is not the purpose of this section to induce you to infringe any patents or other property right claims or to contest validity of any such claims; this section has the sole purpose of protecting the integrity of the free software distribution system, which is implemented by public license practices. Many people have made generous contributions to the wide range of software distributed through that system in reliance on consistent application of that system; it is up to the author/donor to decide if he or she is willing to distribute software through any other system and a licensee cannot impose that choice.

This section is intended to make thoroughly clear what is believed to be a consequence of the rest of this License. 8. If the distribution and/or use of the Program is restricted in certain countries either by patents or by copyrighted interfaces, the original copyright holder who places the Program under this License may add an explicit geographical distribution limitation excluding those countries, so that distribution is permitted only in or among countries not thus excluded. In such case, this License incorporates the limitation as if written in the body of this License.

9. The Free Software Foundation may publish revised and/or new versions of the General Public License from time to time. Such new versions will be similar in spirit to the present version, but may differ in detail to address new problems or concerns.

Each version is given a distinguishing version number. If the Program specifies a version number of this License which applies to it and "any later version", you have the option of following the terms and conditions either of that version or of any later version published by the Free Software Foundation. If the Program does not specify a version number of this License, you may choose any version ever published by the Free Software Foundation.

10. If you wish to incorporate parts of the Program into other free programs whose distribution conditions are different, write to the author to ask for permission. For software which is copyrighted by the Free Software Foundation, write to the Free Software Foundation; we sometimes make exceptions for this. Our decision will be guided by the two goals of preserving the free status of all derivatives of our free software and of promoting the sharing and reuse of software generally. NO WARRANTY

11. BECAUSE THE PROGRAM IS LICENSED FREE OF CHARGE, THERE IS NO WARRANTY FOR THE PROGRAM, TO THE EXTENT PERMITTED BY APPLICABLE LAW. EXCEPT WHEN OTHERWISE STATED IN WRITING THE COPYRIGHT HOLDERS AND/OR OTHER PARTIES PROVIDE THE PROGRAM "AS IS" WITHOUT WARRANTY OF ANY KIND, EITHER EXPRESSED OR IMPLIED, INCLUDING, BUT NOT LIMITED TO, THE IMPLIED WARRANTIES OF MERCHANTABILITY AND FITNESS FOR A PARTICULAR PURPOSE. THE ENTIRE RISK AS TO THE QUALITY AND PERFORMANCE OF THE PROGRAM IS WITH YOU, SHOULD THE PROGRAM PROVE DEFECTIVE. YOU ASSUME THE COST OF ALL NECESSARY SERVICING, REPAIR OR CORRECTION.

12. IN NO EVENT UNLESS REQUIRED BY APPLICABLE LAW OR AGREED TO IN WRITING WILL ANY COPYRIGHT HOLDER, OR ANY OTHER PARTY WHO MAY MODIFY AND/OR REDISTRIBUTE THE PROGRAM AS PERMITTED ABOVE, BE LIABLE TO YOU FOR DAMAGES, INCLUDING ANY GENERAL, SPECIAL, INCIDENTAL OR CONSEQUENTIAL DAMAGES ARISING OUT OF THE USE OR INABILITY TO USE THE PROGRAM (INCLUDING BUT NOT LIMITED TO LOSS OF DATA OR DATA BEING RENDERED INACCURATE OR LOSSES SUSTAINED BY YOU OR THIRD PARTIES OR A FAILURE OF THE PROGRAM TO OPERATE WITH ANY OTHER PROGRAMS), EVEN IF SUCH HOLDER OR OTHER PARTY HAS BEEN ADVISED OF THE POSSIBILITY OF SUCH DAMAGES.

\_\_\_\_\_\_\_\_\_\_\_\_\_\_\_\_\_\_\_\_\_\_\_\_\_\_\_\_\_\_\_\_\_\_\_\_\_\_\_\_ SQLite Copyright All of the deliverable code in SQLite has been dedicated to the public domain by the authors. All code authors, and representatives of the companies they work for, have signed affidavits dedicating their contributions to the public domain and originals of those signed affidavits are stored in a firesafe at the main offices of Hwaci. Anyone is free to copy, modify, publish, use, compile, sell, or distribute the original SQLite code, either in source code form or as a compiled binary, for any purpose, commercial or non-commercial, and by any means. The previous paragraph applies to the deliverable code in SQLite - those parts of the SQLite library that you actually bundle and ship with a larger application. Portions of the

documentation and some code used as part of the build process might fall under other licenses. The details here are unclear. We do not worry about the licensing of the documentation and build code so much because none of these things are part of the core deliverable SQLite library.

All of the deliverable code in SQLite has been written from scratch. No code has been taken from other projects or from the open internet. Every line of code can be traced back to its original author, and all of those authors have public domain dedications on file. So the SQLite code base is clean and is uncontaminated with licensed code from other projects. Obtaining An Explicit License To Use SQLite Even though SQLite is in the public domain and does not require a license, some users want to obtain a license anyway. Some reasons for obtaining a license include:

You are using SQLite in a jurisdiction that does not recognize the public domain. You are using SQLite in a jurisdiction that does not recognize the right of an author to dedicate their work to the public domain. •You want to hold a tangible legal document as evidence that you have the legal right to use and distribute SQLite. •Your legal department tells you that you have to purchase a license.

If you feel like you really have to purchase a license for SQLite, Hwaci, the company that employs the architect and principal developers of SQLite, will sell you one.

Contributed Code In order to keep SQLite completely free and unencumbered by copyright, all new contributors to the SQLite code base are asked to dedicate their contributions to the public domain. If you want to send a patch or enhancement for possible inclusion in the SQLite source tree, please accompany the patch with the following statement:

The author or authors of this code dedicate any and all copyright interest in this code to the public domain. We make this dedication for the benefit of the public at large and to the detriment of our heirs and successors. We intend this dedication to be an overt act of relinquishment in perpetuity of all present and future rights to this code under copyright law.

We are not able to accept patches or changes to SQLite that are not accompanied by a statement such as the above. In addition, if you make changes or enhancements as an employee, then a simple statement such as the above is insufficient. You must also send by surface mail a copyright release signed by a company officer. A signed original of the copyright release should be mailed to:

Hwaci 6200 Maple Cove Lane Charlotte, NC 28269 USA

\_\_\_\_\_\_\_\_\_\_\_\_\_\_\_\_\_\_\_\_\_\_\_\_\_\_\_\_\_\_\_\_\_\_\_\_\_\_\_\_ GNU GENERAL PUBLIC LICENSE Version 2, June 1991 Copyright (C) 1989, 1991 Free Software Foundation, Inc. 51 Franklin Street, Fifth Floor, Boston, MA 02110-1301, USA Everyone is permitted to copy and distribute verbatim copies of this license document, but changing it is not allowed. Preamble

The licenses for most software are designed to take away your freedom to share and change it. By contrast, the GNU General Public License is intended to guarantee your freedom to share and change free software--to make sure the software is free for all its users. This General Public License applies to most of the Free Software Foundation's software and to any other program whose authors commit to using it. (Some other Free Software Foundation software is covered by the GNU Lesser General Public License instead.) You can apply it to your programs, too. When we speak of free software, we are referring to freedom, not price. Our General Public Licenses are designed to make sure that you have the freedom to distribute copies of free software (and charge for this service if you wish), that you receive source code or can get it if you want it, that you can change the software or use pieces of it in new free programs; and that you know you can do these things.

To protect your rights, we need to make restrictions that forbid anyone to deny you these rights or to ask you to surrender the rights. These restrictions translate to certain responsibilities for you if you distribute copies of the software, or if you modify it. For example, if you distribute copies of such a program, whether gratis or for a fee, you must give the recipients all the rights that you have. You must make sure that they, too, receive or can get the source code. And you must show them these terms so they know their rights.

We protect your rights with two steps: (1) copyright the software, and (2) offer you this license which gives you legal permission to copy, distribute and/or modify the software. Also, for each author's protection and ours, we want to make certain that everyone understands that there is no warranty for this free software. If the software is modified by someone else and passed on, we want its recipients to know that what they have is not the original, so that any problems introduced by others will not reflect on the original authors' reputations. Finally, any free program is threatened constantly by software patents. We wish to avoid the danger that redistributors of a free program will individually obtain patent licenses, in effect making the program proprietary. To prevent this, we have made it clear that any patent must be licensed for everyone's free use or not licensed at all.

The precise terms and conditions for copying, distribution and modification follow.

TERMS AND CONDITIONS FOR COPYING, DISTRIBUTION AND MODIFICATION 0. This License applies to any program or other work which contains a notice placed by the copyright holder saying it may be distributed under the terms of this General Public License. The "Program", below, refers to any such program or work, and a "work based on the Program" means either the Program or any derivative work under copyright law: that is to say, a work containing the Program or a portion of it, either verbatim or with modifications and/or translated into another language. (Hereinafter, translation is included without limitation in the term "modification".) Each licensee is addressed as "you".

Activities other than copying, distribution and modification are not covered by this License; they are outside its scope. The act of running the Program is not restricted, and the output from the Program is covered only if its contents constitute a work based on the Program (independent of having been made by running the Program). Whether that is true depends on what the Program does.

1. You may copy and distribute verbatim copies of the Program's source code as you receive it, in any medium, provided that you conspicuously and appropriately publish on each copy an appropriate copyright notice and disclaimer of warranty; keep intact all the notices that refer to this License and to the absence of any warranty; and give any other recipients of the Program a copy of this License along with the Program. You may charge a fee for the physical act of transferring a copy, and you may at your option offer warranty protection in exchange for a fee.

2. You may modify your copy or copies of the Program or any portion of it, thus forming a work based on the Program, and copy and distribute such modifications or work under the terms of Section 1 above, provided that you also meet all of these conditions: a) You must cause the modified files to carry prominent notices stating that you changed the files and the date of any change. b) You must cause any work that you distribute or publish, that in whole or in part contains or is derived from the Program or any part thereof, to be licensed as a whole at no charge to all third parties under the terms of this License. c) If the modified program normally reads commands interactively when run, you must cause it, when started running for such interactive use in the most ordinary way, to print or display an announcement including an appropriate copyright notice and a notice that there is no warranty (or else, saying that you provide a warranty) and that users may redistribute the program under these conditions, and telling the user how to view a copy of this License. (Exception: if the Program itself is interactive but does not normally print such an announcement, your work based on the Program is not required to print an announcement.) These requirements apply to the modified work as a whole. If identifiable sections of that work are not derived from the Program, and can be reasonably considered independent and separate works in themselves, then this License, and its terms, do not apply to those sections when you distribute them as separate works. But when you distribute the same sections as part of a whole which is a work based on the Program, the distribution of the whole must be on the terms of this License, whose permissions for other licensees extend to the entire whole, and thus to each and every part regardless of who wrote it.

Thus, it is not the intent of this section to claim rights or contest your rights to work written entirely by you; rather, the intent is to exercise the right to control the distribution of derivative or collective works based on the Program.

In addition, mere aggregation of another work not based on the Program with the Program (or with a work based on the Program) on a volume of a storage or distribution medium does not bring the other work under the scope of this License. 3. You may copy and distribute the Program (or a work based on it, under Section 2) in object code or executable form under the terms of Sections 1 and 2 above provided that you also do one of the following: a) Accompany it with the complete corresponding machine-readable source code, which must be distributed under the terms of Sections 1 and 2 above on a medium customarily used for software interchange; or, b) Accompany it with a written offer, valid for at least three years, to give any third party, for a charge no more than your cost of physically performing source distribution, a complete machinereadable copy of the corresponding source code, to be distributed under the terms of Sections 1 and 2 above on a

medium customarily used for software interchange; or, c) Accompany it with the information you received as to the offer to distribute corresponding source code. (This alternative is allowed only for non-commercial distribution and only if you received the program in object code or executable form with such an offer, in accord with Subsection b above.) The source code for a work means the preferred form of the work for making modifications to it. For an executable work, complete source code means all the source code for all modules it contains, plus any associated interface definition files, plus the scripts used to control compilation and installation of the executable. However, as a special exception, the source code distributed need not include anything that is normally distributed (in either source or binary form) with the major components (compiler, kernel, and so on) of the operating system on which the executable runs, unless that component itself accompanies the executable.

If distribution of executable or object code is made by offering access to copy from a designated place, then offering equivalent access to copy the source code from the same place counts as distribution of the source code, even though third parties are not compelled to copy the source along with the object code. 4. You may not copy, modify, sublicense, or distribute the Program except as expressly provided under this License. Any attempt otherwise to copy, modify, sublicense or distribute the Program is void, and will automatically terminate your rights under this License. However, parties who have received copies, or rights, from you under this License will not have their licenses terminated so long as such parties remain in full compliance. 5. You are not required to accept this License, since you have not signed it. However, nothing else grants you permission to modify or distribute the Program or its derivative works. These actions are prohibited by law if you do not accept this License. Therefore, by modifying or distributing the Program (or any work based on the Program), you indicate your acceptance of this License to do so, and all its terms and conditions for copying, distributing or modifying the Program or works based on it.

6. Each time you redistribute the Program (or any work based on the Program), the recipient automatically receives a license from the original licensor to copy, distribute or modify the Program subject to these terms and conditions. You may not impose any further restrictions on the recipients' exercise of the rights granted herein. You are not responsible for enforcing compliance by third parties to this License.

7. If, as a consequence of a court judgment or allegation of patent infringement or for any other reason (not limited to patent issues), conditions are imposed on you (whether by court order, agreement or otherwise) that contradict the conditions of this License, they do not excuse you from the conditions of this License. If you cannot distribute so as to satisfy simultaneously your obligations under this License and any other pertinent obligations, then as a consequence you may not distribute the Program at all. For example, if a patent license would not permit royalty-free redistribution of the Program by all those who receive copies directly or indirectly through you, then the only way you could satisfy both it and this License would be to refrain entirely from distribution of the Program.

If any portion of this section is held invalid or unenforceable under any particular circumstance, the balance of the section is intended to apply and the section as a whole is intended to apply in other circumstances.

It is not the purpose of this section to induce you to infringe any patents or other property right claims or to contest validity of any such claims; this section has the sole purpose of protecting the integrity of the free software distribution system, which is implemented by public license practices. Many people have made generous contributions to the wide range of software distributed through that system in reliance on consistent application of that system; it is up to the author/donor to decide if he or she is willing to distribute software through any other system and a licensee cannot impose that choice. This section is intended to make thoroughly clear what is believed to be a consequence of the rest of this License. 8. If the distribution and/or use of the Program is restricted in certain countries either by patents or by copyrighted interfaces, the original copyright holder who places the Program under this License may add an explicit geographical distribution limitation excluding those countries, so that distribution is permitted only in or among countries not thus excluded. In such case, this License incorporates the limitation as if written in the body of this License.

9. The Free Software Foundation may publish revised and/or new versions of the General Public License from time to time. Such new versions will be similar in spirit to the present version, but may differ in detail to address new problems or concerns. Each version is given a distinguishing version number. If the Program specifies a version number of this License which applies to it and "any later version", you have the option of following the terms and conditions either of that version or of any later version published by the Free Software Foundation. If the Program does not specify a version number of this License, you may choose any version ever published by the Free Software Foundation.

10. If you wish to incorporate parts of the Program into other free programs whose distribution conditions are different, write to the author to ask for permission. For software which is copyrighted by the Free Software Foundation, write to the Free Software Foundation; we sometimes make exceptions for this. Our decision will be guided by the two goals of preserving the free status of all derivatives of our free software and of promoting the sharing and reuse of software generally. NO WARRANTY

11. BECAUSE THE PROGRAM IS LICENSED FREE OF CHARGE, THERE IS NO WARRANTY FOR THE PROGRAM, TO THE EXTENT PERMITTED BY APPLICABLE LAW. EXCEPT WHEN OTHERWISE STATED IN WRITING THE COPYRIGHT HOLDERS AND/OR OTHER PARTIES PROVIDE THE PROGRAM "AS IS" WITHOUT WARRANTY OF ANY KIND, EITHER EXPRESSED OR IMPLIED, INCLUDING, BUT NOT LIMITED TO, THE IMPLIED WARRANTIES OF MERCHANTABILITY AND FITNESS FOR A PARTICULAR PURPOSE. THE ENTIRE RISK AS TO THE QUALITY AND PERFORMANCE OF THE PROGRAM IS WITH YOU, SHOULD THE PROGRAM PROVE DEFECTIVE. YOU ASSUME THE COST OF ALL NECESSARY SERVICING,

#### REPAIR OR CORRECTION.

12. IN NO EVENT UNLESS REQUIRED BY APPLICABLE LAW OR AGREED TO IN WRITING WILL ANY COPYRIGHT HOLDER, OR ANY OTHER PARTY WHO MAY MODIFY AND/OR REDISTRIBUTE THE PROGRAM AS PERMITTED ABOVE, BE LIABLE TO YOU FOR DAMAGES, INCLUDING ANY GENERAL, SPECIAL, INCIDENTAL OR CONSEQUENTIAL DAMAGES ARISING OUT OF THE USE OR INABILITY TO USE THE PROGRAM (INCLUDING BUT NOT LIMITED TO LOSS OF DATA OR DATA BEING RENDERED INACCURATE OR LOSSES SUSTAINED BY YOU OR THIRD PARTIES OR A FAILURE OF THE PROGRAM TO OPERATE WITH ANY OTHER PROGRAMS), EVEN IF SUCH HOLDER OR OTHER PARTY HAS BEEN ADVISED OF THE POSSIBILITY OF SUCH DAMAGES. END OF TERMS AND CONDITIONS

GNU GENERAL PUBLIC LICENSE Version 3, 29 June 2007 Copyright © 2007 Free Software Foundation, Inc. http://fsf.org/ Everyone is permitted to copy and distribute verbatim copies of this license document, but changing it is not allowed. Preamble

\_\_\_\_\_\_\_\_\_\_\_\_\_\_\_\_\_\_\_\_\_\_\_\_\_\_\_\_\_\_\_\_\_\_\_\_\_\_\_\_

The GNU General Public License is a free, copyleft license for software and other kinds of works.

The licenses for most software and other practical works are designed to take away your freedom to share and change the works. By contrast, the GNU General Public License is intended to guarantee your freedom to share and change all versions of a program--to make sure it remains free software for all its users. We, the Free Software Foundation, use the GNU General Public License for most of our software; it applies also to any other work released this way by its authors. You can apply it to your programs, too.

When we speak of free software, we are referring to freedom, not price. Our General Public Licenses are designed to make sure that you have the freedom to distribute copies of free software (and charge for them if you wish), that you receive source code or can get it if you want it, that you can change the software or use pieces of it in new free programs, and that you know you can do these things.

To protect your rights, we need to prevent others from denying you these rights or asking you to surrender the rights. Therefore, you have certain responsibilities if you distribute copies of the software, or if you modify it: responsibilities to respect the freedom of others.

For example, if you distribute copies of such a program, whether gratis or for a fee, you must pass on to the recipients the same freedoms that you received. You must make sure that they, too, receive or can get the source code. And you must show them these terms so they know their rights.

Developers that use the GNU GPL protect your rights with two steps: (1) assert copyright on the software, and (2) offer you this License giving you legal permission to copy, distribute and/or modify it.

For example, if you distribute copies of such a program, whether gratis or for a fee, you must pass on to the recipients the same freedoms that you received. You must make sure that they, too, receive or can get the source code. And you must show them

these terms so they know their rights.

Developers that use the GNU GPL protect your rights with two steps: (1) assert copyright on the software, and (2) offer you this License giving you legal permission to copy, distribute and/or modify it.

Finally, every program is threatened constantly by software patents. States should not allow patents to restrict development and use of software on general-purpose computers, but in those that do, we wish to avoid the special danger that patents applied to a free program could make it effectively proprietary. To prevent this, the GPL assures that patents cannot be used to render the program non-free.

The precise terms and conditions for copying, distribution and modification follow.

#### TERMS AND CONDITIONS

0. Definitions. "This License" refers to version 3 of the GNU General Public License. "Copyright" also means copyright-like laws that apply to other kinds of works, such as semiconductor masks. "The Program" refers to any copyrightable work licensed under this License. Each licensee is addressed as "you".

"Licensees" and "recipients" may be individuals or organizations. To "modify" a work means to copy from or adapt all or part of the work in a fashion requiring copyright permission, other than the making of an exact copy. The resulting work is called a "modified version" of the earlier work or a work "based on" the earlier work.

A "covered work" means either the unmodified Program or a work based on the Program.

To "propagate" a work means to do anything with it that, without permission, would make you directly or secondarily liable for infringement under applicable copyright law, except executing it on a computer or modifying a private copy. Propagation includes copying, distribution (with or without modification), making available to the public, and in some countries other activities as well.

To "convey" a work means any kind of propagation that enables other parties to make or receive copies. Mere interaction with a user through a computer network, with no transfer of a copy, is not conveying.

An interactive user interface displays "Appropriate Legal Notices" to the extent that it includes a convenient and prominently visible feature that (1) displays an appropriate copyright notice, and (2) tells the user that there is no warranty for the work (except to the extent that warranties are provided), that licensees may convey the work under this License, and how to view a copy of this License. If the interface presents a list of user commands or options, such as a menu, a prominent item in the list meets this criterion.

1. Source Code.

The "source code" for a work means the preferred form of the work for making modifications to it. "Object code" means any non-source form of a work.

A "Standard Interface" means an interface that either is an official standard defined by a recognized standards body, or, in the case of interfaces specified for a particular programming language, one that is widely used among developers working in that language.

The "System Libraries" of an executable work include anything,

other than the work as a whole, that (a) is included in the normal form of packaging a Major Component, but which is not part of that Major Component, and (b) serves only to enable use of the work with that Major Component, or to implement a Standard Interface for which an implementation is available to the public in source code form. A "Major Component", in this context, means a major essential component (kernel, window system, and so on) of the specific operating system (if any) on which the executable work runs, or a compiler used to produce the work, or an object code interpreter used to run it. The "Corresponding Source" for a work in object code form means all the source code needed to generate, install, and (for an executable work) run the object code and to modify the work, including scripts to control those activities. However, it does not include the work's System Libraries, or generalpurpose tools or generally available free programs which are used unmodified in performing those activities but which are not part of the work. For example, Corresponding Source includes interface definition files associated with source files for the work, and the source code for shared libraries and dynamically linked subprograms that the work is specifically designed to require, such as by intimate data communication or control flow between those subprograms and other parts of the work. The Corresponding Source need not include anything that users can regenerate automatically from other parts of the Corresponding Source.

The Corresponding Source for a work in source code form is that same work.

2. Basic Permissions.

All rights granted under this License are granted for the term of copyright on the Program, and are irrevocable provided the stated conditions are met. This License explicitly affirms your unlimited permission to run the unmodified Program. The output from running a covered work is covered by this License only if the output, given its content, constitutes a covered work. This License acknowledges your rights of fair use or other equivalent, as provided by copyright law.

You may make, run and propagate covered works that you do not convey, without conditions so long as your license otherwise remains in force. You may convey covered works to others for the sole purpose of having them make modifications exclusively for you, or provide you with facilities for running those works, provided that you comply with the terms of this License in conveying all material for which you do not control copyright. Those thus making or running the covered works for you must do so exclusively on your behalf, under your direction and control, on terms that prohibit them from making any copies of your copyrighted material outside their relationship with you. Conveying under any other circumstances is permitted solely under the conditions stated below. Sublicensing is not allowed; section 10 makes it unnecessary.

3. Protecting Users' Legal Rights From Anti-Circumvention Law. No covered work shall be deemed part of an effective technological measure under any applicable law fulfilling obligations under article 11 of the WIPO copyright treaty adopted on 20 December 1996, or similar laws prohibiting or restricting circumvention of such measures. When you convey a covered work, you waive any legal power to forbid

circumvention of technological measures to the extent such circumvention is effected by exercising rights under this License with respect to the covered work, and you disclaim any intention to limit operation or modification of the work as a means of enforcing, against the work's users, your or third parties' legal rights to forbid circumvention of technological measures.

#### 4. Conveying Verbatim Copies.

You may convey verbatim copies of the Program's source code as you receive it, in any medium, provided that you conspicuously and appropriately publish on each copy an appropriate copyright notice; keep intact all notices stating that this License and any non-permissive terms added in accord with section 7 apply to the code; keep intact all notices of the absence of any warranty; and give all recipients a copy of this License along with the Program.

You may charge any price or no price for each copy that you convey, and you may offer support or warranty protection for a fee.

5. Conveying Modified Source Versions.

You may convey a work based on the Program, or the modifications to produce it from the Program, in the form of source code under the terms of section 4, provided that you also meet all of these conditions: •a) The work must carry prominent notices stating that you modified it, and giving a relevant date. •b) The work must carry prominent notices stating that it is released under this License and any conditions added under section 7. This requirement modifies the requirement in section 4 to "keep intact all notices". c) You must license the entire work, as a whole, under this License to anyone who comes into possession of a copy. This License will therefore apply, along with any applicable section 7 additional terms, to the whole of the work, and all its parts, regardless of how they are packaged. This License gives no permission to license the work in any other way, but it does not invalidate such permission if you have separately received it. •d) If the work has interactive user interfaces, each must display Appropriate Legal Notices; however, if the Program has interactive interfaces that do not display Appropriate Legal Notices, your work need not make them do so.

A compilation of a covered work with other separate and independent works, which are not by their nature extensions of the covered work, and which are not combined with it such as to form a larger program, in or on a volume of a storage or distribution medium, is called an "aggregate" if the compilation and its resulting copyright are not used to limit the access or legal rights of the compilation's users beyond what the individual works permit. Inclusion of a covered work in an aggregate does not cause this License to apply to the other parts of the aggregate.

#### 6. Conveying Non-Source Forms.

You may convey a covered work in object code form under the terms of sections 4 and 5, provided that you also convey the machine-readable Corresponding Source under the terms of this License, in one of these ways: a) Convey the object code in, or embodied in, a physical product (including a physical distribution medium), accompanied by the Corresponding Source fixed on a durable physical medium customarily used for software

interchange. b) Convey the object code in, or embodied in, a physical product (including a physical distribution medium), accompanied by a written offer, valid for at least three years and valid for as long as you offer spare parts or customer support for that product model, to give anyone who possesses the object code either (1) a copy of the Corresponding Source for all the software in the product that is covered by this License, on a durable physical medium customarily used for software interchange, for a price no more than your reasonable cost of physically performing this conveying of source, or (2) access to copy the Corresponding Source from a network server at no charge. c) Convey individual copies of the object code with a copy of the written offer to provide the Corresponding Source. This alternative is allowed only occasionally and noncommercially, and only if you received the object code with such an offer, in accord with subsection 6b. d) Convey the object code by offering access from a designated place (gratis or for a charge), and offer equivalent access to the Corresponding Source in the same way through the same place at no further charge. You need not require recipients to copy the Corresponding Source along with the object code. If the place to copy the object code is a network server, the Corresponding Source may be on a different server (operated by you or a third party) that supports equivalent copying facilities, provided you maintain clear directions next to the object code saying where to find the Corresponding Source. Regardless of what server hosts the Corresponding Source, you remain obligated to ensure that it is available for as long as needed to satisfy these requirements. e) Convey the object code using peer-to-peer transmission, provided you inform other peers where the object code and Corresponding Source of the work are being offered to the general public at no charge under subsection 6d. A separable portion of the object code, whose source code is excluded from the Corresponding Source as a System Library, need not be included in conveying the object code work. A "User Product" is either (1) a "consumer product", which means any tangible personal property which is normally used for personal, family, or household purposes, or (2) anything designed or sold for incorporation into a dwelling. In determining whether a product is a consumer product, doubtful cases shall be resolved in favor of coverage. For a particular product received by a particular user, "normally used" refers to a typical or common use of that class of product, regardless of the status of the particular user or of the way in which the particular user actually uses, or expects or is expected to use, the product. A product is a consumer product regardless of whether the product has substantial commercial, industrial or non-consumer uses, unless such uses represent the only significant mode of use of the product.

"Installation Information" for a User Product means any methods, procedures, authorization keys, or other information required to install and execute modified versions of a covered work in that User Product from a modified version of its Corresponding Source. The information must suffice to ensure that the continued functioning of the modified object code is in no case prevented or interfered with solely because modification has been made.

If you convey an object code work under this section in, or with,

or specifically for use in, a User Product, and the conveying occurs as part of a transaction in which the right of possession and use of the User Product is transferred to the recipient in perpetuity or for a fixed term (regardless of how the transaction is characterized), the Corresponding Source conveyed under this section must be accompanied by the Installation Information. But this requirement does not apply if neither you nor any third party retains the ability to install modified object code on the User Product (for example, the work has been installed in ROM).

The requirement to provide Installation Information does not include a requirement to continue to provide support service, warranty, or updates for a work that has been modified or installed by the recipient, or for the User Product in which it has been modified or installed. Access to a network may be denied when the modification itself materially and adversely affects the operation of the network or violates the rules and protocols for communication across the network.

Corresponding Source conveyed, and Installation Information provided, in accord with this section must be in a format that is publicly documented (and with an implementation available to the public in source code form), and must require no special password or key for unpacking, reading or copying. 7. Additional Terms.

"Additional permissions" are terms that supplement the terms of this License by making exceptions from one or more of its conditions. Additional permissions that are applicable to the entire Program shall be treated as though they were included in this License, to the extent that they are valid under applicable law. If additional permissions apply only to part of the Program, that part may be used separately under those permissions, but the entire Program remains governed by this License without regard to the additional permissions.

When you convey a copy of a covered work, you may at your option remove any additional permissions from that copy, or from any part of it. (Additional permissions may be written to require their own removal in certain cases when you modify the work.) You may place additional permissions on material, added by you to a covered work, for which you have or can give appropriate copyright permission.

Notwithstanding any other provision of this License, for material you add to a covered work, you may (if authorized by the copyright holders of that material) supplement the terms of this License with terms:

•a) Disclaiming warranty or limiting liability differently from the terms of sections 15 and 16 of this License; or •b) Requiring preservation of specified reasonable legal notices or author attributions in that material or in the Appropriate Legal Notices displayed by works containing it; or •c) Prohibiting misrepresentation of the origin of that material, or requiring that modified versions of such material be marked in reasonable ways as different from the original version; or •d) Limiting the use for publicity purposes of names of licensors or authors of the material; or •e) Declining to grant rights under trademark law for use of some trade names, trademarks, or service marks; or •f) Requiring indemnification of licensors and authors of that material by anyone who conveys the material (or modified versions of it) with contractual assumptions of liability to the

recipient, for any liability that these contractual assumptions directly impose on those licensors and authors. All other non-permissive additional terms are considered "further restrictions" within the meaning of section 10. If the Program as you received it, or any part of it, contains a notice stating that it is governed by this License along with a term that is a further restriction, you may remove that term. If a license document contains a further restriction but permits relicensing or conveying under this License, you may add to a covered work material governed by the terms of that license document, provided that the further restriction does not survive such relicensing or conveying.

If you add terms to a covered work in accord with this section, you must place, in the relevant source files, a statement of the additional terms that apply to those files, or a notice indicating where to find the applicable terms.

Additional terms, permissive or non-permissive, may be stated in the form of a separately written license, or stated as exceptions; the above requirements apply either way.

8. Termination.

You may not propagate or modify a covered work except as expressly provided under this License. Any attempt otherwise to propagate or modify it is void, and will automatically terminate your rights under this License (including any patent licenses granted under the third paragraph of section 11). However, if you cease all violation of this License, then your license from a particular copyright holder is reinstated (a) provisionally, unless and until the copyright holder explicitly and finally terminates your license, and (b) permanently, if the copyright holder fails to notify you of the violation by some reasonable means prior to 60 days after the cessation. Moreover, your license from a particular copyright holder is reinstated permanently if the copyright holder notifies you of the violation by some reasonable means, this is the first time you have received notice of violation of this License (for any work) from that copyright holder, and you cure the violation prior to 30 days after your receipt of the notice.

Termination of your rights under this section does not terminate the licenses of parties who have received copies or rights from you under this License. If your rights have been terminated and not permanently reinstated, you do not qualify to receive new licenses for the same material under section 10.

9. Acceptance Not Required for Having Copies. You are not required to accept this License in order to receive or run a copy of the Program. Ancillary propagation of a covered work occurring solely as a consequence of using peerto-peer transmission to receive a copy likewise does not require acceptance. However, nothing other than this License grants you permission to propagate or modify any covered work. These actions infringe copyright if you do not accept this License. Therefore, by modifying or propagating a covered work, you indicate your acceptance of this License to do so. 10. Automatic Licensing of Downstream Recipients. Each time you convey a covered work, the recipient automatically receives a license from the original licensors, to run, modify and propagate that work, subject to this License. You are not responsible for enforcing compliance by third parties with this License.

An "entity transaction" is a transaction transferring control of an organization, or substantially all assets of one, or subdividing an organization, or merging organizations. If propagation of a covered work results from an entity transaction, each party to that transaction who receives a copy of the work also receives whatever licenses to the work the party's predecessor in interest had or could give under the previous paragraph, plus a right to possession of the Corresponding Source of the work from the predecessor in interest, if the predecessor has it or can get it with reasonable efforts.

You may not impose any further restrictions on the exercise of the rights granted or affirmed under this License. For example, you may not impose a license fee, royalty, or other charge for exercise of rights granted under this License, and you may not initiate litigation (including a cross-claim or counterclaim in a lawsuit) alleging that any patent claim is infringed by making, using, selling, offering for sale, or importing the Program or any portion of it.

#### 11. Patents.

A "contributor" is a copyright holder who authorizes use under this License of the Program or a work on which the Program is based. The work thus licensed is called the contributor's "contributor version". A contributor's "essential patent claims" are all patent claims owned or controlled by the contributor, whether already acquired or hereafter acquired, that would be infringed by some manner, permitted by this License, of making, using, or selling its contributor version, but do not include claims that would be infringed only as a consequence of further modification of the contributor version. For purposes of this definition, "control" includes the right to grant patent sublicenses in a manner consistent with the requirements of this License. Each contributor grants you a non-exclusive, worldwide, royaltyfree patent license under the contributor's essential patent claims, to make, use, sell, offer for sale, import and otherwise run, modify and propagate the contents of its contributor version.

In the following three paragraphs, a "patent license" is any express agreement or commitment, however denominated, not to enforce a patent (such as an express permission to practice a patent or covenant not to sue for patent infringement). To "grant" such a patent license to a party means to make such an agreement or commitment not to enforce a patent against the party.

If you convey a covered work, knowingly relying on a patent license, and the Corresponding Source of the work is not available for anyone to copy, free of charge and under the terms of this License, through a publicly available network server or other readily accessible means, then you must either (1) cause the Corresponding Source to be so available, or (2) arrange to deprive yourself of the benefit of the patent license for this particular work, or (3) arrange, in a manner consistent with the requirements of this License, to extend the patent license to downstream recipients. "Knowingly relying" means you have actual knowledge that, but for the patent license, your conveying the covered work in a country, or your recipient's use of the covered work in a country, would infringe one or more identifiable patents in that country that you have reason to believe are valid.

If, pursuant to or in connection with a single transaction or arrangement, you convey, or propagate by procuring conveyance of, a covered work, and grant a patent license to some of the parties receiving the covered work authorizing them to use, propagate, modify or convey a specific copy of the covered work, then the patent license you grant is automatically extended to all recipients of the covered work and works based on it.

A patent license is "discriminatory" if it does not include within the scope of its coverage, prohibits the exercise of, or is conditioned on the non-exercise of one or more of the rights that are specifically granted under this License. You may not convey a covered work if you are a party to an arrangement with a third party that is in the business of distributing software, under which you make payment to the third party based on the extent of your activity of conveying the work, and under which the third party grants, to any of the parties who would receive the covered work from you, a discriminatory patent license (a) in connection with copies of the covered work conveyed by you (or copies made from those copies), or (b) primarily for and in connection with specific products or compilations that contain the covered work, unless you entered into that arrangement, or that patent license was granted, prior to 28 March 2007. Nothing in this License shall be construed as excluding or limiting any implied license or other defenses to infringement that may otherwise be available to you under applicable patent law. 12. No Surrender of Others' Freedom.

If conditions are imposed on you (whether by court order, agreement or otherwise) that contradict the conditions of this License, they do not excuse you from the conditions of this License. If you cannot convey a covered work so as to satisfy simultaneously your obligations under this License and any other pertinent obligations, then as a consequence you may not convey it at all. For example, if you agree to terms that obligate you to collect a royalty for further conveying from those to whom you convey the Program, the only way you could satisfy both those terms and this License would be to refrain entirely from conveying the Program.

13. Use with the GNU Affero General Public License. Notwithstanding any other provision of this License, you have permission to link or combine any covered work with a work licensed under version 3 of the GNU Affero General Public License into a single combined work, and to convey the resulting work. The terms of this License will continue to apply to the part which is the covered work, but the special requirements of the GNU Affero General Public License, section 13, concerning interaction through a network will apply to the combination as such.

#### 14. Revised Versions of this License.

The Free Software Foundation may publish revised and/or new versions of the GNU General Public License from time to time. Such new versions will be similar in spirit to the present version, but may differ in detail to address new problems or concerns. Each version is given a distinguishing version number. If the Program specifies that a certain numbered version of the GNU General Public License "or any later version" applies to it, you have the option of following the terms and conditions either of that numbered version or of any later version published by the

Free Software Foundation. If the Program does not specify a version number of the GNU General Public License, you may choose any version ever published by the Free Software Foundation.

If the Program specifies that a proxy can decide which future versions of the GNU General Public License can be used, that proxy's public statement of acceptance of a version permanently authorizes you to choose that version for the Program. Later license versions may give you additional or different permissions. However, no additional obligations are imposed on any author or copyright holder as a result of your choosing to follow a later version.

15. Disclaimer of Warranty.

THERE IS NO WARRANTY FOR THE PROGRAM, TO THE EXTENT PERMITTED BY APPLICABLE LAW. EXCEPT WHEN OTHERWISE STATED IN WRITING THE COPYRIGHT HOLDERS AND/OR OTHER PARTIES PROVIDE THE PROGRAM "AS IS" WITHOUT WARRANTY OF ANY KIND, EITHER EXPRESSED OR IMPLIED, INCLUDING, BUT NOT LIMITED TO, THE IMPLIED WARRANTIES OF MERCHANTABILITY AND FITNESS FOR A PARTICULAR PURPOSE. THE ENTIRE RISK AS TO THE QUALITY AND PERFORMANCE OF THE PROGRAM IS WITH YOU. SHOULD THE PROGRAM PROVE DEFECTIVE, YOU ASSUME THE COST OF ALL NECESSARY SERVICING, REPAIR OR CORRECTION.

16. Limitation of Liability.

IN NO EVENT UNLESS REQUIRED BY APPLICABLE LAW OR AGREED TO IN WRITING WILL ANY COPYRIGHT HOLDER, OR ANY OTHER PARTY WHO MODIFIES AND/OR CONVEYS THE PROGRAM AS PERMITTED ABOVE, BE LIABLE TO YOU FOR DAMAGES, INCLUDING ANY GENERAL, SPECIAL, INCIDENTAL OR CONSEQUENTIAL DAMAGES ARISING OUT OF THE USE OR INABILITY TO USE THE PROGRAM (INCLUDING BUT NOT LIMITED TO LOSS OF DATA OR DATA BEING RENDERED INACCURATE OR LOSSES SUSTAINED BY YOU OR THIRD PARTIES OR A FAILURE OF THE PROGRAM TO OPERATE WITH ANY OTHER PROGRAMS), EVEN IF SUCH HOLDER OR OTHER PARTY HAS BEEN ADVISED OF THE POSSIBILITY OF SUCH DAMAGES.

17. Interpretation of Sections 15 and 16.

If the disclaimer of warranty and limitation of liability provided above cannot be given local legal effect according to their terms, reviewing courts shall apply local law that most closely approximates an absolute waiver of all civil liability in connection with the Program, unless a warranty or assumption of liability accompanies a copy of the Program in return for a fee. END OF TERMS AND CONDITIONS

GNU LESSER GENERAL PUBLIC LICENSE Version 2.1, February 1999

\_\_\_\_\_\_\_\_\_\_\_\_\_\_\_\_\_\_\_\_\_\_\_\_\_\_\_\_\_\_\_\_\_\_\_\_\_\_\_\_

Copyright (C) 1991, 1999 Free Software Foundation, Inc. 51 Franklin Street, Fifth Floor, Boston, MA 02110-1301 USA Everyone is permitted to copy and distribute verbatim copies of this license document, but changing it is not allowed. [This is the first released version of the Lesser GPL, It also counts as the successor of the GNU Library Public License,

version 2, hence the version number 2.1.]

#### Preamble

The licenses for most software are designed to take away your freedom to share and change it. By contrast, the GNU General Public Licenses are intended to guarantee your freedom to share and change free software--to make sure the software is free for all its users.

This license, the Lesser General Public License, applies to some specially designated software packages--typically libraries--of the Free Software Foundation and other authors who decide to use it. You can use it too, but we suggest you first think carefully about whether this license or the ordinary General Public License is the better strategy to use in any particular case, based on the explanations below.

When we speak of free software, we are referring to freedom of use, not price. Our General Public Licenses are designed to make sure that you have the freedom to distribute copies of free software (and charge for this service if you wish); that you receive source code or can get it if you want it; that you can change the software and use pieces of it in new free programs; and that you are informed that you can do these things. To protect your rights, we need to make restrictions that forbid distributors to deny you these rights or to ask you to surrender these rights. These restrictions translate to certain responsibilities for you if you distribute copies of the library or if you modify it. For example, if you distribute copies of the library, whether gratis or for a fee, you must give the recipients all the rights that we gave you. You must make sure that they, too, receive or can get the source code. If you link other code with the library, you must provide complete object files to the recipients, so that they can relink them with the library after making changes to the library and recompiling it. And you must show them these terms so they know their rights.

We protect your rights with a two-step method: (1) we copyright the library, and (2) we offer you this license, which gives you legal permission to copy, distribute and/or modify the library.

To protect each distributor, we want to make it very clear that there is no warranty for the free library. Also, if the library is modified by someone else and passed on, the recipients should know that what they have is not the original version, so that the original author's reputation will not be affected by problems that might be introduced by others.

Finally, software patents pose a constant threat to the existence of any free program. We wish to make sure that a company cannot effectively restrict the users of a free program by obtaining a restrictive license from a patent holder. Therefore, we insist that any patent license obtained for a version of the library must be consistent with the full freedom of use specified in this license.

Most GNU software, including some libraries, is covered by the ordinary GNU General Public License. This license, the GNU Lesser General Public License, applies to certain designated libraries, and is quite different from the ordinary General Public License. We use this license for certain libraries in order to permit linking those libraries into non-free programs. When a program is linked with a library, whether statically or

using a shared library, the combination of the two is legally speaking a combined work, a derivative of the original library. The ordinary General Public License therefore permits such linking only if the entire combination fits its criteria of freedom. The Lesser General Public License permits more lax criteria for linking other code with the library.

We call this license the "Lesser" General Public License because it does Less to protect the user's freedom than the ordinary General Public License. It also provides other free software developers Less of an advantage over competing non-free programs. These disadvantages are the reason we use the ordinary General Public License for many libraries. However, the Lesser license provides advantages in certain special circumstances.

For example, on rare occasions, there may be a special need to encourage the widest possible use of a certain library, so that it becomes a de-facto standard. To achieve this, non-free programs must be allowed to use the library. A more frequent case is that a free library does the same job as widely used nonfree libraries. In this case, there is little to gain by limiting the free library to free software only, so we use the Lesser General Public License.

In other cases, permission to use a particular library in non-free programs enables a greater number of people to use a large body of free software. For example, permission to use the GNU C Library in non-free programs enables many more people to use the whole GNU operating system, as well as its variant, the GNU/Linux operating system.

Although the Lesser General Public License is Less protective of the users' freedom, it does ensure that the user of a program that is linked with the Library has the freedom and the wherewithal to run that program using a modified version of the Library.

The precise terms and conditions for copying, distribution and modification follow. Pay close attention to the difference between a "work based on the library" and a "work that uses the library". The former contains code derived from the library, whereas the latter must be combined with the library in order to run.

#### TERMS AND CONDITIONS FOR COPYING, DISTRIBUTION AND MODIFICATION

0. This License Agreement applies to any software library or other program which contains a notice placed by the copyright holder or other authorized party saying it may be distributed under the terms of this Lesser General Public License (also called "this License"). Each licensee is addressed as "you". A "library" means a collection of software functions and/or data prepared so as to be conveniently linked with application programs (which use some of those functions and data) to form executables.

The "Library", below, refers to any such software library or work which has been distributed under these terms. A "work based on the Library" means either the Library or any derivative work under copyright law: that is to say, a work containing the Library or a portion of it, either verbatim or with modifications and/or translated straightforwardly into another language. (Hereinafter, translation is included without limitation in the term "modification".)

"Source code" for a work means the preferred form of the work for making modifications to it. For a library, complete source code means all the source code for all modules it contains, plus any associated interface definition files, plus the scripts used to control compilation and installation of the library. "Source code" for a work means the preferred form of the work for making modifications to it. For a library, complete source code means all the source code for all modules it contains, plus

any associated interface definition files, plus the scripts used to control compilation and installation of the library.

1. You may copy and distribute verbatim copies of the Library's complete source code as you receive it, in any medium, provided that you conspicuously and appropriately publish on each copy an appropriate copyright notice and disclaimer of warranty; keep intact all the notices that refer to this License and to the absence of any warranty; and distribute a copy of this License along with the Library.

You may charge a fee for the physical act of transferring a copy, and you may at your option offer warranty protection in exchange for a fee.

2. You may modify your copy or copies of the Library or any portion of it, thus forming a work based on the Library, and copy and distribute such modifications or work under the terms of Section 1 above, provided that you also meet all of these conditions: a) The modified work must itself be a software library. b) You must cause the files modified to carry prominent notices stating that you changed the files and the date of any change. c) You must cause the whole of the work to be licensed at no charge to all third parties under the terms of this License. d) If a facility in the modified Library refers to a function or a table of data to be supplied by an application program that uses the facility, other than as an argument passed when the facility is invoked, then you must make a good faith effort to ensure that, in the event an application does not supply such function or table, the facility still operates, and performs whatever part of its purpose remains meaningful. (For example, a function in a library to compute square roots has a purpose that is entirely welldefined independent of the application. Therefore, Subsection 2d requires that any application-supplied function or table used by this function must be optional: if the application does not supply it, the square root function must still compute square roots.)

These requirements apply to the modified work as a whole. If identifiable sections of that work are not derived from the Library, and can be reasonably considered independent and separate works in themselves, then this License, and its terms, do not apply to those sections when you distribute them as separate works. But when you distribute the same sections as part of a whole which is a work based on the Library, the distribution of the whole must be on the terms of this License, whose permissions for other licensees extend to the entire whole, and thus to each and every part regardless of who wrote it.

Thus, it is not the intent of this section to claim rights or contest your rights to work written entirely by you; rather, the intent is to exercise the right to control the distribution of derivative or collective works based on the Library.

In addition, mere aggregation of another work not based on the

Library with the Library (or with a work based on the Library) on a volume of a storage or distribution medium does not bring the other work under the scope of this License.

3. You may opt to apply the terms of the ordinary GNU General Public License instead of this License to a given copy of the Library. To do this, you must alter all the notices that refer to this License, so that they refer to the ordinary GNU General Public License, version 2, instead of to this License. (If a newer version than version 2 of the ordinary GNU General Public License has appeared, then you can specify that version instead if you wish.) Do not make any other change in these notices. Once this change is made in a given copy, it is irreversible for that copy, so the ordinary GNU General Public License applies to all subsequent copies and derivative works made from that copy. This option is useful when you wish to copy part of the code of the Library into a program that is not a library. 4. You may copy and distribute the Library (or a portion or derivative of it, under Section 2) in object code or executable form under the terms of Sections 1 and 2 above provided that you accompany it with the complete corresponding machinereadable source code, which must be distributed under the terms of Sections 1 and 2 above on a medium customarily used for software interchange.

If distribution of object code is made by offering access to copy from a designated place, then offering equivalent access to copy the source code from the same place satisfies the requirement to distribute the source code, even though third parties are not compelled to copy the source along with the object code. 5. A program that contains no derivative of any portion of the Library, but is designed to work with the Library by being compiled or linked with it, is called a "work that uses the Library". Such a work, in isolation, is not a derivative work of the Library, and therefore falls outside the scope of this License. However, linking a "work that uses the Library" with the Library creates an executable that is a derivative of the Library (because it contains portions of the Library), rather than a "work that uses the library".

The executable is therefore covered by this License. Section 6 states terms for distribution of such executables.

When a "work that uses the Library" uses material from a header file that is part of the Library, the object code for the work may be a derivative work of the Library even though the source code is not. Whether this is true is especially significant if the work can be linked without the Library, or if the work is itself a library. The threshold for this to be true is not precisely defined by law. If such an object file uses only numerical parameters, data structure layouts and accessors, and small macros and small inline functions (ten lines or less in length), then the use of the object file is unrestricted, regardless of whether it is legally a derivative work. (Executables containing this object code plus portions of the Library will still fall under Section 6.) Otherwise, if the work is a derivative of the Library, you may distribute the object code for the work under the terms of Section 6. Any executables containing that work also fall under Section 6, whether or not they are linked directly with the Library itself.

6. As an exception to the Sections above, you may also combine or link a "work that uses the Library" with the Library to produce a work containing portions of the Library, and distribute that work under terms of your choice, provided that the terms permit modification of the work for the customer's own use and reverse engineering for debugging such modifications. You must give prominent notice with each copy of the work that the Library is used in it and that the Library and its use are covered by this License. You must supply a copy of this License. If the work during execution displays copyright notices, you must include the copyright notice for the Library among them, as well as a reference directing the user to the copy of this License. Also, you must do one of these things: a) Accompany the work with the complete corresponding machine-readable source code for the Library including whatever changes were used in the work (which must be distributed under Sections 1 and 2 above); and, if the work is an executable linked with the Library, with the complete machine-readable "work that uses the Library", as object code and/or source code, so that the user can modify the Library and then relink to produce a modified executable containing the modified Library. (It is understood that the user who changes the contents of definitions files in the Library will not necessarily be able to recompile the application to use the modified definitions.) b) Use a suitable shared library mechanism for linking with the Library. A suitable mechanism is one that (1) uses at run time a copy of the library already present on the user's computer system, rather than copying library functions into the executable, and (2) will operate properly with a modified version of the library, if the user installs one, as long as the modified version is interface-compatible with the version that the work was made with. c) Accompany the work with a written offer, valid for at least three years, to give the same user the materials specified in Subsection 6a, above, for a charge no more than the cost of performing this distribution. d) If distribution of the work is made by offering access to copy from a designated place, offer equivalent access to copy the above specified materials from the same place. e) Verify that the user has already received a copy of these materials or that you have already sent this user a copy. For an executable, the required form of the "work that uses the Library" must include any data and utility programs needed for reproducing the executable from it. However, as a special exception, the materials to be distributed need not include anything that is normally distributed (in either source or binary form) with the major components (compiler, kernel, and so on) of the operating system on which the executable runs, unless that component itself accompanies the executable.

It may happen that this requirement contradicts the license restrictions of other proprietary libraries that do not normally accompany the operating system. Such a contradiction means you cannot use both them and the Library together in an executable that you distribute.

7. You may place library facilities that are a work based on the Library side-by-side in a single library together with other library facilities not covered by this License, and distribute such a combined library, provided that the separate distribution of the work based on the Library and of the other library facilities is otherwise permitted, and provided that you do these two things: a) Accompany the combined library with a copy of the same work based on the Library, uncombined with any other library

facilities. This must be distributed under the terms of the Sections above. b) Give prominent notice with the combined library of the fact that part of it is a work based on the Library, and explaining where to find the accompanying uncombined form of the same work.

8. You may not copy, modify, sublicense, link with, or distribute the Library except as expressly provided under this License. Any attempt otherwise to copy, modify, sublicense, link with, or distribute the Library is void, and will automatically terminate your rights under this License. However, parties who have received copies, or rights, from you under this License will not have their licenses terminated so long as such parties remain in full compliance.

9. You are not required to accept this License, since you have not signed it. However, nothing else grants you permission to modify or distribute the Library or its derivative works. These actions are prohibited by law if you do not accept this License. Therefore, by modifying or distributing the Library (or any work based on the Library), you indicate your acceptance of this License to do so, and all its terms and conditions for copying, distributing or modifying the Library or works based on it. 10. Each time you redistribute the Library (or any work based on the Library), the recipient automatically receives a license from the original licensor to copy, distribute, link with or modify the Library subject to these terms and conditions. You may not impose any further restrictions on the recipients' exercise of the rights granted herein. You are not responsible for enforcing compliance by third parties with this License.

11. If, as a consequence of a court judgment or allegation of patent infringement or for any other reason (not limited to patent issues), conditions are imposed on you (whether by court order, agreement or otherwise) that contradict the conditions of this License, they do not excuse you from the conditions of this License. If you cannot distribute so as to satisfy simultaneously your obligations under this License and any other pertinent obligations, then as a consequence you may not distribute the Library at all. For example, if a patent license would not permit royalty-free redistribution of the Library by all those who receive copies directly or indirectly through you, then the only way you could satisfy both it and this License would be to refrain entirely from distribution of the Library.

If any portion of this section is held invalid or unenforceable under any particular circumstance, the balance of the section is intended to apply, and the section as a whole is intended to apply in other circumstances.

It is not the purpose of this section to induce you to infringe any patents or other property right claims or to contest validity of any such claims; this section has the sole purpose of protecting the integrity of the free software distribution system which is implemented by public license practices. Many people have made generous contributions to the wide range of software distributed through that system in reliance on consistent application of that system; it is up to the author/donor to decide if he or she is willing to distribute software through any other system and a licensee cannot impose that choice. This section is intended to make thoroughly clear what is believed to be a consequence of the rest of this License. 12. If the distribution and/or use of the Library is restricted in

certain countries either by patents or by copyrighted interfaces, the original copyright holder who places the Library under this License may add an explicit geographical distribution limitation excluding those countries, so that distribution is permitted only in or among countries not thus excluded. In such case, this License incorporates the limitation as if written in the body of this License.

13. The Free Software Foundation may publish revised and/or new versions of the Lesser General Public License from time to time. Such new versions will be similar in spirit to the present version, but may differ in detail to address new problems or concerns.

Each version is given a distinguishing version number. If the Library specifies a version number of this License which applies to it and "any later version", you have the option of following the terms and conditions either of that version or of any later version published by the Free Software Foundation. If the Library does not specify a license version number, you may choose any version ever published by the Free Software Foundation. 14. If you wish to incorporate parts of the Library into other free programs whose distribution conditions are incompatible with these, write to the author to ask for permission. For software which is copyrighted by the Free Software Foundation, write to the Free Software Foundation; we sometimes make exceptions for this. Our decision will be guided by the two goals of preserving the free status of all derivatives of our free software and of promoting the sharing and reuse of software generally.

#### NO WARRANTY

15. BECAUSE THE LIBRARY IS LICENSED FREE OF CHARGE, THERE IS NO WARRANTY FOR THE LIBRARY, TO THE EXTENT PERMITTED BY APPLICABLE LAW. EXCEPT WHEN OTHERWISE STATED IN WRITING THE COPYRIGHT HOLDERS AND/OR OTHER PARTIES PROVIDE THE LIBRARY "AS IS" WITHOUT WARRANTY OF ANY KIND, EITHER EXPRESSED OR IMPLIED, INCLUDING, BUT NOT LIMITED TO, THE IMPLIED WARRANTIES OF MERCHANTABILITY AND FITNESS FOR A PARTICULAR PURPOSE. THE ENTIRE RISK AS TO THE QUALITY AND PERFORMANCE OF THE LIBRARY IS WITH YOU. SHOULD THE LIBRARY PROVE DEFECTIVE, YOU ASSUME THE COST OF ALL NECESSARY SERVICING, REPAIR OR CORRECTION. 16. IN NO EVENT UNLESS REQUIRED BY APPLICABLE LAW OR AGREED TO IN WRITING WILL ANY COPYRIGHT HOLDER, OR ANY OTHER PARTY WHO MAY MODIFY AND/OR REDISTRIBUTE THE LIBRARY AS PERMITTED ABOVE, BE LIABLE TO YOU FOR DAMAGES, INCLUDING ANY GENERAL, SPECIAL, INCIDENTAL OR CONSEQUENTIAL DAMAGES ARISING OUT OF THE USE OR INABILITY TO USE THE LIBRARY (INCLUDING BUT NOT LIMITED TO LOSS OF DATA OR DATA BEING RENDERED INACCURATE OR LOSSES SUSTAINED BY YOU OR THIRD PARTIES OR A FAILURE OF THE LIBRARY TO OPERATE WITH ANY OTHER SOFTWARE), EVEN IF SUCH HOLDER OR OTHER PARTY HAS BEEN ADVISED OF THE POSSIBILITY OF SUCH DAMAGES.

GNU LESSER GENERAL PUBLIC LICENSE Version 3, 29 June

\_\_\_\_\_\_\_\_\_\_\_\_\_\_\_\_\_\_\_\_\_\_\_\_\_\_\_\_\_\_\_\_\_\_\_\_\_\_\_\_

#### 2007 Copyright © 2007 Free Software Foundation, Inc. http://fsf.org/

Everyone is permitted to copy and distribute verbatim copies of this license document, but changing it is not allowed. This version of the GNU Lesser General Public License incorporates the terms and conditions of version 3 of the GNU General Public License, supplemented by the additional permissions listed below.

#### 0. Additional Definitions.

As used herein, "this License" refers to version 3 of the GNU Lesser General Public License, and the "GNU GPL" refers to version 3 of the GNU General Public License.

"The Library" refers to a covered work governed by this License, other than an Application or a Combined Work as defined below.

An "Application" is any work that makes use of an interface provided by the Library, but which is not otherwise based on the Library. Defining a subclass of a class defined by the Library is deemed a mode of using an interface provided by the Library. A "Combined Work" is a work produced by combining or linking an Application with the Library. The particular version of the Library with which the Combined Work was made is also called the "Linked Version".

The "Minimal Corresponding Source" for a Combined Work means the Corresponding Source for the Combined Work, excluding any source code for portions of the Combined Work that, considered in isolation, are based on the Application, and not on the Linked Version.

The "Corresponding Application Code" for a Combined Work means the object code and/or source code for the Application, including any data and utility programs needed for reproducing the Combined Work from the Application, but excluding the System Libraries of the Combined Work.

1. Exception to Section 3 of the GNU GPL.

You may convey a covered work under sections 3 and 4 of this License without being bound by section 3 of the GNU GPL. 2. Conveying Modified Versions.

If you modify a copy of the Library, and, in your modifications, a facility refers to a function or data to be supplied by an Application that uses the facility (other than as an argument passed when the facility is invoked), then you may convey a copy of the modified version: a) under this License, provided that you make a good faith effort to ensure that, in the event an Application does not supply the function or data, the facility still operates, and performs whatever part of its purpose remains meaningful, or b) under the GNU GPL, with none of the additional permissions of this License applicable to that copy. 3. Object Code Incorporating Material from Library Header Files. The object code form of an Application may incorporate material from a header file that is part of the Library. You may convey such object code under terms of your choice, provided that, if the incorporated material is not limited to numerical parameters, data structure layouts and accessors, or small macros, inline functions and templates (ten or fewer lines in length), you do both of the following: a) Give prominent notice with each copy of the object code that the Library is used in it and that the Library and its use are covered by this License. b) Accompany the object code with a copy of the GNU GPL and

#### this license document.

4. Combined Works.

You may convey a Combined Work under terms of your choice that, taken together, effectively do not restrict modification of the portions of the Library contained in the Combined Work and reverse engineering for debugging such modifications, if you also do each of the following: a) Give prominent notice with each copy of the Combined Work that the Library is used in it and that the Library and its use are covered by this License. b) Accompany the Combined Work with a copy of the GNU GPL and this license document. c) For a Combined Work that displays copyright notices during execution, include the copyright notice for the Library among these notices, as well as a reference directing the user to the copies of the GNU GPL and this license document. d) Do one of the following: 0) Convey the Minimal Corresponding Source under the terms of this License, and the Corresponding Application Code in a form suitable for, and under terms that permit, the user to recombine or relink the Application with a modified version of the Linked Version to produce a modified Combined Work, in the manner specified by section 6 of the GNU GPL for conveying Corresponding Source. 1) Use a suitable shared library mechanism for linking with the Library. A suitable mechanism is one that (a) uses at run time a copy of the Library already present on the user's computer system, and (b) will operate properly with a modified version of the Library that is interfacecompatible with the Linked Version. e) Provide Installation Information, but only if you would otherwise be required to provide such information under section 6 of the GNU GPL, and only to the extent that such information is necessary to install and execute a modified version of the Combined Work produced by recombining or relinking the Application with a modified version of the Linked Version. (If you use option 4d0, the Installation Information must accompany the Minimal Corresponding Source and Corresponding Application Code. If you use option 4d1, you must provide the Installation Information in the manner specified by section 6 of the GNU GPL for conveying Corresponding Source.)

#### 5. Combined Libraries.

You may place library facilities that are a work based on the Library side by side in a single library together with other library facilities that are not Applications and are not covered by this License, and convey such a combined library under terms of your choice, if you do both of the following: a) Accompany the combined library with a copy of the same work based on the Library, uncombined with any other library facilities, conveyed under the terms of this License. b) Give prominent notice with the combined library that part of it is a work based on the Library, and explaining where to find the accompanying uncombined form of the same work.

6. Revised Versions of the GNU Lesser General Public License. The Free Software Foundation may publish revised and/or new versions of the GNU Lesser General Public License from time to time. Such new versions will be similar in spirit to the present version, but may differ in detail to address new problems or concerns.

Each version is given a distinguishing version number. If the Library as you received it specifies that a certain numbered version of the GNU Lesser General Public License "or any later version" applies to it, you have the option of following the terms and conditions either of that published version or of any later version published by the Free Software Foundation. If the Library as you received it does not specify a version number of the GNU Lesser General Public License, you may choose any version of the GNU Lesser General Public License ever published by the Free Software Foundation. If the Library as you received it specifies that a proxy can decide whether future versions of the GNU Lesser General Public License shall apply, that proxy's public statement of acceptance of any version is permanent authorization for you to choose that

#### \_\_\_\_\_\_\_\_\_\_\_\_\_\_\_\_\_\_\_\_\_\_\_\_\_\_\_\_\_\_\_\_\_\_\_\_\_\_\_\_ Apache LICENSE Version 2.0, January 2004 http://www.apache.org/licenses/ TERMS AND CONDITIONS FOR USE, REPRODUCTION, AND DISTRIBUTION 1. Definitions.

version for the Library.

"License" shall mean the terms and conditions for use, reproduction, and distribution as defined by Sections 1 through 9 of this document. "Licensor" shall mean the copyright owner or entity authorized by the copyright owner that is granting the License.

"Legal Entity" shall mean the union of the acting entity and all other entities that control, are controlled by, or are under common control with that entity. For the purposes of this definition, "control" means (i) the power, direct or indirect, to cause the direction or management of such entity, whether by contract or otherwise, or (ii) ownership of fifty percent (50%) or more of the outstanding shares, or (iii) beneficial ownership of such entity. "You" (or "Your") shall mean an individual or Legal Entity exercising permissions granted by this License. "Source" form shall mean the preferred form for making modifications, including but not limited to software source code, documentation source, and configuration files.

"Contribution" shall mean any work of authorship, including the original version of the Work and any modifications or additions to that Work or Derivative Works thereof, that is intentionally submitted to Licensor for inclusion in the Work by the copyright owner or by an individual or Legal Entity authorized to submit on behalf of the copyright owner. For the purposes of this definition, "submitted" means any form of electronic, verbal, or written communication sent to the Licensor or its representatives, including but not limited to communication on electronic mailing lists, source code control systems, and issue tracking systems that are managed by, or on behalf of, the Licensor for the purpose of discussing and improving the Work, but excluding communication that is conspicuously marked or otherwise designated in writing by the copyright owner as "Not a Contribution."

"Contributor" shall mean Licensor and any individual or Legal Entity on behalf of whom a Contribution has been received by Licensor and subsequently incorporated within the Work. 2. Grant of Copyright License. Subject to the terms and conditions of this License, each Contributor hereby grants to You a perpetual, worldwide, non-exclusive, no-charge, royaltyfree, irrevocable copyright license to reproduce, prepare Derivative Works of, publicly display, publicly perform,

sublicense, and distribute the Work and such Derivative Works in Source or Object form.

3. Grant of Patent License. Subject to the terms and conditions of this License, each Contributor hereby grants to You a perpetual, worldwide, non-exclusive, no-charge, royalty-free, irrevocable (except as stated in this section) patent license to make, have made, use, offer to sell, sell, import, and otherwise transfer the Work, where such license applies only to those patent claims licensable by such Contributor that are necessarily infringed by their Contribution(s) alone or by combination of their Contribution(s) with the Work to which such Contribution(s) was submitted. If You institute patent litigation against any entity (including a cross-claim or counterclaim in a lawsuit) alleging that the Work or a Contribution incorporated within the Work constitutes direct or contributory patent infringement, then any patent licenses granted to You under this License for that Work shall terminate as of the date such litigation is filed.

4. Redistribution. You may reproduce and distribute copies of the Work or Derivative Works thereof in any medium, with or without modifications, and in Source or Object form, provided that you meet the following conditions: (a) You must give any other recipients of the Work or Derivative Works a copy of this License; and (b) You must cause any modified files to carry prominent notices stating that You changed the files; and (c) You must retain, in the Source form of any Derivative Works that You distribute, all copyright, patent, trademark, and attribution notices from the Source form of the Work, excluding those notices that do not pertain to any part of the Derivative Works; and (d) If the Work includes a "NOTICE" text file as part of its distribution, then any Derivative Works that You distribute must include a readable copy of the attribution notices contained within such NOTICE file, excluding those notices that do not pertain to any part of the Derivative Works, in at least one of the following places: within a NOTICE text file distributed as part of the Derivative Works; within the Source form or documentation, if provided along with the Derivative Works; or, within a display generated by the Derivative Works, if and wherever such third-party notices normally appear. The contents of the NOTICE file are for informational purposes only and do not modify the License. You may add Your own attribution notices within Derivative Works that You distribute, alongside or as an addendum to the NOTICE text from the Work, provided that such additional attribution notices cannot be construed as modifying the License.

You may add Your own copyright statement to Your modifications and may provide additional or different license terms and conditions for use, reproduction, or distribution of Your modifications, or for any such Derivative Works as a whole, provided Your use, reproduction, and distribution of the Work otherwise complies with the conditions stated in this License.

5. Submission of Contributions. Unless You explicitly state otherwise, any Contribution intentionally submitted for inclusion in the Work by You to the Licensor shall be under the terms and conditions of this License, without any additional terms or conditions.

Notwithstanding the above, nothing herein shall supersede or

modify the terms of any separate license agreement you may have executed with Licensor regarding such Contributions. 6. Trademarks. This License does not grant permission to use the trade names, trademarks, service marks, or product names of the Licensor, except as required for reasonable and customary use in describing the origin of the Work and reproducing the content of the NOTICE file.

7. Disclaimer of Warranty. Unless required by applicable law or agreed to in writing, Licensor provides the Work (and each Contributor provides its Contributions) on an "AS IS" BASIS, WITHOUT WARRANTIES OR CONDITIONS OF ANY KIND, either express or implied, including, without limitation, any warranties or conditions of TITLE, NON-INFRINGEMENT, MERCHANTABILITY, or FITNESS FOR A PARTICULAR PURPOSE.

You are solely responsible for determining the appropriateness of using or redistributing the Work and assume any risks associated with Your exercise of permissions under this License. 8. Limitation of Liability. In no event and under no legal theory, whether in tort (including negligence), contract, or otherwise, unless required by applicable law (such as deliberate and grossly negligent acts) or agreed to in writing, shall any Contributor be liable to You for damages, including any direct, indirect, special, incidental, or consequential damages of any character arising as a result of this License or out of the use or inability to use the Work (including but not limited to damages for loss of goodwill, work stoppage, computer failure or malfunction, or any and all other commercial damages or losses), even if such Contributor has been advised of the possibility of such damages. 9. Accepting Warranty or Additional Liability. While redistributing the Work or Derivative Works thereof, You may choose to offer, and charge a fee for, acceptance of support, warranty, indemnity, or other liability obligations and/or rights consistent with this License. However, in accepting such obligations, You may act only on Your own behalf and on Your sole responsibility, not on behalf of any other Contributor, and only if You agree to indemnify, defend, and hold each Contributor harmless for any liability incurred by, or claims asserted against, such Contributor by reason of your accepting any such warranty or additional liability.

 $\overline{\phantom{a}}$  , and the set of the set of the set of the set of the set of the set of the set of the set of the set of the set of the set of the set of the set of the set of the set of the set of the set of the set of the s

# Sorun giderme ve destek

#### 16.1

# Sorun giderme

## Kanallar

#### Kurulum sırasında dijital kanal bulunamadı

TV'nizin ülkenizde DVB-T veya DVB-C'yi desteklediğinden emin olmak için teknik özelliklere bakın.

Tüm kabloların doğru şekilde bağlı ve doğru ağın seçili olduğundan emin olun.

#### Önceden kurulmuş kanallar kanal listesinden kayboldu

Doğru kanal listesinin seçili olduğundan emin olun.

## Genel

#### TV neden açılmıyor:

- Güç kablosunu elektrik prizinden çıkarın. Bir dakika bekleyip geri takın.

- Güç kablosunun sıkıca takılı olduğundan emin olun.

#### Açma veya kapatma sırasında çıtırtı sesi geliyor

TV'yi açarken, kapatırken ya da bekleme moduna alırken TV kasasından gelen bir çıtırtı sesi duyarsınız. Bu sesin nedeni, TV'nin soğurken ve ısınırken normal şekilde genişlemesi ve küçülmesidir. Bu durum performansı etkilemez.

#### TV uzaktan kumandaya yanıt vermiyor

TV'nin çalışmaya başlaması için belirli bir süre gerekir. TV bu esnada uzaktan kumandaya veya TV kontrollerine yanıt vermez. Bu, normal bir durumdur.

TV uzaktan kumandası yanıt vermemeye devam ediyorsa uzaktan kumandanın çalışıp çalışmadığını cep telefonu kamerası ile kontrol edebilirsiniz. Telefonu kamera moduna geçirin ve uzaktan kumandayı kamera lensine doğrultun. Uzaktan kumandanın herhangi bir tuşuna bastığınızda kamerada kızılötesi LED'in titreştiğini görüyorsanız uzaktan kumanda çalışıyordur. TV'nin kontrol edilmesi gerekir.

Titreşmeyi görmüyorsanız uzaktan kumanda bozuk ya da pilleri bitmiş olabilir.

TV ile kablosuz olarak eşleştirilmiş uzaktan kumandaları bu yöntemle kontrol edemezsiniz.

#### Philips başlangıç ekranı gösterildikten sonra TV bekleme moduna geçiyor

TV bekleme modundayken Philips başlangıç ekranı görüntülenir

ve TV bekleme moduna geri döner. Bu, normal bir durumdur. TV'nin güç kaynağı bağlantısı kesilip yeniden kurulduktan sonraki ilk başlatmada başlangıç ekranı görüntülenir. Bekleme modundaki TV'yi açmak için uzaktan kumanda tuşuna veya TV'deki düğmeye basın.

#### Bekleme ışığı yanıp sönüyor

Güç kablosunu elektrik prizinden çıkarın. 5 dakika bekleyip güç kablosunu geri takın. Işık yanıp sönmeye devam ederse Philips TV Müşteri Destek Merkezi ile irtibata geçin.

#### Menü dili yanlış

Dili kendi dilinize ayarlayın.

- 1. **A** tuşuna basıp Kurulum'u seçin ve OK tuşuna basın.
- 2. TV ayarları > Genel ayarlar > Menü dili'ni seçin ve OK tuşuna basın.
- 3. İstediğiniz dili seçin ve OK tuşuna basın.
- 4. Gerekirse  $\rightarrow$  tuşuna arka arkaya basıp menüyü kapatın.

## Görüntü

#### Görüntü yok / bozuk

- Antenin TV'ye doğru şekilde bağlı olduğundan emin olun.

- Görüntü kaynağı olarak doğru cihazın seçili olduğundan emin olun.

- Harici cihaz veya kaynağın doğru şekilde bağlandığından emin olun.

#### Ses var ama görüntü yok

- Görüntü ayarlarının doğru olduğundan emin olun.

#### Anten az çekiyor

- Antenin TV'ye doğru şekilde bağlı olduğundan emin olun.

- Hoparlörler, topraklanmamış ses cihazları, neon ışıklar, yüksek binalar ve diğer büyük cisimler alım kalitesini etkileyebilir. Mümkünse anten yönünü değiştirerek ya da cihazları TV'den uzaklaştırarak alım kalitesini artırmaya çalışın.

- Alım yalnızca bir kanalda zayıfsa kanala ince ayar yapın.

#### Cihazdan gelen görüntü kötü

- Cihazın doğru şekilde bağlandığından emin olun.
- Görüntü ayarlarının doğru olduğundan emin olun.

#### Görüntü ayarları bir süre sonra değişiyor

Konum öğesinin Giriş seçeneğine ayarlandığından emin olun. Bu modda ayarları değiştirebilir ve kaydedebilirsiniz.

#### Ticari reklam görünüyor

Konum öğesinin Giriş seçeneğine ayarlandığından emin olun.

#### Görüntü ekrana sığmıyor

Farklı bir görüntü formatına geçin. **E tuşuna basın.** 

#### Görüntü formatı kanaldan kanala değişiyor

"Otomatik" olmayan bir görüntü formatı seçin.

#### Görüntü doğru konumda değil

Bazı cihazlardan gelen görüntü sinyalleri ekrana doğru şekilde oturmayabilir. Bağlı cihazın sinyal çıkışını kontrol edin.

#### Bilgisayar görüntüsü sabit değil

Bilgisayarınızın desteklenen çözünürlüğü ve yenileme hızını kullandığından emin olun.

#### Ses

#### Ses yok veya kalitesi kötü

TV ses sinyali algılamazsa otomatik olarak ses çıkışını kapatır. Bu, arıza olduğu anlamına gelmez.

- Ses ayarlarının doğru olduğundan emin olun.

- Tüm kabloların doğru şekilde bağlandığından emin olun.

- Sesin kapatılmadığından veya sıfıra ayarlanmadığından emin olun.

- TV ses çıkışının Ev Sinema Sistemi ses girişine bağlı olduğundan emin olun.

**-** Ses, HTS hoparlörlerinden duyulmalıdır.

- Bazı cihazlar HDMI ses çıkışını manuel olarak etkinleştirmenizi gerektirebilir. HDMI ses etkinleştirildiği halde hala ses duyamıyorsanız cihazın dijital ses formatını PCM (Darbe Kodu Modülasyonu) olarak değiştirmeyi deneyin. Talimatlar için cihazınızla birlikte verilen belgelere bakın.

## Bağlantılar

#### HDMI

- HDCP (Yüksek Bant Genişliğine Sahip Dijital İçerik Koruması) desteği, TV'nin HDMI cihazından gelen içeriği görüntülemesinde gecikmeye neden olabilir.

- TV HDMI cihazını algılamıyorsa ve görüntü görüntülenmiyorsa kaynağı bir cihazdan başka bir cihaza geçirin ve daha sonra geri alın.

- Ses aralıklı olarak kesiliyorsa HDMI cihazından çıkış ayarlarının doğru olduğundan emin olun.

- HDMI - DVI adaptörü veya HDMI - DVI kablosu kullanıyorsanız varsa ek bir ses kablosunun AUDIO IN (yalnızca mini jak) girişine bağlandığından emin olun.

#### EasyLink çalışmıyor

- HDMI cihazlarının HDMI-CEC ile uyumlu olduğundan emin olun. EasyLink özellikleri yalnızca HDMI-CEC ile uyumlu olan cihazlarla çalışır.

#### Ses simgesi gözükmüyor

- Bir HDMI-CEC ses cihazı bağlandığında bu durum normaldir.

#### USB cihazındaki fotoğraflar, videolar ve müzikler gözükmüyor

- USB depolama cihazının depolama cihazı belgelerinde belirtilen şekilde Yığın Depolama Sınıfı uyumlu olarak ayarlandığından emin olun.

- USB depolama cihazının TV ile uyumlu olduğundan emin olun.

- Ses ve görüntü dosyası formatlarının TV tarafından desteklendiğinden emin olun.

#### USB dosyaları kesik kesik oynatılıyor

- USB depolama cihazının aktarım performansı, TV'ye veri aktarma hızını sınırlayarak kötü kaliteli oynatmaya neden olabilir.

#### $\frac{1}{16.2}$

## Kayıt olun

TV'nizi kaydettirin ve tam destek (yüklemeler dahil), yeni ürünlerle ilgili bilgilere ayrıcalıklı erişim, özel teklifler ve indirimler, ödüller kazanma şansı ve hatta yeni sürümlerle ilgili özel anketlere katılma dahil olmak üzere pek çok avantajdan faydalanın.

www.philips.com/welcome adresini ziyaret edin

# 16.3

# Yardım

Bu TV'de ekran yardımı sunulmaktadır.

#### Yardımı açma

- 1. Ana menüyü açmak için  $\bigcap$  tuşuna basın.
- 2. Yardım'ı seçin ve OK tuşuna basın.

## $16.4$ Online yardım

Philips TV ile ilgili herhangi bir sorunu çözmek için çevrimiçi destek hizmetimize başvurabilirsiniz. Dilinizi seçebilir ve ürün model numarasını girebilirsiniz.

www.philips.com/support adresini ziyaret edin.

Destek sayfasında ülkenizde bize ulaşabileceğiniz telefon numarasını ve ayrıca sık sorulan soruların (SSS) yanıtlarını bulabilirsiniz. Bazı ülkelerde temsilcilerimizle sohbet etme ve sorularınızı doğrudan ya da e-posta yoluyla yöneltme seçeneği de sunulmaktadır.

Yeni TV yazılımını veya kılavuzunu bilgisayarınızda okumak için yükleyebilirsiniz.

## 16.5 Müşteri Desteği / Tamirat

Destek ve tamirat için ülkenizdeki Müşteri Destek Merkezi'nin numarasını arayabilirsiniz. Telefon numarası TV ile birlikte verilen basılı belgelerde bulunmaktadır.

İsterseniz, www.philips.com/support adresindeki web sitemize başvurabilirsiniz.

#### TV model numarası ve seri numarası

TV ürün model numarası ve seri numarasını vermeniz istenebilir. Bu numaraları ambalaj etiketinde veya TV'nin arkasında veya alt kısmındaki tip etiketinde bulabilirsiniz.

#### Uyarı

TV'nizi tamir etmeye kalkışmayın. Bu, ciddi yaralanmalara, TV'nizin tamir edilemez bir şekilde zarar görmesine veya garantinizin geçersiz kalmasına neden olabilir.

# Güvenlik ve bakım

### 17.1

 $\overline{17}$ 

## Güvenlik

## Önemli

TV'nizi kullanmadan önce tüm güvenlik talimatlarını okuyun ve anlayın. Talimatların hatalı uygulanmasından kaynaklanan hasarlarda garanti geçerli değildir.

## TV'nin düşmesini engelleme

TV'nin düşmesini engellemek için her zaman birlikte verilen duvar braketini kullanın. TV'yi zemine yerleştirseniz bile braketi monte edin ve TV'yi brakete sabitleyin.

Montaj talimatlarını TV ile birlikte verilen Hızlı Başlangıç Kılavuzu'nda bulabilirsiniz. Bu kılavuzu kaybetmeniz halinde kılavuzu [www.philips.com adresinden indirebilirsiniz.](http://www.philips.com) Yükleyeceğiniz Hızlı Başlangıç Kılavuzu'nu aramak için TV'nin ürün tipi numarasını kullanın.

## Elektrik çarpması veya yangın riski

- TV'yi asla yağmura veya suya maruz bırakmayın. TV'nin yanına vazo gibi içi su dolu nesneler koymayın.

TV'nin üzerine veya içine sıvı dökülmesi durumunda TV'nin güç kablosunu elektrik prizinden hemen çıkarın.

TV'nizi kullanmadan önce Philips TV Müşteri Destek Merkezi'ne kontrol ettirin.

- TV'yi, uzaktan kumandayı veya pilleri kesinlikle aşırı ısıya maruz bırakmayın. Bunları kesinlikle yanan mumların, açık alevlerin veya doğrudan güneş ışığı gibi diğer ısı kaynaklarının yanına yerleştirmeyin.

- TV'nin havalandırma deliklerinden veya diğer açıklıklarından içeri asla bir cisim sokmayın.

- Güç kablosunun üzerine kesinlikle ağır cisimler koymayın.

- Kablo fişini darbelere karşı koruyun. Sıkı durmayan fişler kıvılcım sıçramasına veya yangına neden olabilir. TV ekranını döndürürken güç kablosunun gerilmediğinden emin olun.

- TV'nin güç bağlantısını kesmek için fişinin prizden çekilmesi gerekir. Gücü keserken, her zaman kabloyu değil fişi çekmeye dikkat edin. Fişe, güç kablosuna ve prize her zaman tam olarak erişebilmeniz gerekir.

## Yaralanma veya TV'de hasar oluşması riski

- 25 kilogramdan (55 lbs) daha ağır bir TV'yi kaldırmak ve taşımak için iki kişi gerekir.

- TV'yi stand üzerine monte ediyorsanız sadece birlikte verilen standı kullanın. Standı TV'ye sıkıca sabitleyin.

TV'yi, TV'nin ve standın ağırlığını taşıyabilecek güçte düz ve yatay bir yüzey üzerine yerleştirin.

- Duvara monte ederken, duvar montaj tertibatının TV setinin ağırlığını güvenli bir şekilde taşıyabileceğinden emin olun. TP Vision kaza, yaralanma veya hasara neden olacak şekilde yapılan uygunsuz duvar montajlarıyla ilgili hiçbir sorumluluğu kabul etmemektedir.

- Bu ürünün bazı parçaları camdan üretilmiştir. Yaralanma ve hasara karşı dikkatli taşıyın.

#### TV'nin zarar görme riski!

TV'yi prize bağlamadan önce, gerilim değerinin TV'nin arka kısmında belirtilen değerle aynı olduğundan emin olun. Gerilim değerleri birbirinden farklıysa, TV'yi kesinlikle prize bağlamayın.

## Çocuklar için yaralanma riski

TV'nin devrilerek çocukları yaralamasını önlemek için şu önlemleri uygulayın:

- TV'yi asla örtü veya çekilebilecek başka bir malzemeyle kaplı bir yüzeye yerleştirmeyin.

- TV'nin herhangi bir parçasının, yerleştirildiği yüzeyin kenarlarının dışına taşmadığından emin olun.

- Mobilyayı ve TV'yi duvara sabitlemeden veya uygun bir destek düzeni oluşturmadan, TV'yi kesinlikle kitaplık gibi yüksek mobilyaların üzerine yerleştirmeyin.

- Çocuklara mobilyaların üzerine çıkarak TV'ye ulaşmaya çalışmanın tehlikelerini anlatın.

#### Pilleri yutma riski!

Uzaktan kumandada küçük çocuklar tarafından kolayca yutulabilecek hücre tipi piller kullanılıyor olabilir. Bu pilleri her zaman çocukların ulaşamayacağı yerlerde saklayın.

## Aşırı ısınma riski

TV'yi hiçbir zaman etrafında yeterli boşluk olmayan bir alana kurmayın. Havalandırma için TV'nin çevresinde her zaman en az 10 cm boş alan bırakın. Perdelerin veya başka eşyaların TV'nin havalandırma deliklerini kapatmasına engel olun.

## Şimşekli fırtınalar

Şimşekli fırtınalar öncesinde TV'nin güç ve anten bağlantılarını kesin.

Şimşekli fırtınalar sırasında TV'ye, güç kablosuna veya anten kablosuna asla dokunmayın.

## İşitme duyusunun zarar görmesi riski

Yüksek ses seviyelerinde veya uzun süre boyunca kulaklık kullanmaktan kaçının.

## Düşük sıcaklıklar

TV'nin nakliyesi, 5 °C'den düşük sıcaklıklarda yapılmışsa, TV'nin ambalajını açın ve TV'yi prize takmadan önce TV'nin ortam sıcaklığına ulaşmasını bekleyin.

### Nem oranı

Nadir durumlarda, sıcaklık ve neme bağlı olarak TV ön camının içerisinde küçük yoğunlaşmalar oluşabilir (bazı modellerde). Bunu önlemek için TV'yi doğrudan güneş ışığına, ısıya veya neme maruz bırakmayın. Yoğunlaşma oluşursa TV birkaç saatliğine çalıştırıldığı zaman kendiliğinden kaybolacaktır. Rutubet yoğunlaşması TV'ye zarar vermez ya da arızaya yol açmaz.

#### $\frac{1}{17.2}$

## Ekran bakımı

- Ekrana herhangi bir nesne ile dokunulmamasını, ekranın itilmemesini, sürtülmemesini ve çizilmemesini sağlayın.

- Temizlik öncesinde TV'nin fişini çıkarın.

- TV'yi ve kasasını yumuşak ve nemli bir bezle temizleyin ve nazikçe silin. TV'yi temizlemek için kesinlikle alkol, kimyasal maddeler veya ev temizlik ürünleri kullanmayın.

- Şekil bozukluğu oluşmasını veya renk solmasını engellemek için su damlacıklarını olabildiğince çabuk silin.

Sabit görüntülerden mümkün olduğunca kaçının. Sabit görüntüler, ekranda uzun süre kalan görüntülerdir. Sabit görüntüler arasında ekran menüleri, siyah çubuklar, saat ekranları vb. bulunmaktadır. Hareketsiz görüntüler kullanmak zorundaysanız, ekranın zarar görmesini önlemek için ekran kontrastını ve parlaklığını azaltın.

# Kullanım şartları, telif hakları ve lisanslar

# 181

# Kullanım koşulları

2014 © TP Vision Europe B.V. Tüm hakları saklıdır.

Bu ürün, ürünün üreticisi olan ve burada TP Vision olarak anılacak olan TP Vision Europe B.V. veya bağlı şirketlerinden biri tarafından pazara sunulmuştur. Bu kitapçıkla birlikte ambalajlanan TV'nin garantörü TP Vision'dır. Philips ve Philips Kalkan Amblemi, Koninklijke Philips N.V. şirketinin tescilli ticari markalarıdır.

Teknik özellikler önceden bildirilmeksizin değiştirilebilir. Ticari markalar, Koninklijke Philips Electronics N.V şirketine veya ilgili hak sahiplerine aittir. TP Vision, daha önce yapılan sevkiyatlarda ayarlama yapma yükümlülüğü olmaksızın ürünleri herhangi bir zamanda değiştirme hakkını saklı tutar.

TV ile ambalajlanan yazılı içeriğin ve TV'nin belleğinde bulunan ya da Philips web sitesinden indirilen kılavuzun sistemin kullanım amacı için yeterli olduğu düşünülmektedir.

Bu kılavuzda bulunan içeriğin sistemin kullanım amacı için yeterli olduğu düşünülmektedir. Ürün, bağımsız modülleri veya prosedürleri burada belirtilenler dışındaki amaçlar için kullanılacaksa geçerlilik ve uygunluk onayı alınmalıdır. TP Vision Europe B.V., içeriğin herhangi bir ABD patentini ihlal etmediğini garanti eder. Açık veya zımni başka hiçbir garanti verilmez. Bu belgenin içeriğindeki hatalar veya bu belgenin içeriğinden kaynaklanan sorunlar için TP Vision Europe B.V. sorumlu tutulamaz. Philips'e bildirilen hatalar mümkün olan en kısa sürede düzeltilecek ve Philips destek web sitesinde yayınlanacaktır. Garanti şartları Yaralanma, TV'de hasar oluşması veya garantinin geçersiz olması riski! TV'nizi tamir etmeye kesinlikle kalkışmayın. TV'yi ve aksesuarları yalnızca üreticinin amaçladığı şekilde kullanın. TV'nin arka tarafına basılı olan uyarı işareti, elektrik çarpması riskini belirtir. TV'nin kapağını asla açmayın. Servis veya onarım hizmeti almak için her zaman Philips TV Müşteri Destek Merkezi ile irtibata geçin. Bu kılavuzda açık olarak yasaklanan kullanımlar ya da bu kılavuzda önerilmeyen veya izin verilmeyen değişiklikler veya montaj prosedürleri garantiyi geçersiz kılar. Piksel özellikleri Bu LCD/LED ürünü çok sayıda renkli piksele sahiptir. %99,999 oranında veya daha fazla etkin piksele sahip olsa da ekranda sürekli olarak siyah noktalar veya parlak ışık noktaları (kırmızı, yeşil veya mavi) görünebilir. Bu, ekranın yapısal özelliğinden kaynaklanır (ortak endüstri standartları dahilinde) ve bir arıza değildir. CE uyumluluğu Bu ürün, 2006/95/EC (Düşük Voltaj), 2004/108/EC (EMC) ve 2011/65/EU (ROHS) sayılı direktiflerin temel şartları ve diğer ilgili hükümleriyle uyumludur. EMF uyumluluğu TP Vision Europe B.V., tüketiciler için her elektronik cihaz gibi genel olarak elektromanyetik sinyal verme ve alma özelliğine sahip olan birçok ürün üretmekte ve satmaktadır. Philips'in önde gelen İş İlkelerinden biri, ürünlerimiz için tüm

gerekli sağlık ve güvenlik önlemlerini almak, tüm geçerli yasal şartlara uyum sağlamak ve ürünlerin üretildiği tarihte geçerli olan Elektro Manyetik Alan (EMF) standartlarına bağlı kalmaktır. Philips, sağlık üzerinde olumsuz etkileri olmayan ürünler geliştirmeyi, üretmeyi ve pazarlamayı hedefler. TP Vision, amaçlanan kullanım için doğru şekilde çalıştırıldıkları süre boyunca ürünlerinin kullanımının bugünkü bilimsel kanıtlara göre güvenli olduğunu onaylar. Philips, uluslararası EMF ve güvenlik standartlarının geliştirilmesinde etkin rol oynamakta ve bu sayede standartlaştırma gelişmelerini ürünlerine erkenden entegre edebilmektedir.

### 18.2

# Telif hakları ve lisanslar

## HDMI

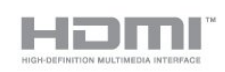

#### **HDMI®**

HDMI, HDMI High-Definition Multimedia Interface terimleri ve HDMI Logosu Amerika Birleşik Devletleri'nde ve diğer ülkelerde HDMI Licensing LLC'ye ait ticari veya tescilli ticari markalardır.

### Dolby

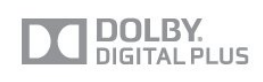

#### Dolby®

Dolby Laboratories lisansı altında üretilmiştir. Dolby ve çift D sembolü, Dolby Laboratories'in ticari markalarıdır.

## MHEG yazılımı

MHEG yazılımı ("Yazılım") telif hakkı bu televizyona ("bu ürün") dahil edilmiştir ve S&T CLIENT SYSTEMS LIMITED ("Sahip") şirketinin sahip olduğu etkileşimli televizyon özelliklerini kullanmanıza olanak sağlamak için birlikte verilir. Yazılımı bu ürünle birlikte kullanabilirsiniz.

## Kensington

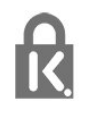

Kensington ve Micro Saver, ACCO World Corporation'ın

ABD'de tescilli ticari markaları ve diğer ülkelerde tescil başvurusu yapılmış ve beklemede olan ticari markalarıdır.

## Diğer ticari markalar

Diğer tüm tescilli veya tescilsiz ticari markalar ilgili sahiplerinin mülkiyetindedir.

# Dizin
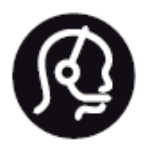

## Contact information

**Argentina** 0800 444 7749 Buenos Aires 0810 444 7782

**België / Belgique** 070 700 035 (0,15€/min.)

**Bosna i Hercegovina** 033 941 251 (Lokalni poziv)

**Brazil** 0800 701 0245 Sao Paulo 2938 0245

**Бълария** 02 4916 273 (Национален номер)

**Česká republika** 228880895 (Místní tarif)

**Danmark** 3525 8314

**Deutchland** 0180 501 04 69 (0,14€/Min.)

**Ελλάδα** 2111983028 (Εθνική κλήση)

**España** 902 88 10 83 (0,10€ + 0,08€/min.)

**Estonia** 6683061 (Kohalikud kõned)

**France** 01 57 32 40 50 (local)

**Hrvatska** 01 777 66 01 (Lokalni poziv) **Italia** 0245 28 70 14 (chiamata nazionale)

**Ireland** 0818 210 140 (national call)

**Northern Ireland** 0844 338 04 88 (5p/min BT landline)

**Kaзaкcтaн** 8 10 800 2000 00 04 (free)

**Latvia** 6616 3263 (Vietējais tarifs)

**Lithuania** 8 5 214 0293 (Vietinais tarifais)

**Luxembourg / Luxemburg** 2487 1100 (Nationale Ruf / appel national)

**Magyarország** 06 1 700 8151 (Belföldi hívás)

**Nederland** 0900 202 08 71 (0,10€/min.)

**Norge** 22 97 19 14

**Österreich** 0820 40 11 33 (0,145€/Min.)

**Polska** 22 397 15 04 (Połączenie lokalne)

**Portugal** 707 78 02 25 (0,12€/min. - Móvel 0,30€/min.)

**Romānä** 031 6300042 (Tarif local)

**Россия** 8-800-22 00004 (бесплатно)

**Suisse / Schweiz / Svizzera** 0848 000 291 (0,081 CHF/Min.)

**Србија** 011 321 6840 (Lokalni poziv)

**Slovakia** 2 332 154 93 (Vnútroštátny hovor)

**Slovenija** 1 888 83 12 (Lokalni klic)

**Suomi** 09 88 62 50 40

> **Sverige** 08 5792 9096 (lokalsamtal)

**ประเทศไทย (Thailand)** 02 652 7650

**Türkiye** 444 8 445

**United Kingdom** 0844 338 04 88 (5p/min BT landline)

**Україна** 0-800-500-480 (безкоштовно)

www.philips.com/support

Non-contractual images / Images non contractuelles / Außervertragliche Bilder

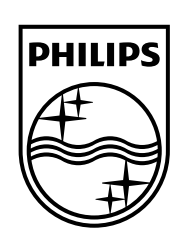

Specifications are subject to change without notice. Philips and the Philips' shield emblem are registered trademarks of Koninklijke Philips N.V. and are used under license from Koninklijke Philips Electronics N.V. All registered and unregistered trademarks are property of their respective owners. 2014 © TP Vision Europe B.V. All rights reserved.

www.philips.com